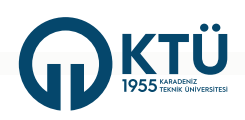

# KARADENİZ TEKNİK ÜNİVERSİTESİ<br>BÖLÜM İŞLERİ<br>EL KİTABI

#### **İÇİNDEKİLER**

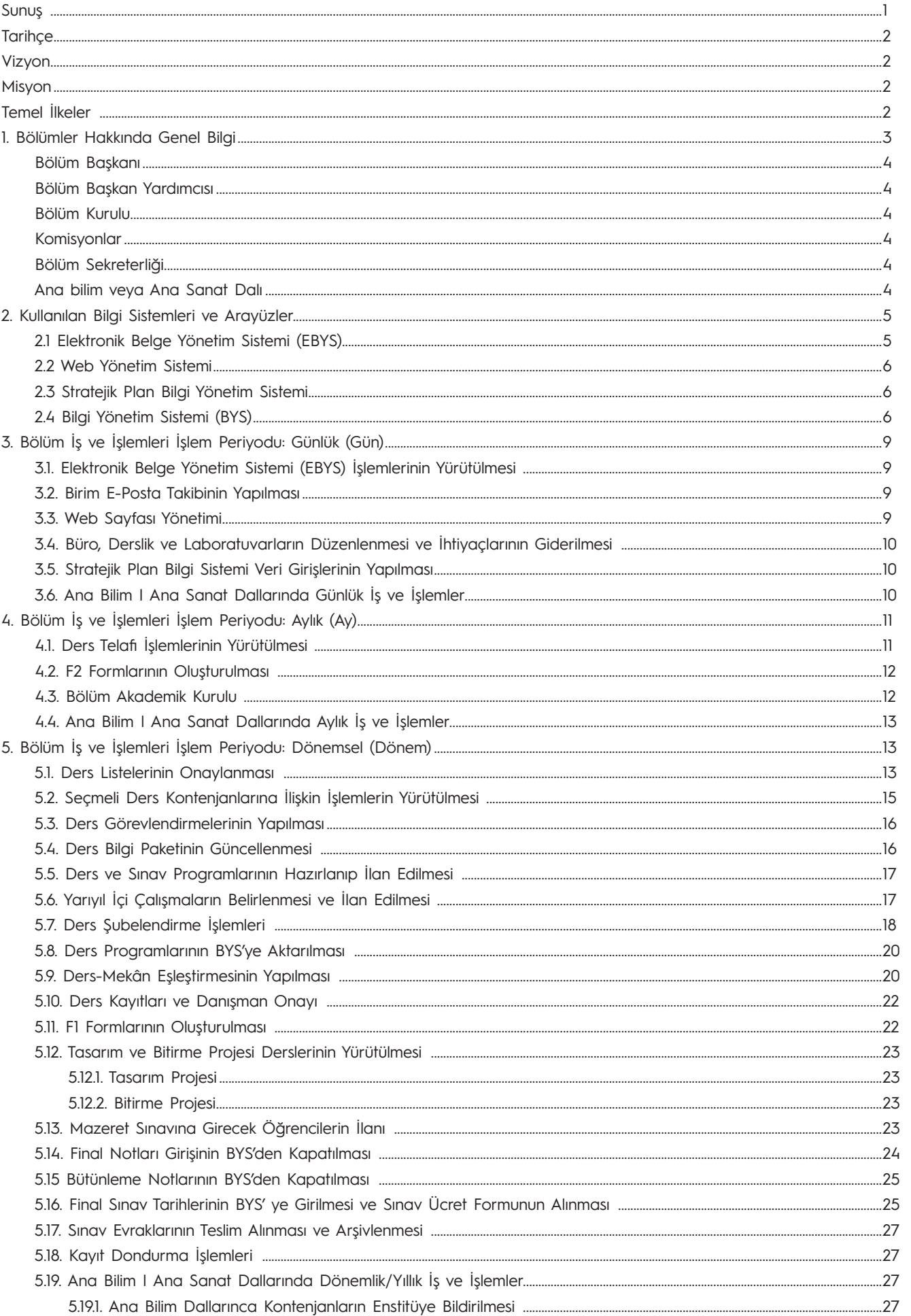

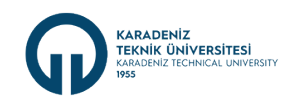

#### **İÇİNDEKİLER**

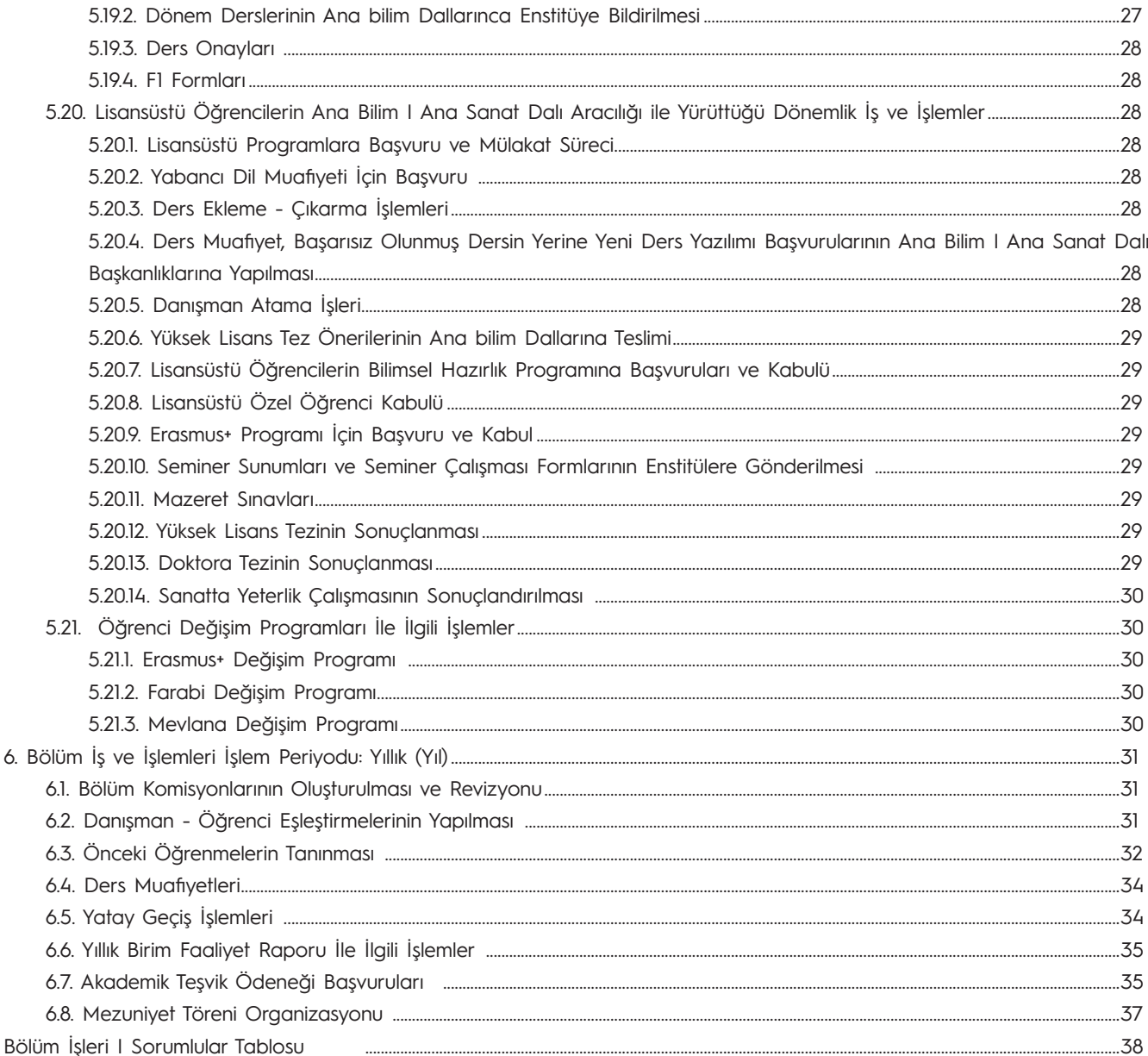

Bu çalışma, Genel Sekreterlik 180 Günlük Eylem Planı (VI. Eylem Dönemi I 4 Nolu Eylem I Bölüm İşleri El Kitabının Hazırlanması) kapsamında yapılmıştır.

#### **HAZIRLAYANLAR**

**Ufuk ÖZTÜRK** Genel Sekreter Yardımcısı

Gülten YILDIRIM Şef Mühendislik Fakültesi

Mehmet AKGÜL Bilgisayar İşletmeni Edebiyat Fakültesi

Murat KÖSE Sürekli İşçi Orman Fakültesi

<span id="page-3-0"></span>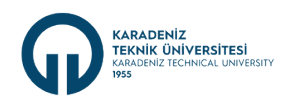

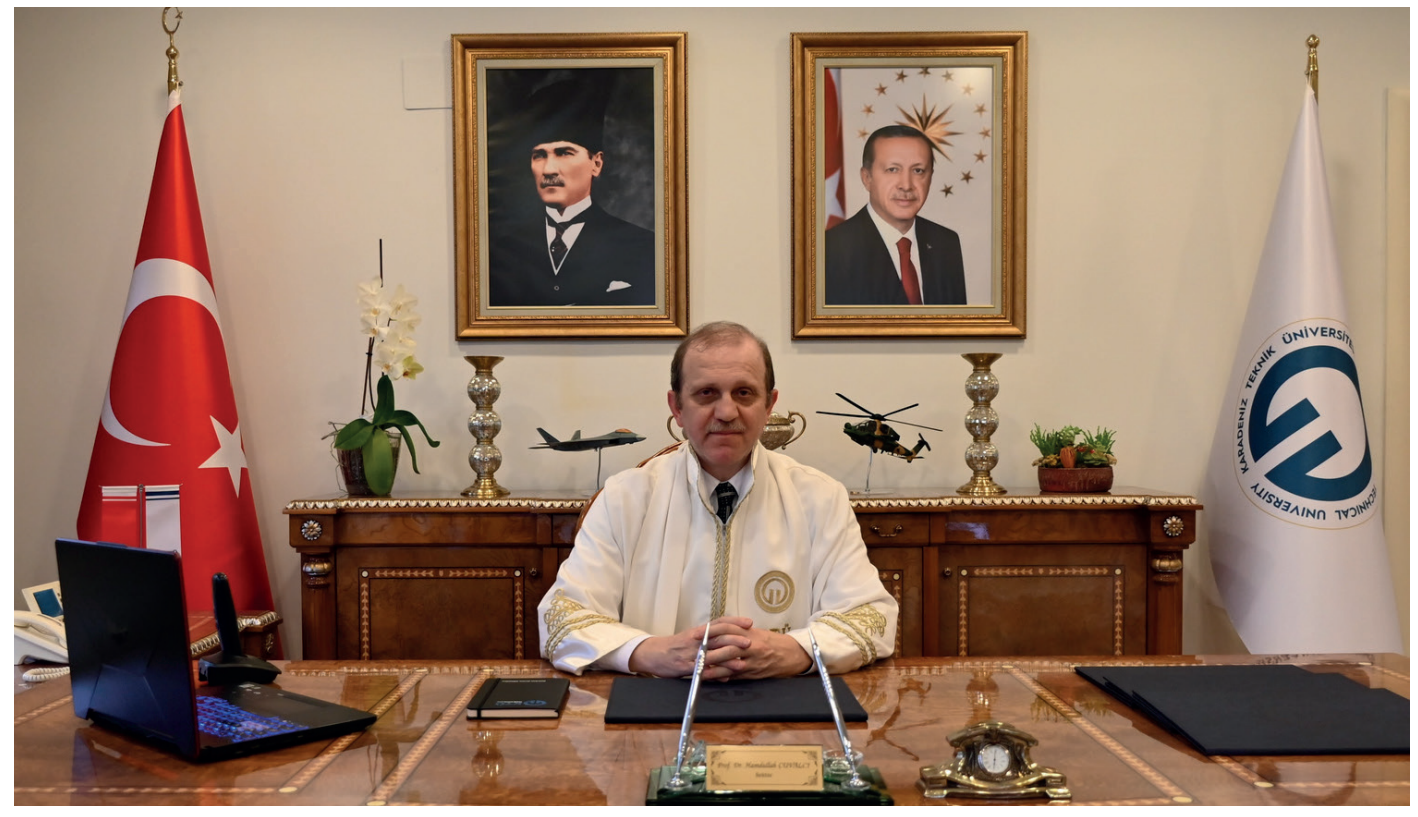

#### **Sunuş**

Bölümler, 2547 Sayılı Yükseköğretim Kanunu'nun 21. maddesinde ve Üniversitelerde Akademik Teşkilat Yönetmeliği'nin 13, 14 ve 15. maddelerinde düzenlenmektedir. Yönetmelikte bölümler, fakülte ve yüksekokulların amaç, kapsam ve nitelik yönünden bir bütün oluşturan ve lisans düzeyini de içeren en az bir eğitim-öğretim, bilim ve sanat dallarında araştırma ve uygulama yapan birimler olarak tanımlanmıştır.

Bölümlerde yürütülen idari iş ve işlemler, bölümün etkin ve verimli bir şekilde işleyişini sağlayan temel unsurlardan birini oluşturmaktadır. Bu iş ve işlemler, genellikle yönetim, organizasyon, planlama ve koordinasyon gibi faaliyetleri içermektedir. Söz konusu iş ve işlemlerin etkin yürütülmesi, bölümün başarısını etkileyen önemli faktörlerden biri olarak değerlendirilebilir.

Diğer taraftan kurumlarda bazı süreçlerde dönüşüm ve değişim süreçleri yaşanabilmektedir. Bölümlerin bu gelişmeler karşısında proaktif bir hareket tarzı belirleyip muhtemel değişimleri öngörmeleri elzemdir. Söz konusu değişim süreçleri bölümlerde idari süreçlerden ziyade akademik süreçlerde daha hızlı yaşanmaktadır. Bunun için idari iş ve işlem süreçlerinin daha standardize hale dönüştürülmesi ve bölümlere akademik değişim ve dönüşüm süreçlerinde zaman kazandırılması gerekmektedir.

Bu kapsamda Üniversitemizin bölümlerinde yürütülen günlük, aylık, dönemlik ve yıllık (bölüm yazışmaları, bölüme ilişkin ders plan ve programları, öğrenci işlemleri, raporlamalar, web yönetimi, duyurular, bölüm kurulları işlemleri, sınav ve not işlemleri, bölüm komisyon işlemleri vb.) her türlü faaliyetin düzenli, standardize ve daha verimli olarak yürütülmesini sağlamayı hedefleyen Bölüm El Kitabı hazırlanması planlanmıştır.

Genel Sekreterlik 180 Günlük Eylem Planı, ilgili eylem çalışma grubu tarafından hazırlanan Bölüm El Kitabının; idari işlerin etkin bir şekilde yürütülmesine, bölümün günlük, aylık, dönemlik ve yıllık faaliyetlerinin sorunsuz bir şekilde yönetilebilmesine; bölümdeki öğrenci ve personel memnuniyetine katkı sağlamasını dilerim.

Prof. Dr. Hamdullah ÇUVALCI

**Rektör**

<span id="page-4-0"></span>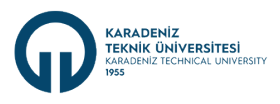

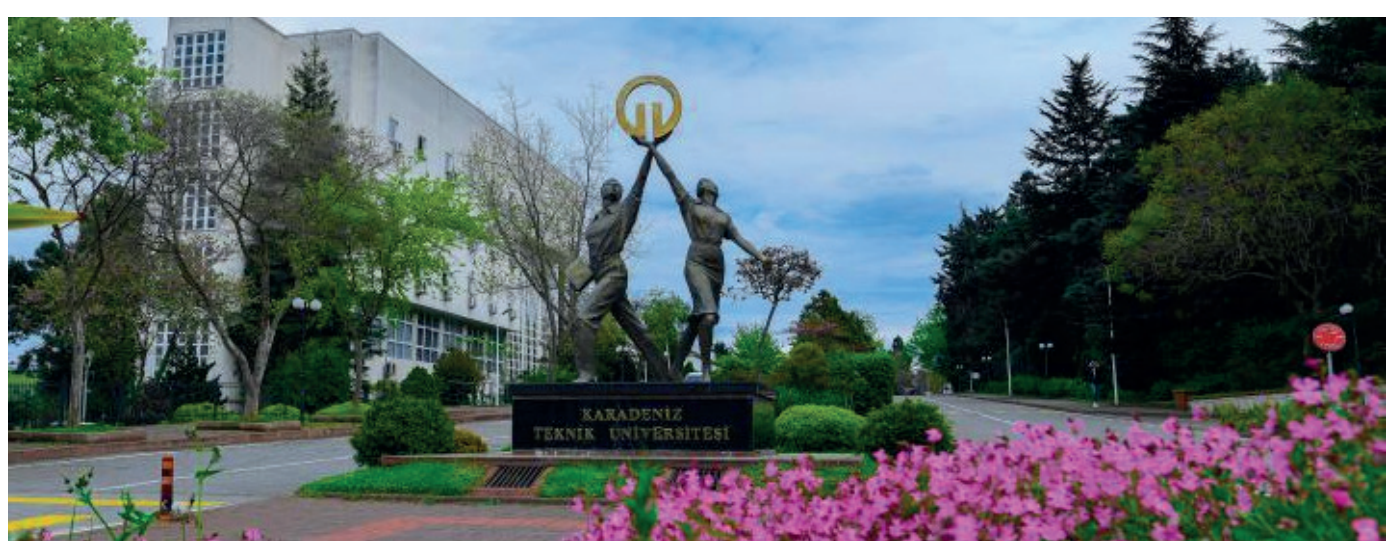

#### **Tarihçe**

Trabzon Milletvekili Mustafa Reşit Tarakçıoğlu ve 28 arkadaşının verdiği teklifin, TBMM'de 20 Mayıs 1955 tarih ve 6594 sayılı kanunla kabul edilmesi ile kurulmuş olan Karadeniz Teknik Üniversitesi (KTÜ) İstanbul ve Ankara illeri dışında kurulan ilk üniversitedir. Kuruluşundan yaklaşık sekiz yıl sonra, 19 Eylül 1963 tarihinde, 336 sayılı kanunla Rektörlük ve Fakülte kadroları verilerek Temel Bilimler, İnşaat-Mimarlık, Makine-Elektrik ve Orman Fakülteleri kurulmuştur. KTÜ, eğitim-öğretime 2 Aralık 1963 tarihinde Esentepe Mahallesi'ndeki Trabzon Atatürk İlköğretim Okulu'nun ilkokul binasında başlamış olup 1966 yılında bugünkü merkez kampüse taşınmıştır. Gelişimini sürdüren KTÜ, 4 Ocak 1973 tarih ve 1659 sayılı kanunla da Yer Bilimleri ve Tıp Fakültesi kadrolarını almıştır. 1981 yılında, 2547 sayılı Yükseköğretim Kanunu'nun çıkarılmasından sonra KTÜ sürekli büyümeye devam etmiş, buna bağlı olarak bünyesinde yeni fakülte ve bölümler açılmıştır.

Bugün KTÜ'de 12 fakülte, 1 yüksekokul, 8 meslek yüksekokulu kapsamında; 81 lisans ve 35 ön lisans programı; 6 enstitüde, 85 yüksek lisans ve 53 doktora programı bulunmaktadır.

KTÜ, güçlü akademik ve idari kadrosu, öğrencisi ve mezunu ile ülkemizin önde gelen üniversitelerinden biridir. Köklü geçmişi, oturmuş gelenekleri, eğitim-öğretim deneyimi, altyapısı, mükemmel kampüsü ve nitelikli eğitim-öğretim ve araştırma kadrosu ile KTÜ bir ekoldür.

#### **Vizyon**

Mezunları ile toplumda söz sahibi, araştırmaları ve toplumsal sorunları getirdiği çözümleri ile ulusal ve uluslararası düzeyde saygın ve öncü bir üniversite olmak.

#### **Misyon**

Sürekli iyileştirme yaklaşımı ve birlikte yönetme kültürü ile toplum refahı ve ülke ekonomisinin ihtiyaçları için araştırmalar yapmak, sorgulayıcı, girişimci ve değişimi yönetebilen bireyler yetiştirmek.

#### **Temel İlkeler**

- Türkiye Cumhuriyeti Temel Değerlerine Bağlılık
- Kurumsal Aidiyet
- Birlikte Yönetme Kültürü
- Çok Seslilik

**MART 2024**

 $2024$ 

- Yenilikçilik ve Çevik Liderlik
- Paydaş Temsiliyeti
- Şeffaflık ve Hesap Verebilme
- Kalite • Liyakat
- Adalet
- Akademik Dürüstlük
- Çevreye Duyarlılık
- Toplumsal Sorumluluk
- Farklılıklara Saygı

<span id="page-5-0"></span>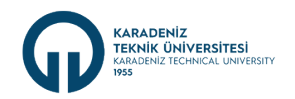

#### **1. Bölümler Hakkında Genel Bilgi**

Bölümler, 2547 Sayılı Yükseköğretim Kanunu'nun 21. maddesinde ve Üniversitelerde Akademik Teşkilat Yönetmeliği'nin 13, 14 ve 15. maddelerinde düzenlenmektedir.

Bölümler; fakülte ve yüksekokulların amaç, kapsam ve nitelik yönünden bir bütün oluşturan ve lisans düzeyini de içeren en az bir eğitim-öğretim, bilim ve sanat dallarında araştırma ve uygulama yapan birimlerdir. Ancak, Tıp, Diş Hekimliği, Eczacılık ve İlahiyat gibi geleneksel olarak lisans düzeyinde bir eğitim-öğretim programı uygulayarak tek tür diploma veren yükseköğretim kurumlarında en çok üç; Veteriner Fakültelerinde en çok beş, Hukuk Fakültelerinde özel hukuk ve kamu hukuku olmak üzere iki bölüm kurulabilir. Bununla birlikte lisans düzeyinde birden fazla diploma veren İlahiyat, İlahiyat Bilimleri, İslami İlimler, Uluslararası İslam ve Din Bilimleri Fakültelerinde üç bölümden fazla bölüm oluşturulabilir.

Yükseköğretim kurumları içinde bölüm açılmasına, birleştirilmesine veya kapatılmasına doğrudan veya üniversitelerden gelecek önerilere göre Yükseköğretim Kurulu karar verir. Bir diplomaya yönelik eğitim programı uygulamayan, Türkçe, Yabancı Diller, İnkılap Tarihi, Plastik Sanatlar, Müzik ve Beden Eğitimi bölümleri rektörlüğe bağlı olarak da kurulabilir. Bölümler, birbirini tamamlayan veya birbirine yakın ana bilim veya ana sanat dallarından oluşur. Bir fakültede veya yüksekokulda aynı veya benzer nitelikte eğitimöğretim yapan birden fazla bölüm bulunamaz.

Bir bölümlü fakültelerde dekan, aynı zamanda bölüm başkanıdır. Bölüm başkanı bölümdeki öğretim üyelerinden iki kişiyi, üç yıl için başkan yardımcısı olarak atayabilir. Bölüm başkanı gerekli gördüğünde yardımcılarını değiştirebilir. Bölüm başkanının görevi sona erdiğinde yardımcılarının görevleri de sona erer

Üniversitemizde Bölüm Başkanlığı örgüt yapısı aşağıdaki gibidir.

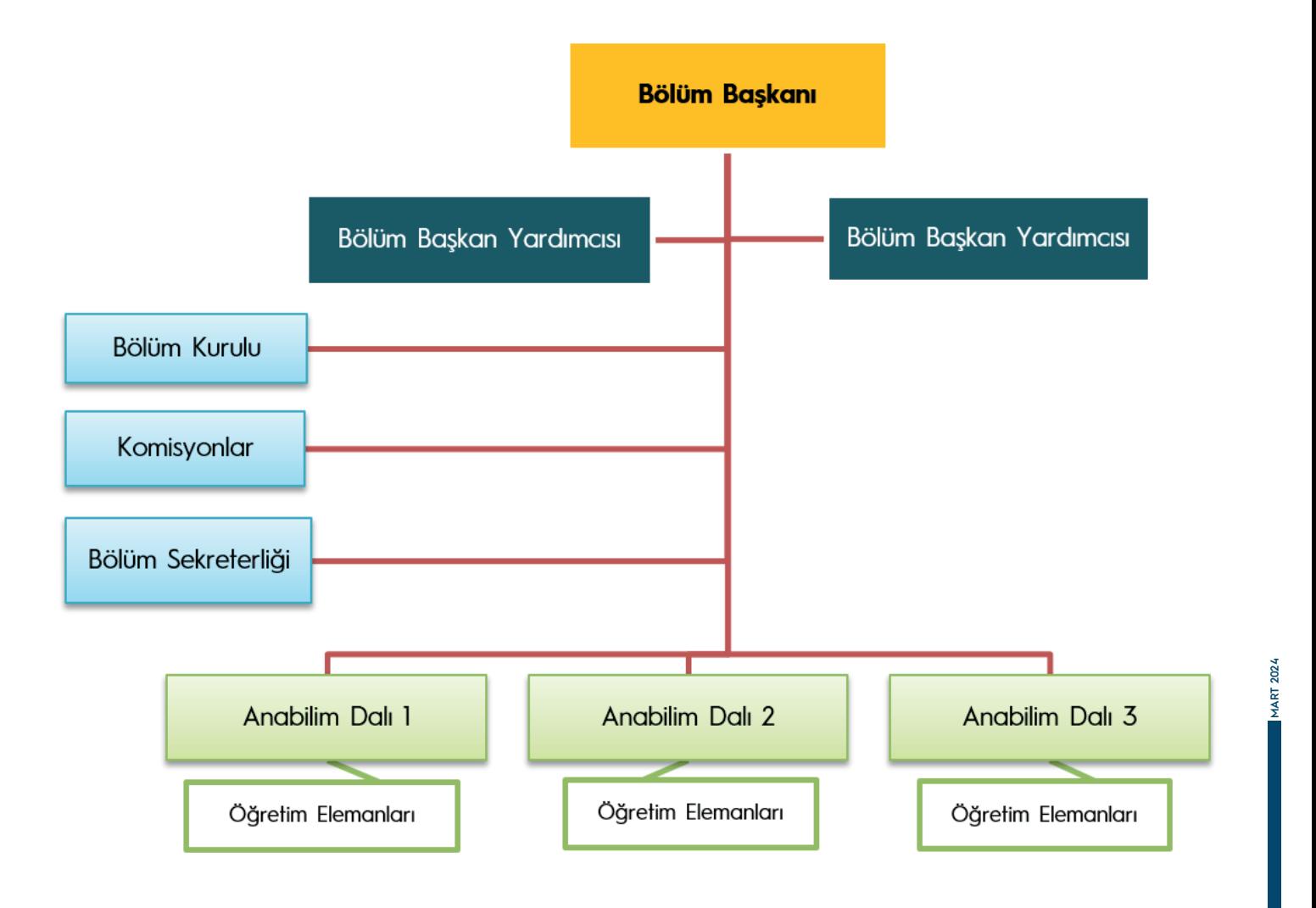

<span id="page-6-0"></span>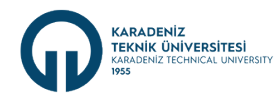

#### **Bölüm Başkanı**

Bölümün her düzeydeki eğitim-öğretim ve araştırmalarından ve bölümle ilgili her türlü faaliyetin düzenli ve verimli olarak yürütülmesinden, kaynakların etkili bir biçimde kullanılmasını sağlamaktan sorumludur.

#### **Bölüm Başkan Yardımcısı**

Bölüm Başkanı bölümdeki öğretim üyelerinden iki kişiyi üç yıl için başkan yardımcısı olarak atayabilir. Bölüm başkanı gerekli gördüğünde yardımcılarını değiştirebilir. Bölüm başkanının görevi sona erdiğinde yardımcılarının görevleri de sona erer.

#### **Bölüm Kurulu**

Ana bilim veya ana sanat dalı bulunan bölümlerde bölüm başkanının başkanlığında o bölümdeki tüm öğretim üyeleri ile öğretim görevlileri, birden fazla ana bilim veya ana sanat dalı bulunan bölümlerde ise bölüm başkan yardımcıları ile ana bilim veya ana sanat dalı başkanlarından oluşur ve bölüm başkanının tespit edeceği gündemdeki konuları konuşmak üzere eğitim-öğretim yılı süresince ayda en az bir defa toplanır. Bölüm kurulu, bölüm ile varsa bölüme bağlı ana bilim veya ana sanat dallarının eğitimöğretim uygulama ve araştırma faaliyetlerinin programlarının, araç, gereç ve fiziksel imkânlarından en etkin biçimde yararlanmak için gerekli planların ve iş birliği esaslarının hazırlanması hususunda görüş bildirir. Bölüm kurulunun bu konularda hazırlayacağı öneriler, bölüm başkanının onayından sonra uygulanır.

#### **Komisyonlar**

Bölüm Kurulunca her yıl eğitim-öğretim yılı başlamadan önce bölüm kurulunca belirlenerek ilgili alandaki çalışmaları yürütürler. Komisyonlar biri başkan olmak üzere en az üç kişiden oluşur.

#### **Bölüm Sekreterliği**

Bölümün akademik ve idari faaliyetlerinin yürütülmesinde süreçlerin işlendiği ve iletişimin sağlandığı birimdir.

#### **Ana bilim veya Ana Sanat Dalı**

Bölümü oluşturan ve en az bir bilim veya ana sanat dalını kapsayan eğitim-öğretim uygulama faaliyetlerinin yürütüldüğü akademik bir birimdir. Ana bilim veya ana sanat dallarının kurulmasına, birleştirilmesine veya kaldırılmasına doğrudan veya üniversitelerden gelecek önerilere göre Yükseköğretim Yürütme Kurulu karar verir. Ana bilim veya ana sanat dalı başkanı, o ana bilim veya ana sanat dalının profesör ünvanlı öğretim üyeleri, bulunmadığı taktirde doçent ünvanlı öğretim üyeleri, bulunmadığı taktirde doktor öğretim üyesi ünvanlı öğretim üyeleri, doktor öğretim üyesi de bulunmadığı taktirde öğretim görevlileri arasından, o ana bilim veya ana sanat dalında görevli öğretim üyeleri ve öğretim görevlilerince seçilir ve bir hafta içinde yüksekokul müdürü, konservatuvar müdürü veya dekan tarafından atanır. Ana bilim veya ana sanat dalı başkanı olarak atanabilecek öğretim üyesi veya öğretim görevlisi sayısının en çok iki olması halinde, başkan, yüksekokul müdürü, konservatuvar müdürü veya dekan tarafından doğrudan atanır. Atamalar rektörlüğe bildirilir. Ana bilim veya ana sanat dalı kurulu, bilim veya sanat dalı başkanlarından oluşur. Ana bilim veya ana sanat dalının, yalnız bir bilim veya sanat dalını kapsadığı durumlarda, ana bilim veya ana sanat dalı kurulu bütün öğretim üyelerinden ve öğretim görevlilerinden oluşur. Ana bilim veya ana sanat dalı kurulu, ilgili ana bilim veya ana sanat dalı programlarının planlanması ve uygulanmasında ana bilim veya ana sanat dalı başkanına görüş bildirir.

<span id="page-7-0"></span>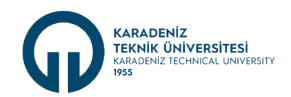

#### **2. Kullanılan Bilgi Sistemleri ve Arayüzler**

#### **2.1 Elektronik Belge Yönetim Sistemi (EBYS)**

Elektronik Belge Yönetim Sistemi (EBYS), kurumların faaliyetleri sırasında oluşturdukları her türlü dokümantasyonun, üretiminden nihai tasfiyesine kadar olan süreç içerisinde arşivlenmesini ve yönetilmesini sağlayan sistemdir. Üniversitemizde gerek kurum içi birimlerimiz arası yazışmalarımızı gerekse diğer kamu kurum ve kuruluşları ile olan yazışmalarımız EBYS üzerinden yapılmaktadır. Ayrıca EBYS kurumumuzdaki Personel İzin Formları, F1 ve F2 Formları, Öğrenci İşleri İle İlgili Çalışmalar, Sertifika Sistemi, Bilgi Yönetim Sistemi gibi bazı programlarla da bütünleşmiş çalışmaktadır.

EBYS'ye üniversitemizin web sayfasından veya herhangi bir Web Browser(Internet Explorer, Mozilla Firefox, Opera, Yandex, Google Chome vs. gibi) sayfasını açıp adres çubuğuna <https://ebys.ktu.edu.tr/> yazarak ya da herhangi bir arama motoruna (Google, Yandex, Yahoo vs. gibi) EBYS KTÜ yazıp aratarak erişim sağlanabilmektedir.

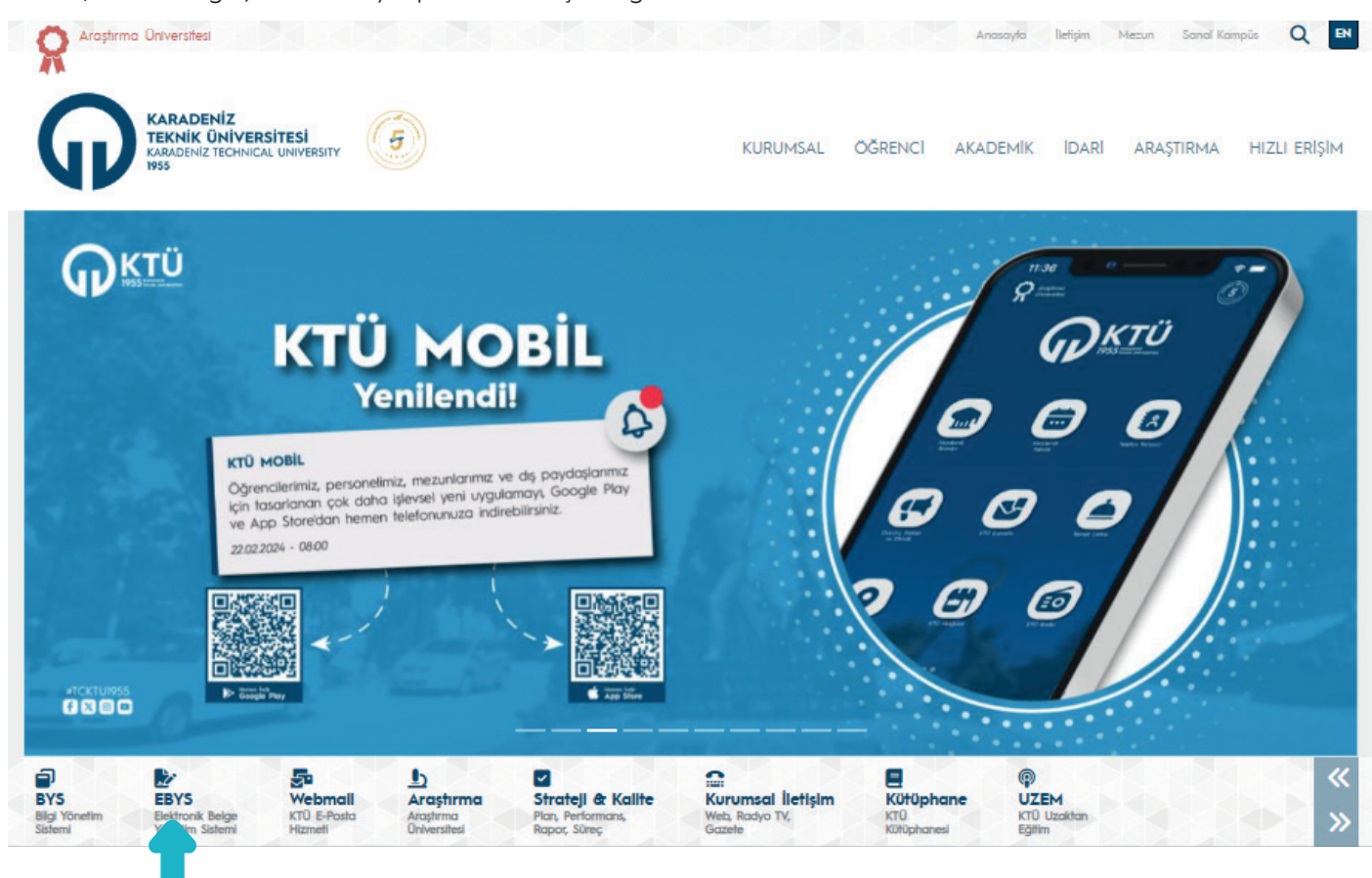

EBYS'de Oturum Aç

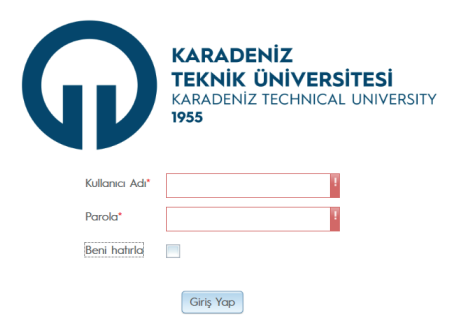

EBYS'de LDAP entegrasyonu olduğu için giriş aşamasında Kullanıcı Adı ve Parola olarak KTÜ e-posta bilgileri kullanılmaktadır. KTÜ e-posta adresinin tamamı kullanıcı adı ve bu adresin şifresi ise parola olarak kullanılmaktadır.. Bu bilgiler ile sisteme giriş yapıldığında, sistem kullanımına ilişkin yardım videoları ve kullanıcı el kitabı menülerine de ulaşılması mümkündür. Bunun yanında [https://www.ktu.edu.tr/e](https://www.ktu.edu.tr/)bys web sayfasından da sistemin kullanımına ve teknik desteği ilişkin videolara ulaşabilir ve dahlii 1468 iç hat numarasından EBYS ile ilgili canlı destek alınabilmektedir.

Ayrıca Üniversite personeline yönelik düzenlenen "Memur Akademisi" eğitimleri kapsamında verilen EBYS eğitim kayıtlarına [https://acikders.ktu.edu.tr a](https://acikders.ktu.edu.tr )dresinden, kurumsal e-posta kullanıcı adı ve şifresi ile ulaşılması mümkündür.

<span id="page-8-0"></span>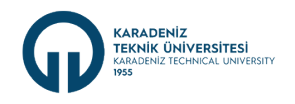

#### **2.2 Web Yönetim Sistemi**

Web Yönetim Sistemi (WYS), Üniversitemiz web sayfası ve tüm idari ve akademik birimlerimizin web sayfalarının teknik bilgi ve beceriye ihtiyaç duyulmadan tek panel üzerinden oluşturulması ve yönetilebilmesi için geliştirilmiş bir yazılımdır. WYS üzerinden birim web sayfasını oluşturan bileşenlerin (Menü, Slayt, Duyuru, Etkinlik, Haber, Sayfa, Popup, Sayılar) tümü kolaylıkla yönetilebilmektedir. Bu alanların dışında kalan bölümler kurumsal görünümü sağlamak amacıyla tüm web sayfalarında sabit olacak şekilde hazırlanmıştır. Ayrıca Formlar bileşeni kullanılarak birime ait form ve anketler hazırlanarak veri toplama işlemleri web üzerinden ve hızlı bir şekilde yapılabilmektedir. Bunun yanında web sayfasında kullanılan dosyaların yönetildiği dosyalar eklentisi ve web içeriği oluşturmayı kolaylaştıran diğer eklentiler de kullanılabilmektedir.

Üniversitemiz bünyesindeki tüm birimler tarafından kullanılan Bize Yazın geri bildirim sistemi de WYS'ne entegre olarak çalışmaktadır. Birim web sayfası oluşturulurken kaydedilen kurumsal e-posta adresi ile WYS'ne giriş yapıldığında bu sistem üzerinden gelen mesajlara erişilebilmekte ve bu mesajlar cevaplandırılabilmektedir.

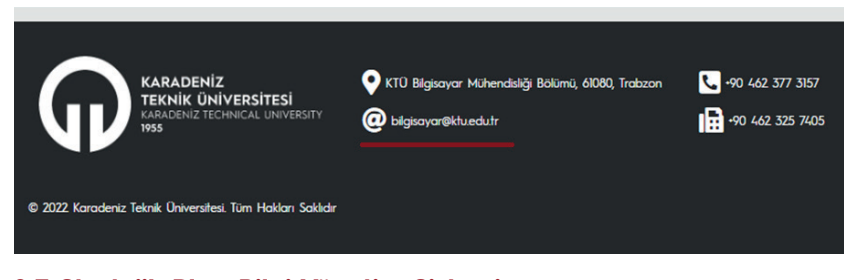

#### Bize Yazın sistemine tanımlı e-posta adresi web sayfanızın en alt bölümündeki iletişim adresinizdir. Örneğin;

WYS ile ilgili her türlü sorun, teknik destek, talep ya da öneriler için 4480, 4481, 4483 dahili numaraları aranabilir.

#### **2.3 Stratejik Plan Bilgi Yönetim Sistemi**

Stratejik yönetim; üniversitemizin orta ve uzun vadeli hedeflerinin belirlenmesini, bütçe oluşturma ve uygulama sürecinde mali disiplinini sağlamayı, kaynaklarının stratejik önceliklere göre dağıtılmasını ve etkin kullanılıp kullanılmadığının izlenmesini içeren bir süreçtir. Bu süreç, hesap verme sorumluluğunu geliştirmeye dayalıdır ve üniversitemizin odaklandığı önceliklerle uyumlu bir şekilde hareket etmeyi amaçlamaktadır.

Bu bağlamda, Üniversitemizin kalite güvence sisteminin temel yapı taşı ve kurumsal hafızasını güvence altına alan yazılım, KTÜ Stratejik Plan Bilgi Yönetim Sistemi (SPBS)'dir. Bu sistem, bilgi temelli karar almayı desteklerken, hedeflerden sapma durumunda iyileştirici önlemlerin alınmasında güvence sağlamaktadır. ([https://sbys.ktu.edu.tr/\)](https://sbys.ktu.edu.tr/)

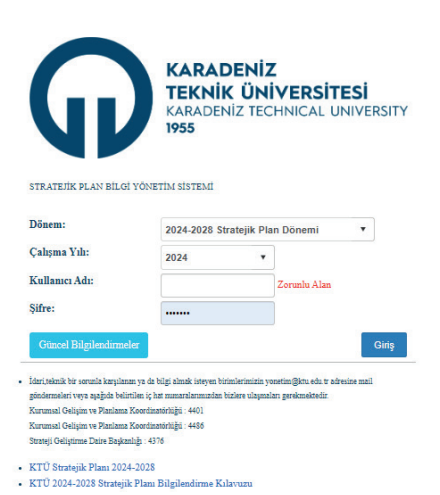

#### **2.4 Bilgi Yönetim Sistemi (BYS)**

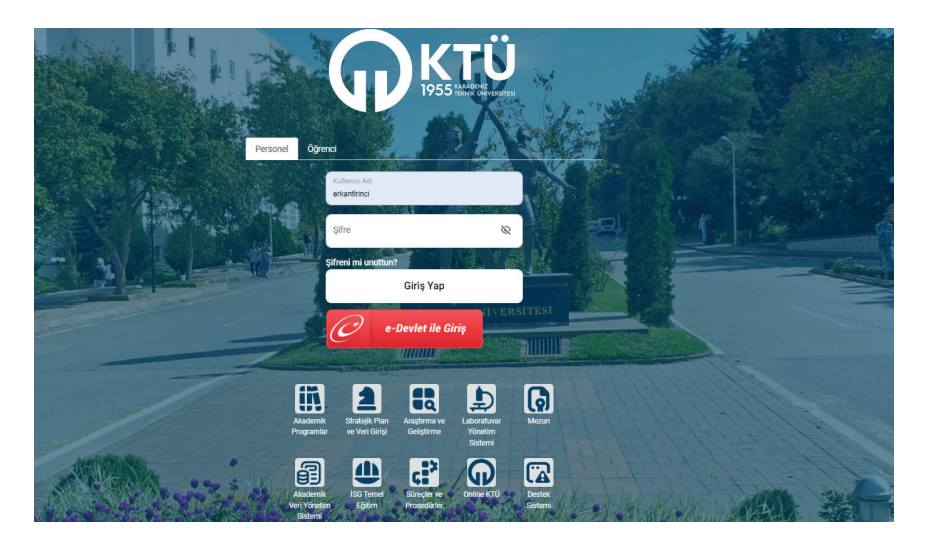

Bilgi Yönetim Sistemi (BYS), üniversitemiz bünyesinde kullanılmakta olan bilgi sistemlerine bir noktadan ulaşılabilmesi amacıyla oluşturulmuştur. Bilgi Yönetim Sistemine (BYS) üniversitemizin ana web sayfasından giriş yapılabilir. BYS'ye girişte, hesabınızın güvenliğini artırmak için iki faktörlü kimlik doğrulama yapılmaktadır. BYS'e giriş için kurum e-posta adreslerinin kullanıcı adı kısmı (@ işaretinden önceki kısım) ve e-posta şifresi girildikten sonra mobil uygulamamız aracılığıyla alacağınız bir doğrulama koduyla ya da e-devlet şifresiyle giriş yapılabilecektir.

**MART 2024**

**IART 2024** 

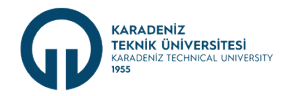

Bilgi Yönetim Sistemi Personel Modülünde Yer Alan Menüler;

- ► **Kurum Dışı Görevlendirme Başvuruları:** Öğretim elemanları tarafından yurtiçi, yurtdışı, uzun süreli, yolluklu-yolluksuz, yevmiyeliyevmiyesiz görevlendirme taleplerini BYS I Personel modülünden gerçekleştirirler. Bilgi Yönetim Sistemi (BYS) üzerinden alınan görevlendirme talepleri BYS üzerinden onaylanarak Dekan/Müdür onayına düşmesi sağlanır.
	- Akademik personel görevlendirme infografiği için [tıklayınız](https://www.ktu.edu.tr/dosyalar/personel_df07d.pdf).
	- Uzun Süreli Görevlendirme, Yolluklu Yevmiyeli Görevlendirme iş akışlarına Personel Daire Başkanlığı web sayfasında yer alan ["görevlendirme](https://www.ktu.edu.tr/personel/gorevlendirme)" menüsünden ulaşılabilmektedir.
- ► **Staj Yönetim Sistemi:** Bilgi Yönetim Sisteminde (BYS) yer alan Staj Yönetim Sistemi menüsünden bölüm başkanınca bölümün staj komisyonu belirlenmelidir ve staj başvuruları takip edilmelidir. Staj Yönetim Sistemi menüsü bölümde mevcut bulunan staj komisyon üyelerinin sisteme tanımlamalarının yapıldığı, komisyon üyelerinin değişmesi durumunda güncellemelerinin yapıldığı alandır.
- ► **İlişik Kesme Başvuruları:** Üniversitemizden çeşitli nedenlerle ayrılan akademik ve idari personel, ilişik kesme sürecindeki işlemlerini BYS I Personel I İlişik Kesme menüsünden 'den gerçekleştirmektedir. Üniversiteden ayrılacak personelin BYS'den oluşturduğu talebin, personelin çalıştığı birime göre sistemde kayıtlı onay aşamalarının (Kütüphane Dokümantasyon Daire Başkanlığı, Strateji Geliştirme Daire Başkanlığı, Mali İşlemler Birimi vb.) tamamlanmasının ardından "İlişik Kesme Belgesi"nin Elektronik Belge Yönetim Sisteminden Personel Daire Başkanlığına gönderilmesi sağlanır.
- ► **Ek Sınav İşlemleri:** Ek Sınav İşlemleri menüsü, azami süresi doldurmuş öğrencilere tanınan ek sınav öğrenci ve ders listesinin takip edildiği, sınavı yapılacak eski kodlu derslerin yeni kodlu derslerle birleştirme işlemleri ve akademisyen ders eşleştirmelerinin yapıldığı alandır. Ek sınav ders ve öğrenci listeleri Öğrenci İşleri Daire Başkanlığı tarafından oluşturulmakta olup, sınavların plan ve programı akademik takvimde belirtilen süreler dâhilinde Bölümler tarafından yürütülmektedir.
- ► **Ders İşlemleri:** Ders İşlemleri menüsü, bölüme yeni kayıt olan öğrencilerin bölüm akademisyenlerine danışman atamalarının yapıldığı, Dönem Ders Listelerinin, Dönem Anket ve Sınav Sonuçlarının oransal başarı düzeylerinin takip edilmesini sağlayan alandır.
- ► **Seçmeli Ders İşlemleri:** Seçmeli Ders İşlemleri menüsü, bölümlerde bir dönemde verilen seçmeli ders bilgilerinin takip ve kontrolünün yapıldığı bir alandır.
- ► **Bilgi Paketi:** Bilgi Paketi menüsü, bölümün temel bilgilerinin (Bölüm Adı, program adı, mezun ünvanı, kuruluş eeve tarihçe, kazanılan derece, kabul ve kayıt şartları, önceki öğrenmenin tanınmaları, program amaç ve hedefleri, yönetici iletişim bilgileri vb.) kayıt altına alındığı ve bilgilerin güncellenmesinin yapıldığı, bölümün programında okutulan tüm derslerin öğrenme kazanımlarının, akademisyen ders eşleştirmelerinin, ders bilgi paketlerinin takip ve onaylarının yapıldığı alandır.

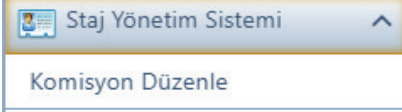

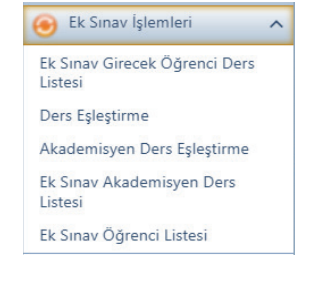

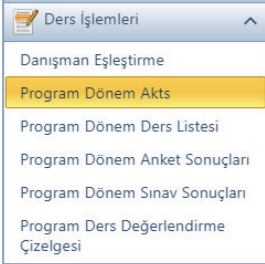

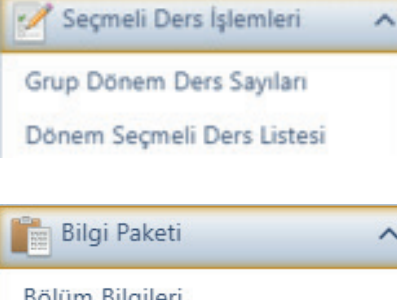

Bölüm Bilgileri Program Öğrenme Kazanımları Akademisyen Ders Eşleştirme Ders Aç/Kapat/Onayla

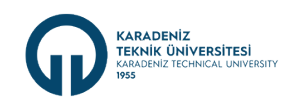

- ► **İş Yeri Eğitimi:** İş Yeri Eğitimi menüsü mesleki uygulama derslerinden sorumlu olacak komisyonun düzenlendiği ve üyelerinin atandığı alandır.
- ► **Enstitü Randevu Sistemi:** Lisansüstü öğrencileri için uzaktan yapılacak olan tez savunma ve sözlü mülakat sınavlarına katılım sağlayacak öğretim elemanları ile lisansüstü öğrenciler için belirlenen tarih ve saate online randevunun alındığı alandır. Bu platformun yetkisi Tez Danışmanlarına verilmiştir.
- ► **Mezuniyet Sınav İşlemleri:** Mezuniyet Sınav İşlemleri menüsü, mezuniyet sınavına girecek öğrencilerin listesinin kontrol edilerek, mezuniyet sınavı yapılacak derslerin (eski ve yeni kodlu) ve akademisyenlerin eşleştirmesinin yapıldığı alandır. Mezuniyet sınavına girecek öğrenci listeleri Öğrenci İşleri Daire Başkanlığı tarafından BYS sistemine aktarılmaktadır.
- ► **KTÜ Veri:** Üniversitemiz çalışanların kuruma ait verilere zamanında ulaşabilme ve bilgilerin kurum içerisinde iletilme düzeyini hızlandırmak için personel, öğrenci, mezun ve fiziki mekânlara ait verileri ve oransal dağılımlarını içeren uygulamadır.

► **Diğer İşlemler:** Diğer İşlemler menüsü, dönemde tüm derslere yazılan öğrenci sayılarının takip edildiği, akademisyenlerin F1 ve F2 formlarının oluşturulduğu ve takip edildiği, ders şubelendirme işlemlerinin yapıldığı ve aylık F2 kontrol ve onaylarının yapıldığı alandır.

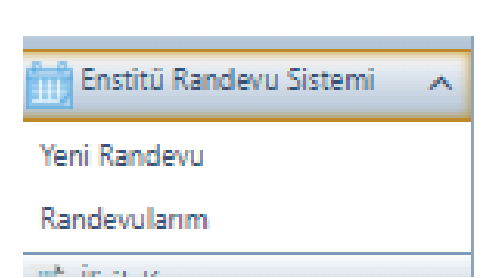

3 İş Yeri Eğitimi

Komisyon Düzenle

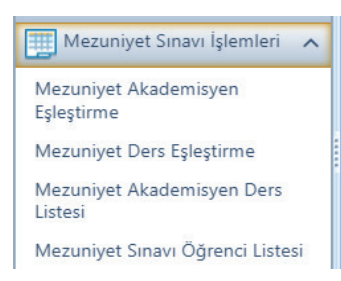

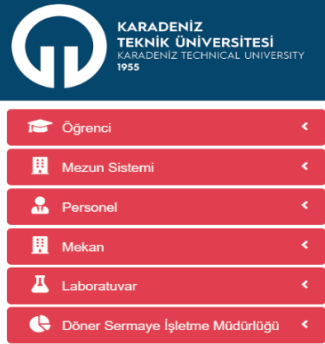

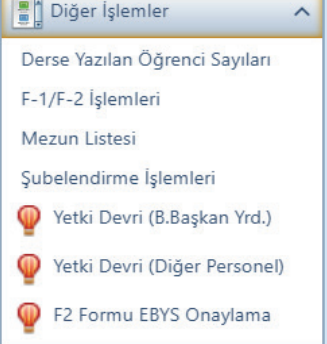

**MART 2024**

2024 **TGV** 

**8**

<span id="page-11-0"></span>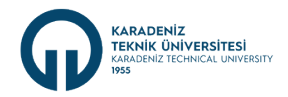

**3. Bölüm İş ve İşlemleri** İşlem Periyodu: Günlük (Gün)

#### **3.1. Elektronik Belge Yönetim Sistemi (EBYS) İşlemlerinin Yürütülmesi**

Elektronik Belge Yönetim Sistemi (EBYS) üzerinden gelen resmi yazıların değerlendirilerek işlem için ilgililere havalesinin yapılması ve ilgili yazıya cevap oluşturulacaksa sonuçlandırılmasının takibi yapılır. Bölümün yazışmalarının [Standart Dosya Planına](https://www.yok.gov.tr/Documents/Universiteler/Standart_Dosya_Plani.pdf) ve [Resmi](https://www.tccb.gov.tr/assets/dosya/resmiyazisma/dosyalar/kilavuz.pdf) [Yazışmalarda Uygulanacak Usul ve Esaslar Hakkında Yönetmelik Kılavuzuna](https://www.tccb.gov.tr/assets/dosya/resmiyazisma/dosyalar/kilavuz.pdf) göre yapılması sağlanır.

Bölümde göreve yeni başlayan personellere birim altında rol tanımlamasının yapılması, alt birim değişikliği yapılan personelin rol değişikliğinin yapılması gibi hususlarda Bilgi İşlem Daire Başkanlığı ile yazışmaların yapılması sağlanır.

#### **3.2. Birim E-Posta Takibinin Yapılması**

Bölüme ait ktu.edu.tr uzantılı e-posta hesaplarını her gün düzenli bir şekilde kullanacak, kontrol edecek personel ve yedek personel görevlendirmesinin yapılarak; kurum içi ve kurum dışından gönderilecek olan e-postalarla ilgili işlemlerin yapılmasını sağlamak üzere ilgili kişinin, birim ya da yöneticiyi bilgilendirmesi sağlanır.

Birim e-posta hesabını kullanacak personelin e-posta gönderme, cevaplama süreçlerini yürütürken imla ve dilbilgisi kurallarına ve e-posta kullanımına dair diğer teknik hususlarda (Tümünü yanıtlama, gizli kopya, e-posta imza kullanımı) hizmet içi eğitim ihtiyacı karşılanır.

#### **3.3. Web Sayfası Yönetimi**

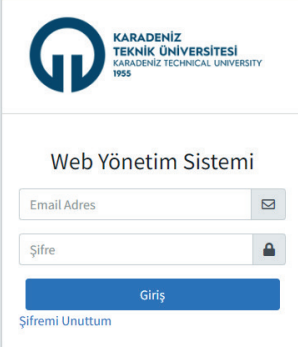

Üniversite tarafından bölüme sağlanan web sayfası için bölüm başkanlığı tarafından web sayfası içerik sağlayıcı personel görevlendirmesi yapılarak KTÜ Kurumsal İletişim Koordinatörlüğü Web Tasarım ve Programlama Birimine bildirilmesi sağlanır. Yetkilendirilmesi yapılan personel Web Yönetim Sistemine [https://www.ktu.edu.tr/wys/](https://www.ktu.edu.tr/wys/giris.php) adresinden giriş yapabilecektir.

Bölüm web sayfasındaki menü, duyuru, haber ve etkinliklere ilişkin içeriklerde yer alan yazı ve görsellerin Üniversitenin Kurumsal Kimlik Rehberine uygun olarak hazırlanması sağlanır ve içeriklerin Bölüm Başkanlığınca kontrolü yapılır.

Web sayfasında; toplumu ve kişileri rahatsız edici, yasadışı, toplum ahlak ve anlayışına aykırı amaç güden ve kişilik haklarına saldırı niteliği taşıyan etkinliklere, ticari reklamlara, iftira ve karalama içerikli dokümanlara yer verilmemesine; kamuoyunu bilgilendirme politikası çerçevesinde özel hayatın gizliliği ve kişisel verilerin korunması başta olmak üzere mevzuata uygun davranılmasına azami dikkat gösterilir. Bu konuda sorumluluk bölüm başkanlığına aittir.

Bölümün web sayfasında menüler altında yer alan kurul ve komisyon üyelerinin isimlerinin, ders ve sınav programlarının, iletişim bilgilerinin güncel olması; yine birim web sorumlularınca web sayfasında süresi geçmiş etkinlik, haber ve slaytların pasif hale getirilmesi sağlanır.

Bölüm başkanı veya görevlendirdiği personel bölüm kurumsal e-posta adresi ile WYS'ne giriş yaparak gelen mesajları cevaplandırır.

Üniversite tarafından bölüme sağlanan web alanı için birim web sorumlusu web sayfası içerik sağlayıcı personel görevlendirmesi yapılarak KTÜ Kurumsal İletişim Koordinatörlüğü Web Tasarım ve Programlama Birimine bildirilmesi sağlanır.

 $202<sub>4</sub>$ 

<span id="page-12-0"></span>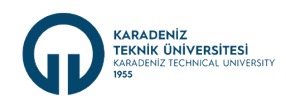

#### **3.4. Büro, Derslik ve Laboratuvarların Düzenlenmesi ve İhtiyaçlarının Giderilmesi**

Bölüm Başkanı, bölümün idari büro, derslik ve laboratuvarlarının iş sağlığı ve güvenliğine yönelik risklerine ilişkin tadilat ve onarım ihtiyaçları, idari ve akademik personelin eksik hizmet araç ve gereçlerinin tespitini yaparak Dekanlık Makamına bildirilerek gerekli ihtiyaçların temin edilmesini sağlar. Derslik ve laboratuvarların derse ve/veya uygulamaya hazır halde olmasını sağlayacak tedbirleri alır.

#### **3.5. Stratejik Plan Bilgi Sistemi Veri Girişlerinin Yapılması**

Üniversitemiz Stratejik Planı içerisinde bölümlerin sorumlu olduğu göstergelere ilişkin veri girişi, [Stratejik Plan Bilgi Yönetim Sistemi](https://sbys.ktu.edu.tr/) [\(SPBYS\) y](https://sbys.ktu.edu.tr/)azılımı aracılığı ile gerçekleştirilmektedir. Dinamik ve işleyen bir sistem olması sebebiyle faaliyetin gerçekleştiği gün içerisinde veri girişinin yapılması, kurumun performansını değerlendirmesi ve gerektiğinde stratejilerini yenilemesi açısından önem arz etmektedir.

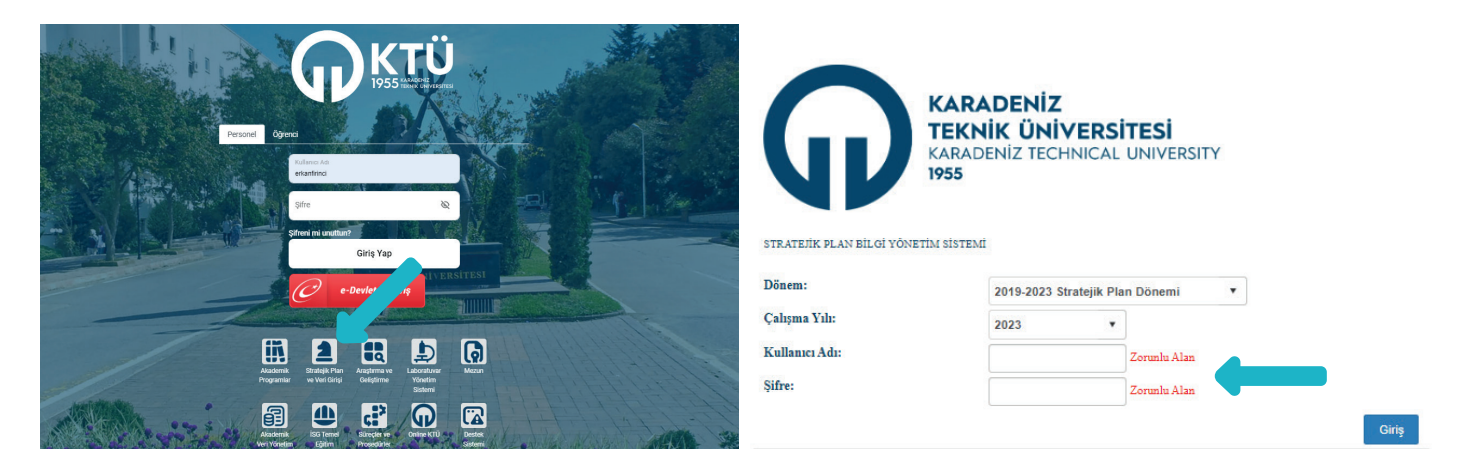

Bölümlerin harcama yetkilileri tarafından (görev değişiklikleri durumunda vekil bırakılan personele kullanıcı adı ve şifrenin teslim edilmesi gerekmektedir), sistemde yapılan girişlerde, bölümlerinin sorumluluğundaki göstergelerle ilgili yıl içinde gerçekleştirilen faaliyet girişlerinin gecikmeden yapılması önemlidir.

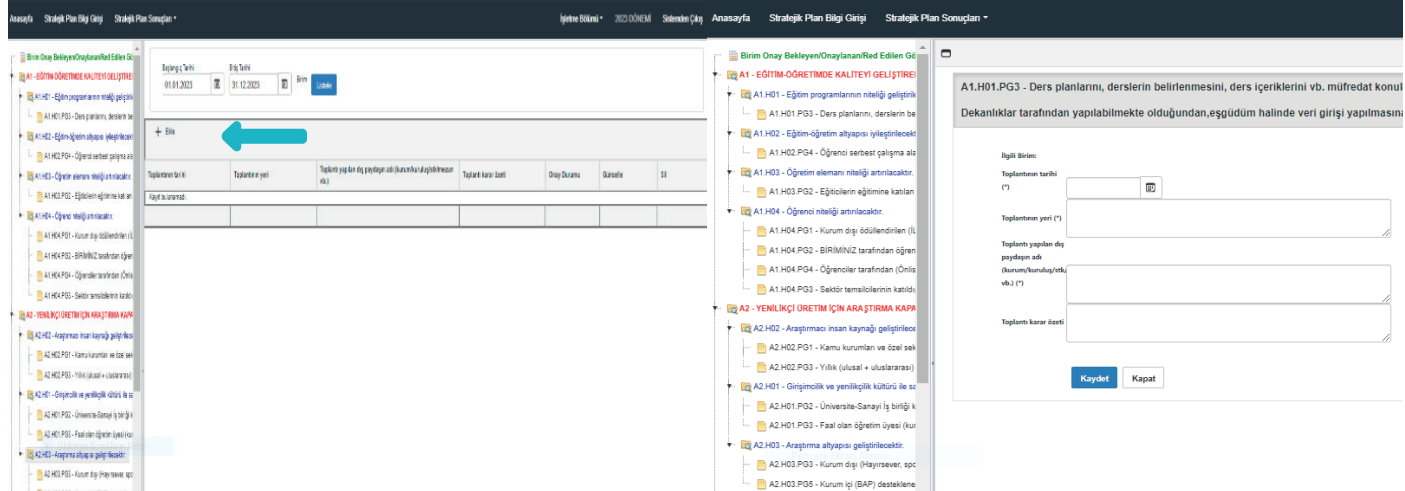

#### **3.6. Ana Bilim I Ana Sanat Dallarında Günlük İş ve İşlemler**

Lisansüstü işler bölümlerde ana bilim/ana sanat dalları ve enstitüler ile koordineli olarak [akademik takvimde](https://www.ktu.edu.tr/oidb/akademiktakvim) belirtilen tarihler doğrultusunda Ana Bilim/Ana Sanat Dalı başkanlıklarınca yürütülür.

- Elektronik Belge Yönetim Sistemi (EBYS) üzerinden gelen resmi yazıların değerlendirilerek işlem için ilgililere havalesinin yapılması ve ilgili yazıya cevap oluşturulacaksa sonuçlandırılmasının takibi yapılır. Ana Bilim/Ana Sanat Dalı yazışmalarının [Standart](https://www.yok.gov.tr/Documents/Universiteler/Standart_Dosya_Plani.pdf) [Dosya Planına](https://www.yok.gov.tr/Documents/Universiteler/Standart_Dosya_Plani.pdf) ve [Resmi Yazışmalarda Uygulanacak Usul ve Esaslar Hakkında Yönetmelik Kılavuzuna](https://www.tccb.gov.tr/assets/dosya/resmiyazisma/dosyalar/kilavuz.pdf) göre yapılması sağlanır.
- Ana Bilim/Ana Sanat Dalında göreve yeni başlayan personellere rol tanımlamasının yapılması, rol değişikliği olan personel için gerekli değişikliklerin yapılması gibi hususlarda Bilgi İşlem Daire Başkanlığı ile yazışmaların yapılması sağlanır.

**MART 2024**

2024

<span id="page-13-0"></span>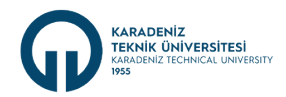

- Gün içinde e-posta hesapların düzenli bir şekilde takibi yapılır. Lisansüstü konularda kurum içi ve kurum dışı e-postalarla ilgili işlemlerin yapılması sağlanır.
- Ana Bilim/Ana Sanat Dalı Öğretim elemanları yurtiçi, yurtdışı, uzun süreli, yolluklu-yolluksuz, yevmiyeli-yevmiyesiz görevlendirme taleplerini BYS Personel modülünden gerçekleştirirler. Bilgi Yönetim Sistemi (BYS) üzerinden alınan görevlendirme talepleri BYS üzerinden onaylanarak Enstitü Müdür onayına düşmesi sağlanır.
- Akademik personel görevlendirme infografiği için [tıklayınız.](https://www.ktu.edu.tr/dosyalar/personel_df07d.pdf)
- Uzun Süreli Görevlendirme, Yolluklu Yevmiyeli Görevlendirme iş akışlarına Personel Daire Başkanlığı web sayfasında yer alan ["görevlendirme"](https://www.ktu.edu.tr/personel/gorevlendirme) menüsünden ulaşılabilmektedir
- Ana Bilim /ana Sanat Dalına bağlı personelin yıllık, mazeret, sağlık izni gibi belgeler EBYS' ye yüklenir ve gerekli birimlere gönderilmesi sağlanır.

#### **4. Bölüm İş ve İşlemleri** İşlem Periyodu: Aylık (Ay)

#### **4.1. Ders Telafi İşlemlerinin Yürütülmesi**

Ders telafisi yapmak isteyen öğretim elemanınca telafi edilecek ders, tarih, yer ve saat gibi parametreleri içeren lisansüstü programı dersleri için imzalı ders telafi formu ekine telafi gerekçesi eklenerek Ana Bilim Dalı Başkanlığına, lisans programı dersleri için Bölüm Başkanlığı'na önlisans programı dersleri için Meslek Yüksekokul Müdürlüğüne imzalı matbu dilekçenin tesliminin ardından, telafi formu incelenerek bölüm/müdürlükçe uygun bulunulması halinde Enstitüye/Dekanlığa gönderilir.

Dekanlık/Enstitü tarafından kabul edilen ve Birim Yönetim Kurulunca karara bağlanan telafi talebi bölüm başkanlığının yetkilendirdiği personel tarafından KTÜ Bilgi Yönetim Sistemi (BYS) içerisinde yer alan F1/F2 modülüne ilgili aydaki F2 hesaplamaları yapılmadan önce işlenir.

Ders telafisi işlendikten sonra "Telafi Liste" menüsünden işlenen telafi kontrol edilir. Öğretim elemanının telafi programında değişiklik olması veya telafi programının sehven hatalı girilmesi durumunda girilen telafi iptal edilerek yeni telafi tekrar işlenir. İşlenen telafi programının F2 formu oluştuğunda F2 formuna yansıyıp yansımadığı kontrol edilir ve imzaya sunulur.

Telafisi yapılacak dersi alan öğrencilere, uygun araçlarla telafi programının duyurulması sağlanır.

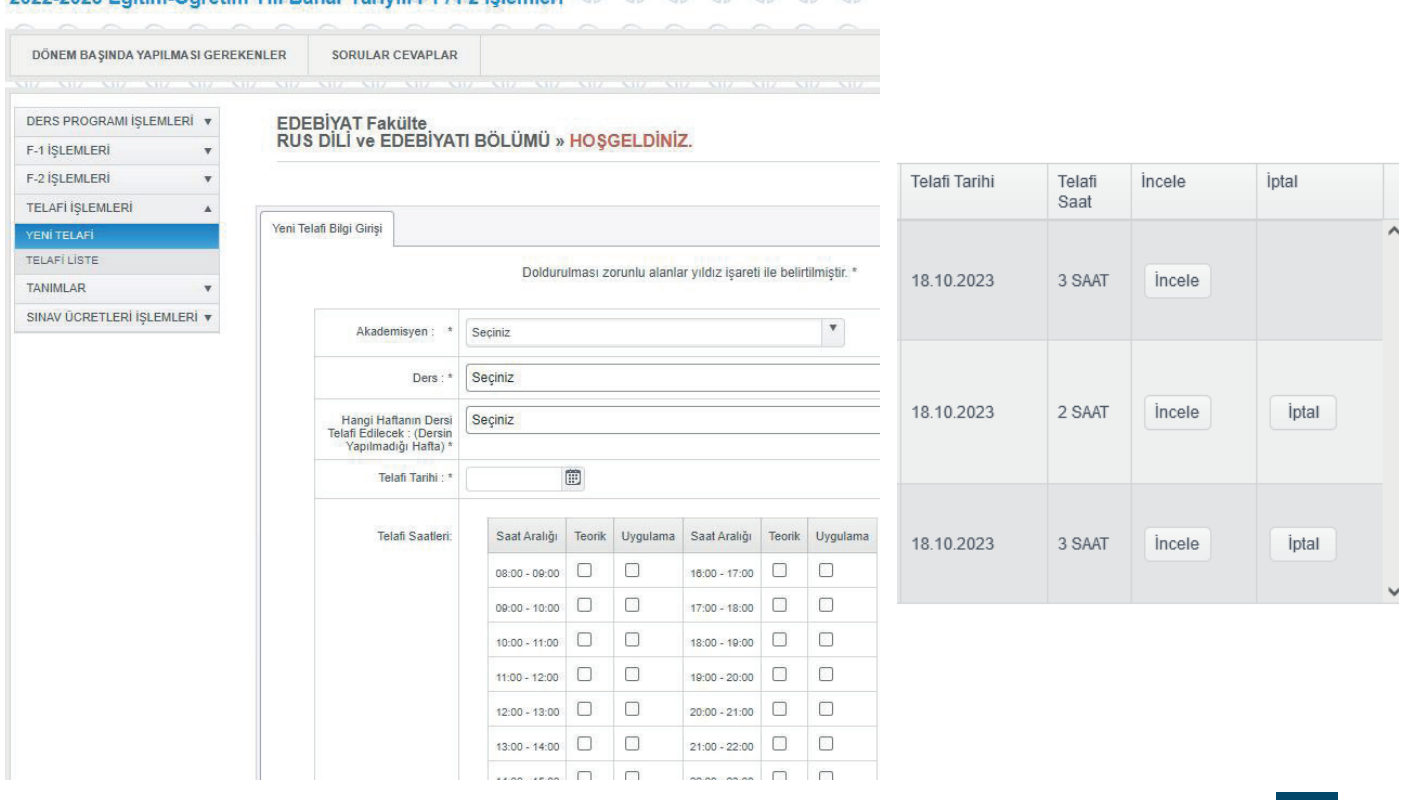

#### 2022-2023 Föltim Öğretim Vılı Rahar Varnulı F1 / F2 İslamları ( 1 ( 1 ( 1 ( 1 ( 1 ) ( 1 ) ( 1 )

**11**

**MART 2024**

**ART 2024** 

<span id="page-14-0"></span>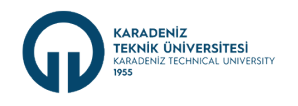

#### **4.2. F2 Formlarının Oluşturulması**

F1 Formları oluştuktan sonra yasal yükünü (Prof. Dr., Doç. Dr. ve Dr. Öğr. Üyesi için 10 saat, Öğr. Gör. ve Arş. Gör. Dr. için 12 saat) aşan kısımlar için öğretim elemanlarının ek ders ücretlerinin hesaplandığı F2 formu onaylama işleminin, Eğitim-Öğretim süresi boyunca (lisans programı dersleri için Akademik Takvimde belirtilen derslerin son gününe kadar, lisansüstü program dersleri için ise süren çalışmalar sonlanıncaya kadar) ödeme yapılacak olan her ay sonunda, KTÜ Bilgi Yönetim Sistemi (BYS) üzerinden bölüm başkanı veya yetkilendirdiği personel tarafından izin, rapor ve telafileri kontrol edildikten sonra yapılması gerekmektedir. Onaylanan F2 formları Elektronik Belge Yönetim Sistemi'nde (EBYS) imza akış sürecine girmektedir.

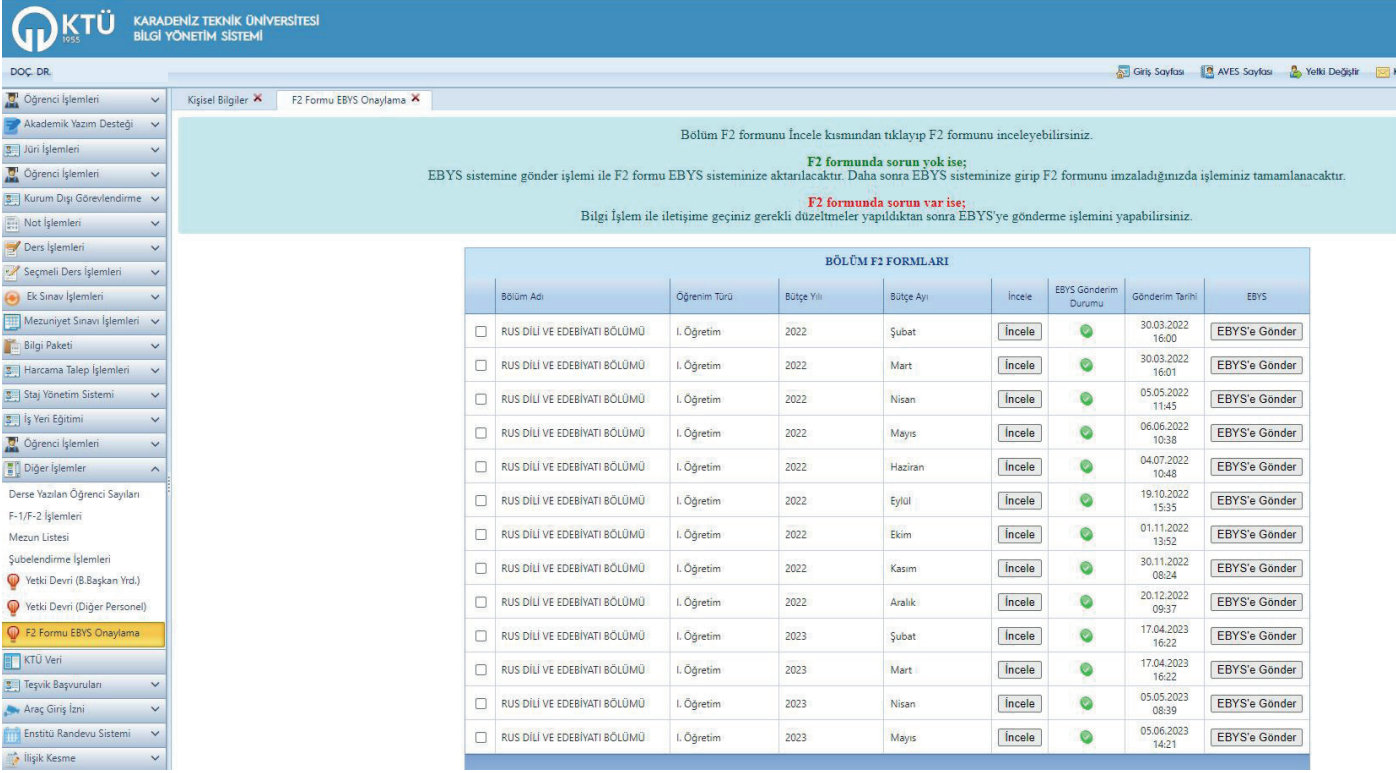

#### **4.3. Bölüm Akademik Kurulu**

Bölüm Akademik Kurulu, bölümleri oluşturan ana bilim, ana sanat, bilim ve sanat dallarında eğitim-öğretim, uygulama ve araştırma faaliyetlerinin değerlendirilmesi amacıyla bölüm içi bilimsel denetimin etkinliğini sağlamak ve bu konularda görüş bildirmek üzere ilgili bölümde fiilen eğitim-öğretim görevi yapmakta olan öğretim üyeleri ve öğretim görevlilerinden oluşur. Bölüm Akademik Kurulları Üniversitelerde Akademik Teşkilat Yönetmeliği'nin 15. maddesi dikkate alınarak oluşturulmaktadır. Kurulun her ayda bir (Tıp ve Diş Hekimliği Fakültelerinde her yarıyılda bir) bölüm başkanının çağrısı üzerine olağan olarak toplanması sağlanır.

Bölüm Akademik Kurulunun Başkanı, ilgili bölüm başkanıdır. Bölüm başkanının görevli/izinli olması halinde kurula yardımcısı başkanlık eder. Kurulun toplantı nisabının, kurulu oluşturan üye tamsayısının yarısından fazlası (görev gereği şehir dışında veya izinli bulunan üyeler toplantı nisabının hesabında dikkate alınmaz) olmasına dikkat edilir.

Kurul, akademik takvim doğrultusunda ders planları, ders görevlendirmeleri, yarıyıl içi çalışmaları, kadro talepleri, komisyonların oluşturulması, eğitim-öğretim dönemi sonunda ders başarı durumlarının görüşülmesi, müfredat değişiklikleri, yeni ders teklifleri, ders içerikleri vb. gibi gündemlerle toplanır. Kurul üyeleri kurul toplantısına, ekinde gündem maddeleri olacak şekilde mutlaka yazılı olarak davet edilir. Alınan kararlar işleme konulur ve ilgili kurullarca değerlendirilmek üzere muhatap makama gönderilir. Kurul kararlarının birer nüshası bölümde uygun şekilde dosyalanması sağlanır.

<span id="page-15-0"></span>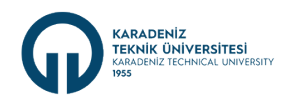

#### **4.4. Ana Bilim I Ana Sanat Dallarında Aylık İş ve İşlemler**

#### **F2 Formları**

Aylık F2 oluşturma işlemi sistem tarafından yapılır. Ana Bilim/Ana Sanat Dalı başkanı BYS'de F2 formlarını inceler, öğretim elemanlarının izin, görev, rapor ve telafi durumlarının kontrol eder ve Elektronik Belge Yönetim Sistemi [https://ebys.ktu.edu.tr/ s](https://ebys.ktu.edu.tr/)istemine gönderir. F2 formları EBYS üzerinde akışa girer. Ana Bilim/Ana Sanat Dalı başkanlığınca onaylanan formlar ilgili birimlere Dekan/Enstitü Müdürü vb. onay için iletilir. Mali işlemler birimi, onaylı F2 formları ile KBS formu oluşturur ve ödeme işlemleri yapılır.

İş akış şeması örneği aşağıdaki gibidir.

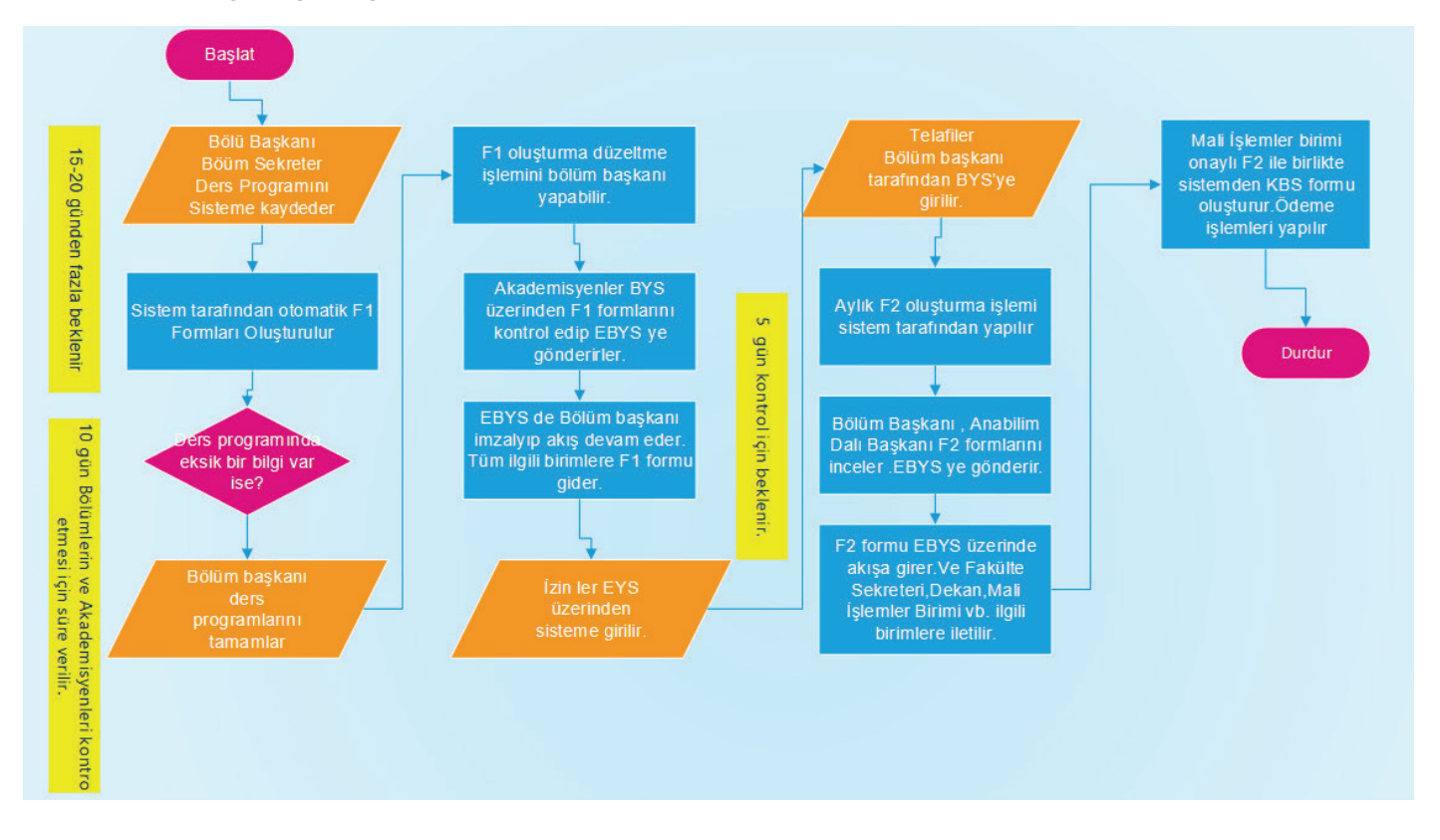

#### **5. Bölüm İş ve İşlemleri** İşlem Periyodu: Dönemsel (Dönem)

#### **5.1. Ders Listelerinin Onaylanması**

Lisans düzeyinde bölümlerin ve ön lisans ve lisansüstü düzeyde programların eğitim-öğretim faaliyetlerine esas olarak bütün dönemleri kapsayacak şekilde ders planları bulunmaktadır. Öğrenci İşleri Daire Başkanlığı veri tabanında tutulan ders planları, her dönem açılacak ve kapatılacak dersler olarak bölüm başkanlığınca belirlenmektedir.

Bölümde izleyen dönemde okutulacak olan derslere ait listeler, Öğrenci İşleri Daire Başkanlığından yazı ile bölüm başkanlığına gönderilir. İlgili ders listeleri, Bölüm Kurulunca ana bilim dallarından gelen öneriler de dikkate alınarak, açılacak ve kapatılacak dersler bazında belirlenir. Açılacak dersler [Akademik Takvim](https://www.ktu.edu.tr/oidb/akademiktakvim) çerçevesinde duyurularda ilan edilir ve yazılı olarak dekanlık/yüksekokul/ myo makamına/müdürlüğüne iletilir.

Listelerde, mevcut ders havuzunda yer alan dersler yer almaktadır. İlk defa açılacak ders önerileri, ilgili öğretim elemanının, ekinde ders öneri formu olacak şekilde yazılı talebi (ders öneri formu) üzerine Bölüm Kurulu kararı alınarak dekanlık/yüksekokul/myo makamına/müdürlüğüne sunulur. Bölümlerden gelen öneriler fakülte, yüksekokul, enstitü ve MYO kurulu kararlarından sonra senato gündemine alınmak üzere Öğrenci İşleri Daire Başkanlığı'na gönderilir. Üniversitede senato kararından sonra ders önerisi, bölüm/ program ders havuzuna eklenir. Ders müfredatında yapılacak değişikliklerde de aynı sürecin takip edilmesi sağlanır.

Öğrenci üniversiteye kayıt olduğu dönemde yürürlükte olan müfredata tabidir. Müfredatta daha sonra yapılacak değişikliklerden etkilenmez.

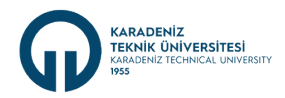

Zorunlu dersler ancak müfredat değişikliği yapılıp programdan kaldırılmışsa ve o derse ilk kez yazılım yapacak ve dersi başarısızlık nedeniyle daha sonra tekrar alacak öğrenci (alttan alan öğrenci) olmadığında kapatılabilir. Ancak dersi alttan alacak öğrenci varsa, bu ders yeni müfredatta açılacak olan başka bir dersle eşleştirilir ve öğrenci yeni dersi takip eder. Öğrencinin eşleştirilen dersteki başarı notu, eşleştirilen eski dersi için başarı notu olarak otomatik şekilde sisteme işlenir. Eşleştirilecek ders yok ise söz konusu ders sadece sınav olarak açılır. Dersi ilk defa alacak öğrenci varsa o ders yeni müfredatta başka bir dersle eşleştirilir ve öğrenci yeni dersi takip eder. Öğrencinin eşleştirilen dersteki başarı notu, eşleştirilen eski dersi için başarı notu olarak otomatik şekilde sisteme işlenir eğer eşleştirilecek ders bulunmuyorsa mevcut ders açık kalmaya devam eder. İptal edilen ders için eşleştirme BYS Şubelendirme Modülünde Aktif-İptal Ders Eşleştirme menüsünden yapılmaktadır.

# 2023-2024 Eğitim-Öğretim Yılı Güz Yarıyılı Şubelendirme İşlemleri @ @ @ @

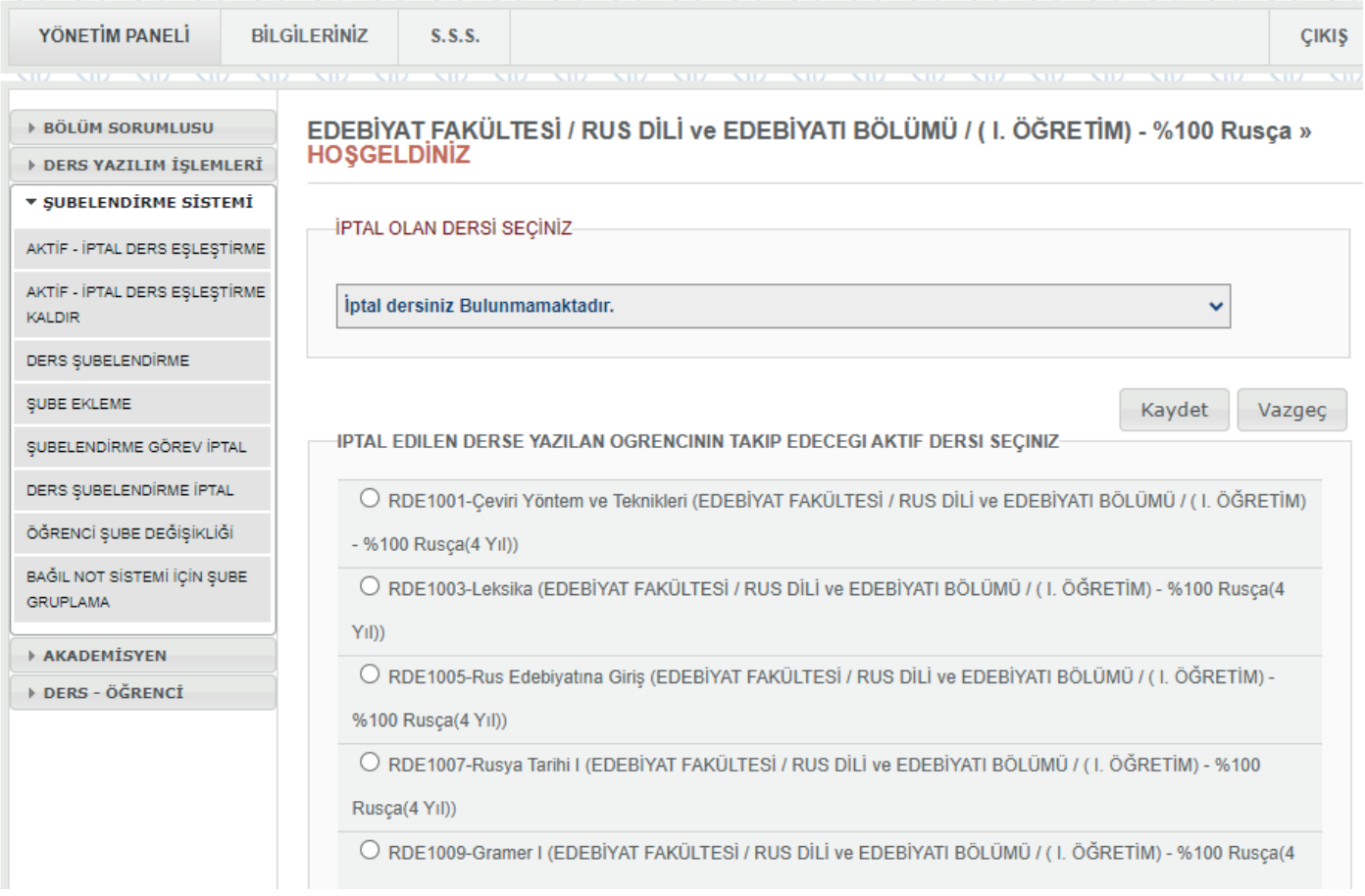

Seçmeli dersler kapatılıp yerine havuzdan başka seçmeli ders eklenebilir ancak dersi alttan alan öğrenci o dersi almaya devam etmek isterse ders sadece sınav olarak açılmalıdır.

Açılan her yeni ders için bilgi paketi işlemlerinin de BYS üzerinden oluşturulması süreci takip edilir.

**MART 2024**

**MART 2024** 

<span id="page-17-0"></span>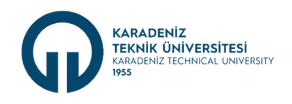

#### **5.2. Seçmeli Ders Kontenjanlarına İlişkin İşlemlerin Yürütülmesi**

İzleyen dönemde okutulacak olan zorunlu ve seçmeli dersler belirlendikten sonra her bir seçmeli derse en fazla kaç öğrencinin yazılım yapabileceği bölümlerce belirlenmelidir. Seçmeli ders kontenjanı, dersi okutacak öğretim elemanının önerisi ile belirlenerek ders kayıtları başlamadan önce BYS'de Şubelendirme Modülü üzerinden interaktif kaydedilir.

Bölümde açılacak olan seçmeli derslere, öğrenciler tarafından dengeli şekilde yazılım yapılması amacıyla kontenjan belirlenmekte ve ders kayıt sürecinde takibi yapılmaktadır.

Seçmeli ders kontenjanlarına ilişkin işlemler, akademik takvimde belirtilen tarih veya tarih aralıklarında yürütülür.

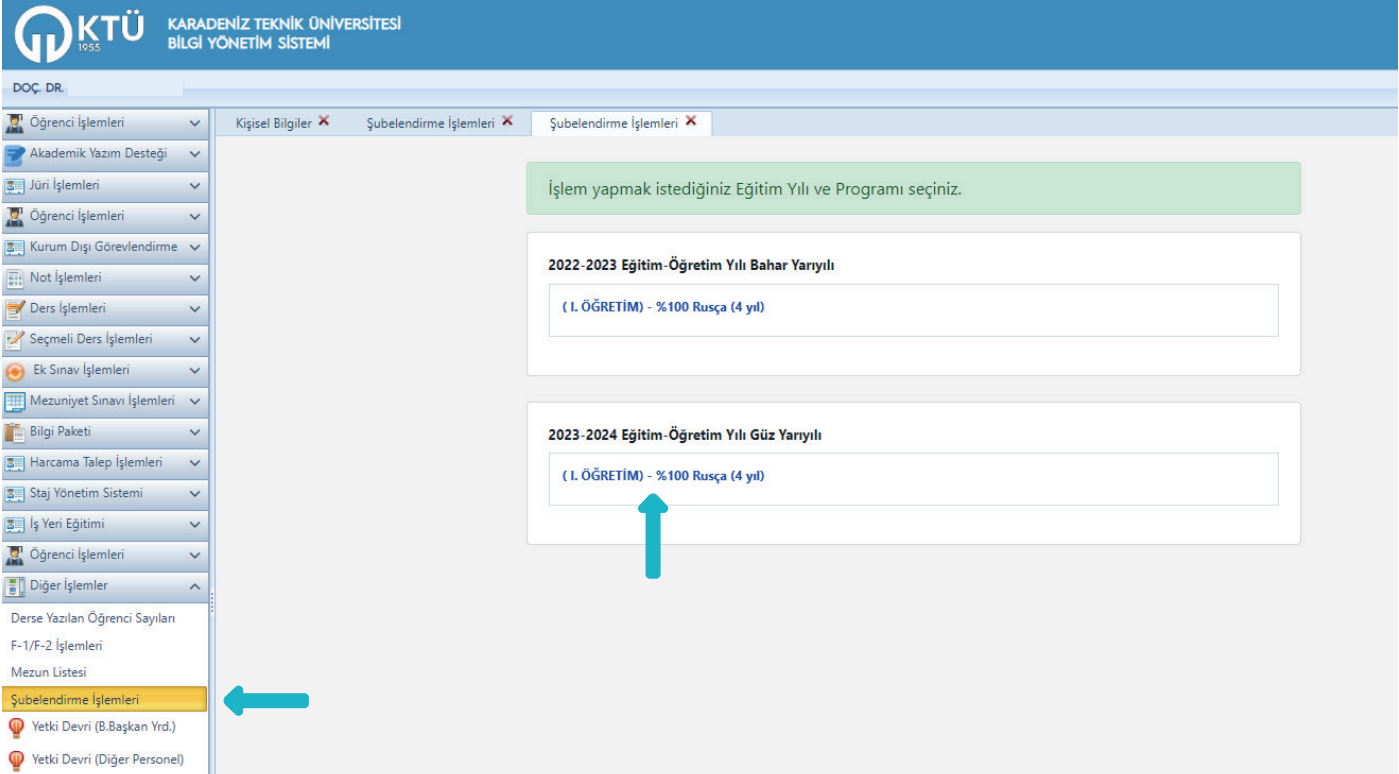

# 2023-2024 Eğitim-Öğretim Yılı Güz Yarıyılı Şubelendirme İşlemleri (DDDDD)

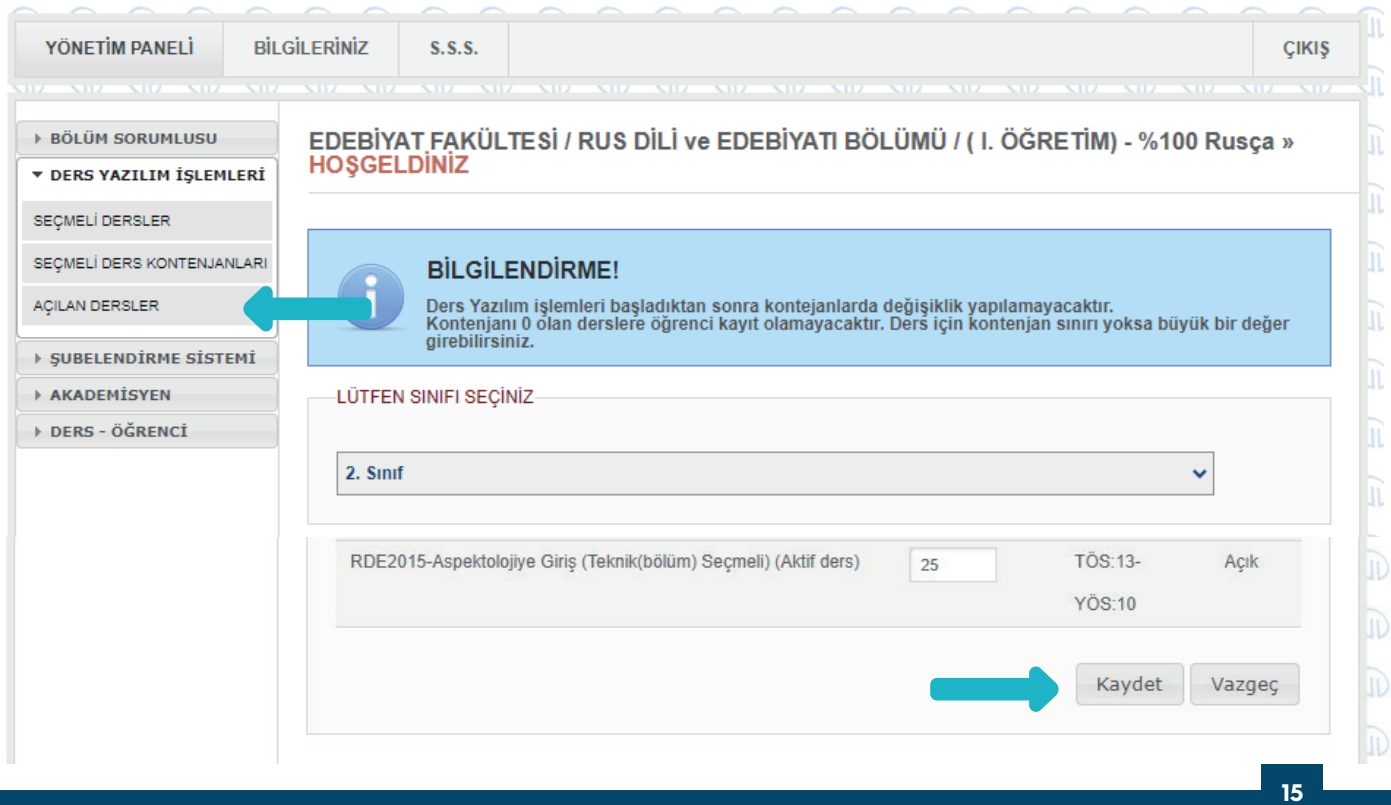

<span id="page-18-0"></span>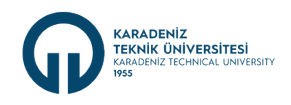

#### **5.3. Ders Görevlendirmelerinin Yapılması**

İzleyen dönemde açılması uygun görülen derslerin ve bölüm dışında bölüm öğretim elemanlarınca okutulacak olan derslerin hangi öğretim elemanları tarafından yürütüleceğinin belirlenmesi gerekmektedir.

Dersleri okutmak üzere hangi öğretim elemanlarının görevlendirileceği Bölüm Akademik Kurul Toplantısında görüşülür ve karara bağlanır. Bölümde okutulan derslerin ve bölüm öğretim elemanlarınca bölüm dışında okutulacak olan derslerin yer aldığı görevlendirme listesi, bölüm kurul kararı da eklenerek dekanlık/yüksekokul/myo makamına/müdürlüğüne yazılı olarak iletilir. İlgili görevlendirmeler fakülte/yüksekokul/myo yönetim kurulu kararı ve üniversite yönetim kurulu kararı alındıktan sonra Öğrenci İşleri Daire Başkanlığına ve bölüme gönderilerek gereğinin yapılması sağlanır.

#### **5.4. Ders Bilgi Paketinin Güncellenmesi**

Ders Bilgi Paketi, öğrencinin bir dersi başarıyla tamamlayabilmesi için yapması gereken çalışmaların tümünü (teorik ders, uygulama, seminer, bireysel çalışma, sınavlar, ödevler vb.) ifade eden; yeni açılan veya okutulmakta olan derslerin ders içeriklerinin, haftalık ders konularının, bölüm/program öğrenme çıktıları ile ilişiklerini gösteren bir formdur.

Ders görevlendirmeleri yapıldıktan sonra dersi okutacak öğretim elemanları için akademisyen-ders eşleştirmesi tanımlanması işlemi bölüm başkanınca veya yetkilendirdiği personel tarafından Bilgi Yönetim Sisteminde (BYS) bulunan "Bilgi Paketi" modülünden yapılır.

Bilgi Paketinde yer alan Akademisyen Ders Eşleştirmesi menüsünden öğretim elemanı seçilerek okutacağı dersin karşısında yer alan Akademisyen üzerinde kutucuğu tıklanıp onayla butonuna basılarak dersin ilgili öğretim elemanına tanımlanması yapılmış olur. Öğretim elemanlarınca derslere ait bilgi paketlerinin Bilgi Yönetim Sistemi üzerinde (BYS) güncellenmesi süreci de takip edilir.

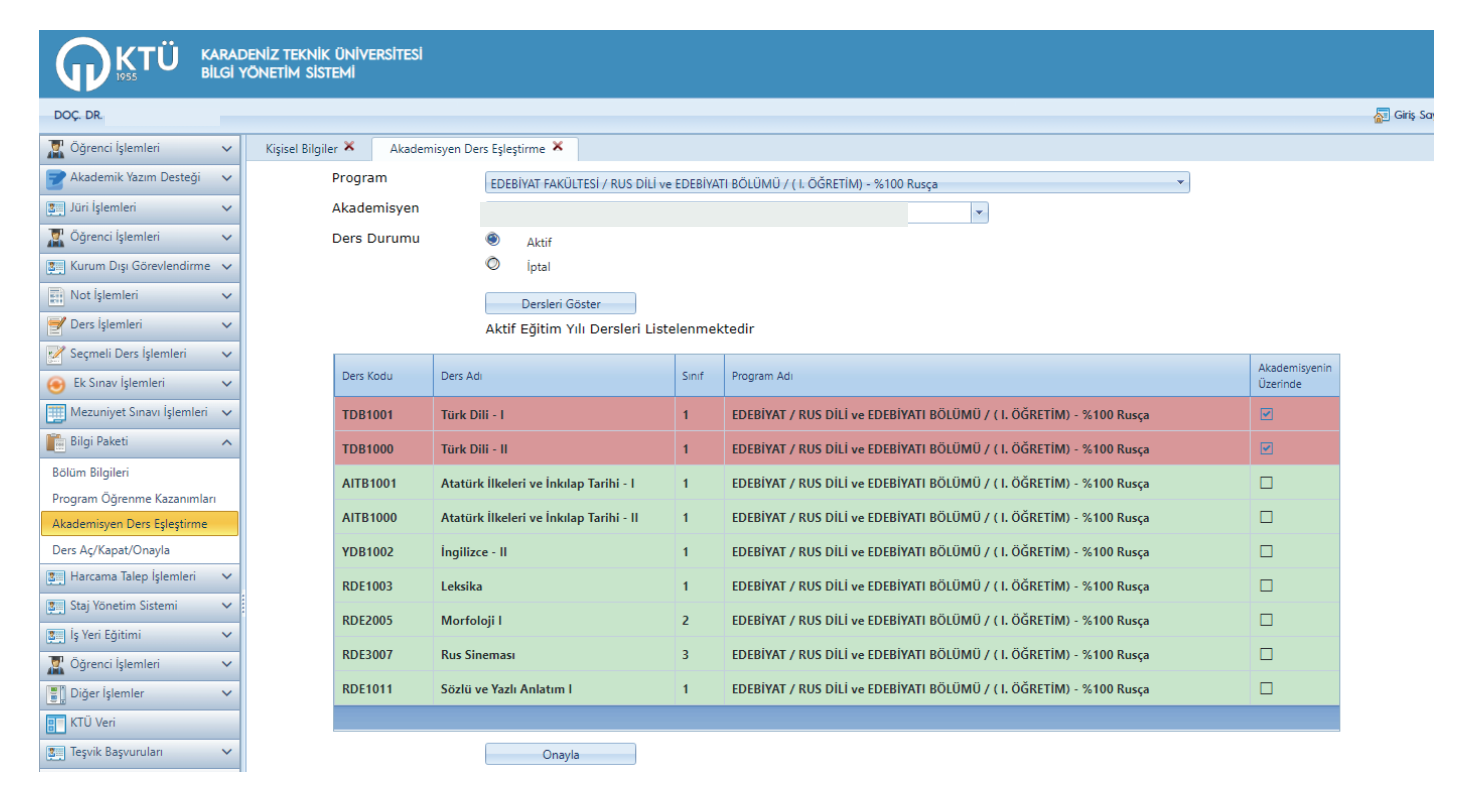

**MART 2024**  $202$ 

İlk defa açılan derslerin bilgi paketleri tümüyle girilecek olup ayrıca ders bilgi paketlerinin güncelleme ihtiyacı olanların öğretim elemanları tarafından güncellenmesi yapılmalıdır.

Öğretim elemanlarınca ders bilgi paketi girilebilmesi için bölüm başkanı veya yetkilendirdiği personel tarafından BYS Bilgi Paketi Modülünde Ders Aç-Kapat Onayla menüsünden ilgili dersin bulunduğu dönem seçilir. Dersin karşısındaki seçeneklerden Akademisyen Onayı Bekleniyor seçeneği seçilir ve onayla butonu tıklanır. Bu sayede öğretim elemanı, ders üzerinde güncelleme yapabilir.

Güncellenmesi yapılıp tamamlanan dersler Akademisyen Onayı Yapılmış şeklinde sistemde göründüğünde BYS Bilgi Paketi modülü Ders Aç-Kapat Onayla menüsünden Ders Güncellemeye Kapalı seçeneği seçilerek işlemlerin tamamlanması sağlanır.

<span id="page-19-0"></span>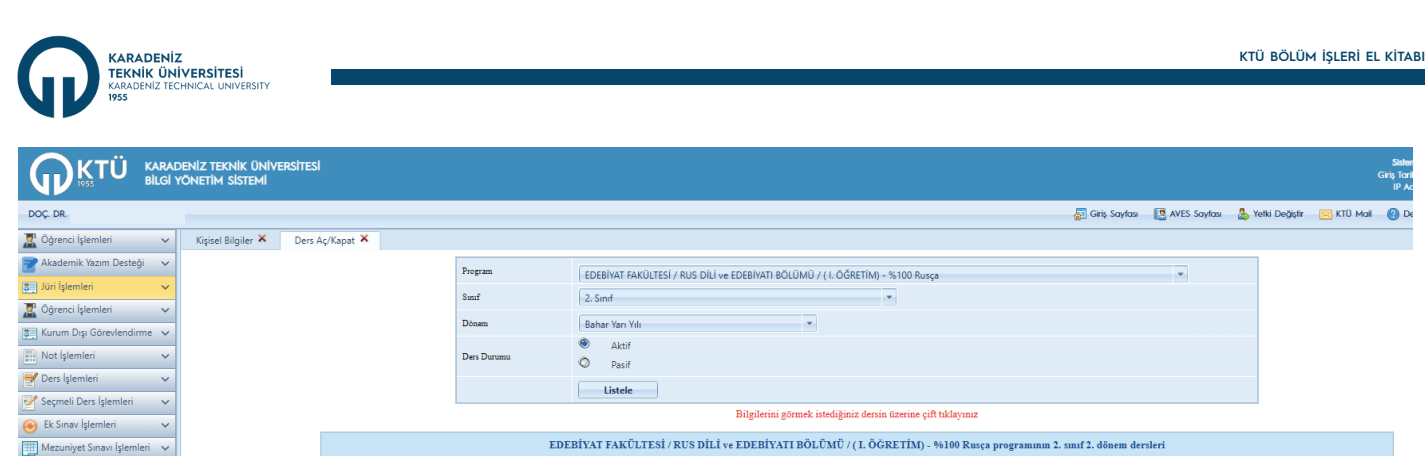

-<br>Zorunlu Zorunlu

Zorunlu Zorunlu

Zorunlu Zorunlu

Zorunlu Zorunlu

Zorunlu Zorunlu

Zorunlu Zorunlu

Seçmeli

Seçmeli Teknik(bölüm)<br>Seçmeli

Teknik(bölüm)<br>Seçmeli

Teknik(bölüm)<br>Seçmeli

Yerel Mazilim Grubu Verel AKTS Dersi Bilgi Paketinde Güncelleme Durumu Eğitim Şekil Sekil

Göster

Göster

Göste

 $\frac{1}{\sqrt{2}}$ 

 $\overline{\phantom{a}}$ 

 $3,00$ 

 $3,00$   $4,00$ 

2.00 4.00

 $2,00$   $3,00$ 

 $3,00$   $4,00$ 

 $2,00$   $4,00$ 

 $2,00$ 4,00

 $2,00$  $4,00$ 

 $2,00$ 4,00

Kaydet

Göster v Akademisyen Onayı Yapılmış v

Akademisyen Onayı Yapılmış v

⊺√

Ţ,

Ţ,

Akademisyen Onayı Yapılmış

Akademisyen Onayı Yapılmış

Akademisyen Onayı Yapılmış v

**x** Akademisyen Onayı Bekleniyor **x** Vüz Yüze Eğ

x Akademisyen Onayı Yapılmış v Vüz Yüze Eğ

x Akademisyen Onayı Yapılmış

x Akademisyen Onayı Yapılmış

Sorumlu Akademisven

Őğr

 $D<sub>E</sub>$ 

**Oár** 

 $Doc$ 

 $Doq$ 

Öğr

Öğr

 $p<sub>n</sub>$ 

#### BYS Çıkış **5.5. Ders ve Sınav Programlarının Hazırlanıp İlan Edilmesi**

Ders Adi

Kompozisyon II

Morfoloji II

Metin Analizi II

Sözlü Anlatım II

.<br>Türkçe-Rusça Çeviri I

Temel İngilizce - II

-<br>Meslek Etiği

Hareket Filler

-<br>19.Yüzyıl Rus Edebiyatı II

Ders Kodu

RDE2006

RDE2012

RDE2004

RDE2010

RDE2002

RDE2008

RLL2002

USEC0004

RDE2014

İzleyen döneme ait belirlenmiş olan ders görevlendirmeleri çerçevesinde haftalık ders programı ve sınav programı, ders ve sınavların çakışmalarının önlenmesi de dikkate alınarak, bölüm tarafından görevlendirilen personelce hazırlanarak akademik takvimde belirtilen tarihlerde öğrencilere ilan edilir. Ders ve sınav programları dekanlık/yüksekokul/myo makamına yazılı olarak iletilir.

Ders programı yapılırken;

**Bilgi Paketi** 

Bölüm Bilgileri

Program Öğrenme Kazanı

en Ders Eşleştirme

 $\boxed{3}$  Harcama Talep İşlemleri v

 $\boxed{\underbar{\textbf{g}}\textbf{u}}\text{Staj}\text{Yönetim Sistemi}\qquad\qquad\lor$ 

 $\frac{1}{2\pi i}$  İş Yeri Eğitimi  $\vee$ 

 $\frac{1}{2}$ , Öğrenci İşlemleri v

 $\frac{1}{\sqrt{2}}$  Diğer İşlemler  $\sim$ 

**Find** Enstitü Randevu Sistemi v

 $\mathord{\sim}$ 

 $\check{~}$ 

 $\sim$ 

**B** KTŪ Veri

**3 Teşvik Başvuruları** 

Araç Giriş İzni

ije İlişik Kesme Eğitim ve Kurs Yönetimi

- İş yükü ağır olan birden fazla dersin aynı güne koyulmaması,
- Sınav programlarında bir sınıfa aynı gün ikiden fazla sınav koyulmaması,
- Ders programı ile sınav programının aynı tarihlerde ilan edilmesine,
- Ders ve sınav programları eğitim-öğretim dönemi başlamadan önce ilan edileceğinden bölüm web sayfasında yer almasına,
- Ders ve sınav programlarında belirtilen sınıfların öğrenci mevcuduna uygun olmasına

dikkat edilmelidir.

Ders ve sınav programlarında dönem içerisinde değişiklik yapılması halinde programlar yeniden ilan edilip dekanlık/yüksekokul/myo makamına yazılı olarak gönderilir.

#### **5.6. Yarıyıl İçi Çalışmaların Belirlenmesi ve İlan Edilmesi**

Bir ders için yarıyıl uygulamasında yarıyıl içinde, yıl uygulamasında ise yıl içinde en az bir ara sınav yapılır. Bununla birlikte ders kapsamında yapılan proje, ödev, laboratuvar, uygulama ve benzeri çalışmalar, ilgili birim kurulu kararıyla ara sınav yerine geçebilir. Yarıyıl içi çalışmalarının ders başarı notuna katkısı % 50'dir.

İzleyen döneme ait belirlenmiş olan ders görevlendirmeleri çerçevesinde her öğretim elemanı okutacak olduğu ders için yarıyıl içi çalışmalarının nasıl yapacağını ve ara sınav notuna katkısının ne kadar olacağını belirler ve bölüm kurulunda görüşülür. Oluşan liste yarıyıl başında bölüm kurul kararıyla birlikte fakülte, yüksekokul, myo veya konservatuvar kuruluna sunulur ve dönem başlamadan önce öğrenciye duyurulur.

<span id="page-20-0"></span>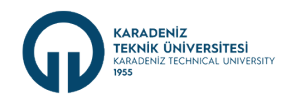

#### **5.7. Ders Şubelendirme İşlemleri**

İzleyen döneme ait belirlenmiş olan ders görevlendirmeleri çerçevesinde akademisyenlerin okutacak olduğu derslerinin Bilgi Yönetim Sitemine (BYS) tanımlanması gerekmektedir. Bu sayede akademisyen dersi, kendi BYS ekranında görebilmekte; böylece yoklama listesi, not girişi ve ders ücreti hesaplanma işlemleri yapılabilmektedir.

BYS de yer alan şubelendirme sisteminde yetkili personelce şubelendirme modülünden, şubelendirilecek olan ders, "Ders Şubelendirme" menüsünden o dersi okutacak öğretim elemanı kadar sayıda şube yapılır ve şubelendirilen ders "akademisyen şube ilişki kur" modülü üzerinden akademisyen üzerine kaydedilir.

Şubelendirme iptal edilmek isteniyorsa "Ders Şubelendirme İptal" kısmından şubelendirme iptal edilir. Dersi okutacak öğretim elemanı değiştirilmek isteniyorsa "Akademisyen Şube İlişki Kaldır" işlemi yapılıp daha sonra ilgili ders istenilen akademisyene tanımlanabilir.

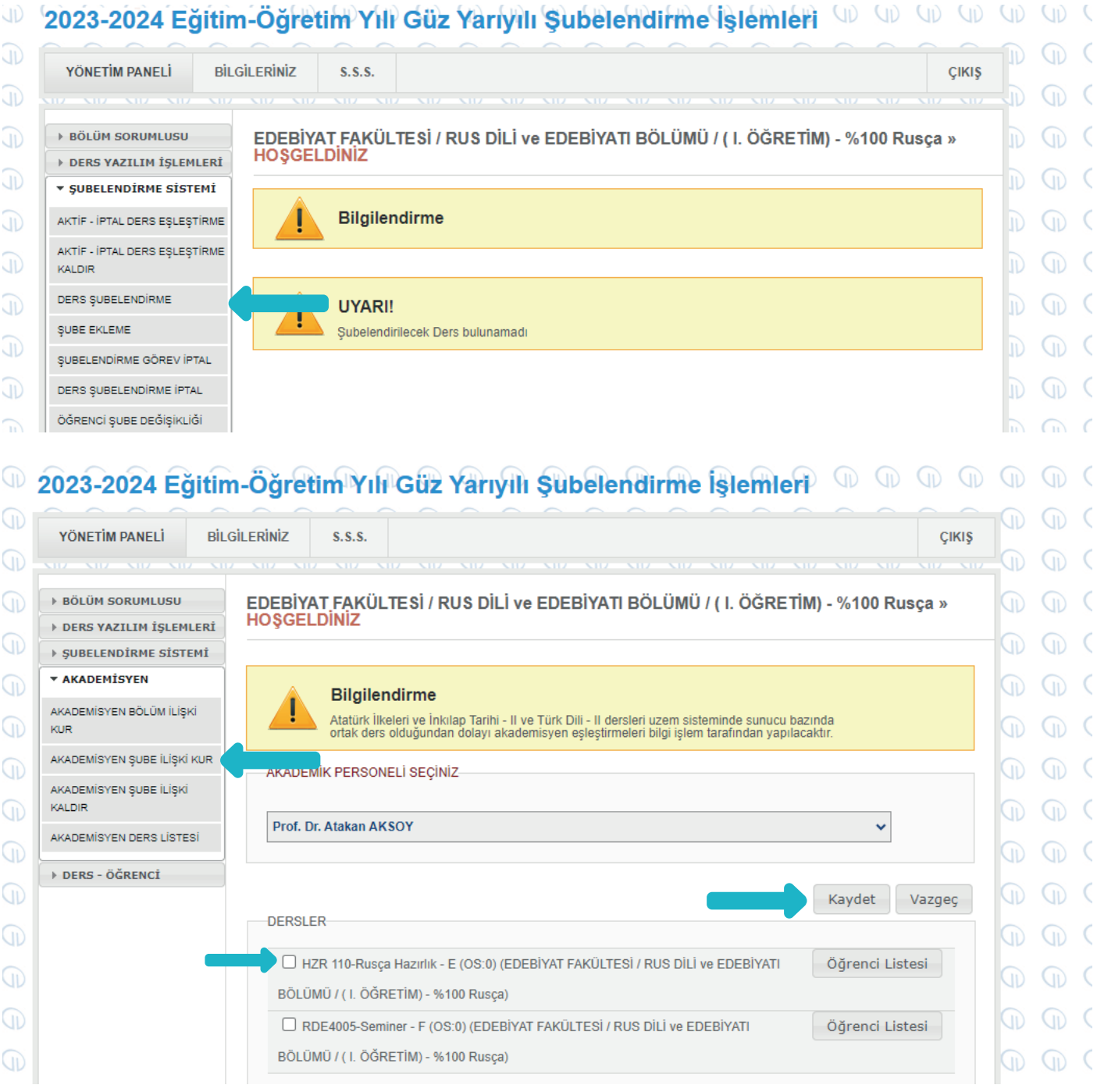

Öğretim elemanı bölüm öğretim elemanları arasında yoksa, "Akademisyen Bölüm İlişki Kur" modülü üzerinden ilgili akademisyen bölüm üzerine kaydedilir.

**MART 2024**

2024 **ART** 

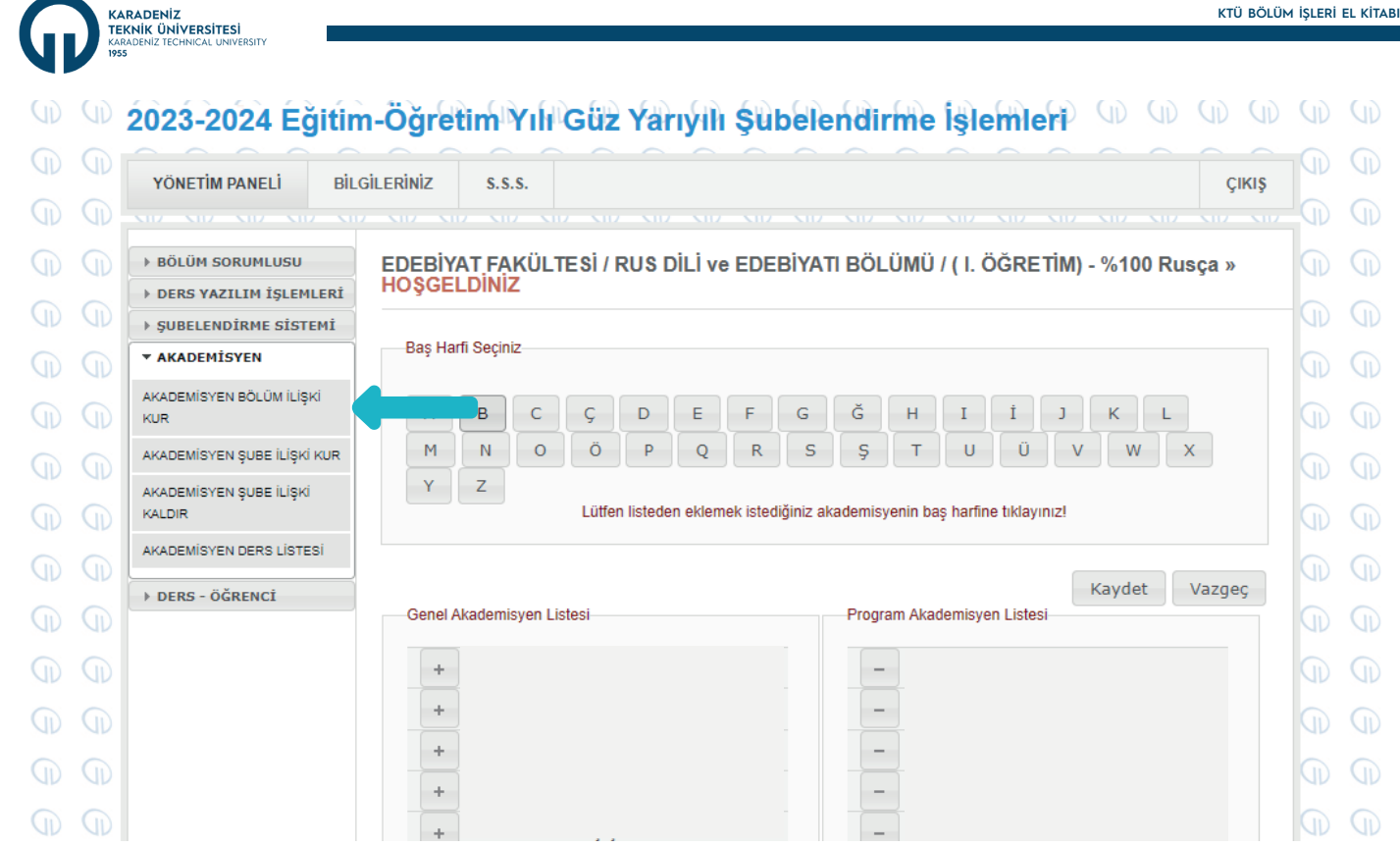

Seminer, bitirme çalışması, bitirme tezi vb. gibi birden çok şubesi olan derslerde öğrenciler şubeler arasında aktarılabilmektedir. Bunun için şubelendirme modülünde şubelendirme sistemi "Öğrenci Şube Değişikliği" kısmından ilgili ders seçildikten sonra öğrenciler istenilen şubeye gönderilebilir.

## 2023-2024 Eğitim-Öğretim Yılı Güz Yarıyılı Şubelendirme İşlemleri (D D D D )

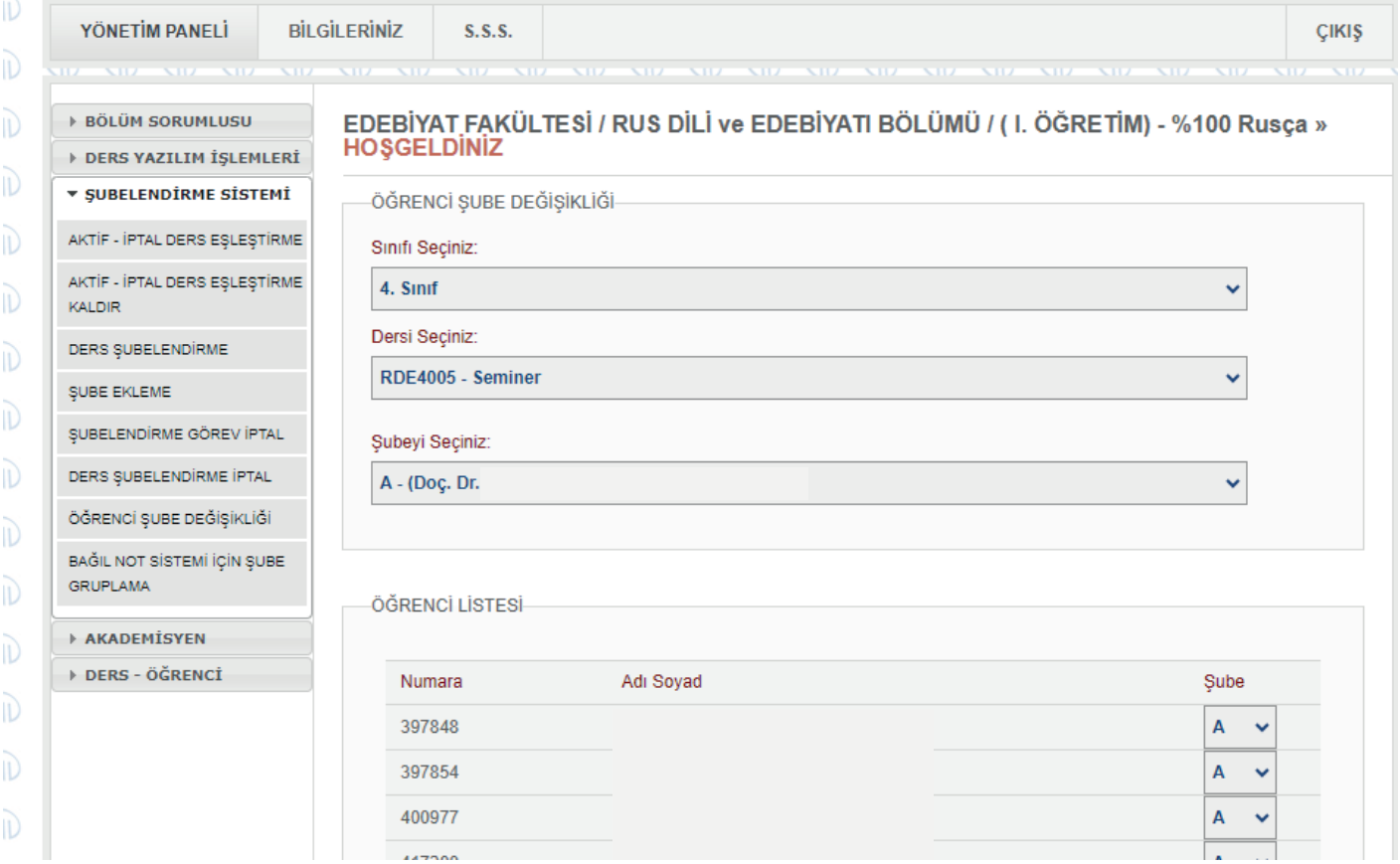

Eğitim-öğretim haftası başlamadan önce ders şubelendirme işlemlerinin tamamlanması gerekmektedir.

**MART 2024**

**MART 2024** 

#### <span id="page-22-0"></span>**5.8. Ders Programlarının BYS'ye Aktarılması**

KARADENİZ<br>TEKNİK ÜNİVERSİTESİ

Ders Şubelendirme işlemleri tamamlandıktan sonra hazırlanmış olan ders programlarının yetkili personel tarafından, ders ücret hesaplanması ve öğrencilerin gerek web sayfasından ders programlarına erişebilmeleri ve gerekse ders yazılımlarından sonra kişisel sayfalarında kendi ders programlarını görebilmeleri için Bilgi Yönetim Sistemi (BYS) de F-1/F-2 modülünde, Şube Ders Programı menüsü üzerinden ilgili derslerin programına girişi sağlanır. Bölümde yürütülen ortak derslerde (proje, bitirme tezi, mesleki uygulama vb.) görev alacak öğretim elemanlarının ders görevlendirme işlemleri "Şubede Görevli Akademisyenler" menüsünden yapılarak şube ders programına girilir. Bu işlemlerin akademik takvimde belirtilen ders kayıt haftasından önce, şayet yazılı bildirim yapıldı ise Rektörlük tarafından belirlenen tarihe kadar tamamlanması gerekmektedir. Ders programı girişleri tamamlandıktan sonra öğrenciler tüm bölüm ve program düzeyinde ders programlarını [https://dersprogrami.ktu.edu.tr/](https://dersprogrami.ktu.edu.tr/ ) adresi üzerinden takip edebilmektedirler.

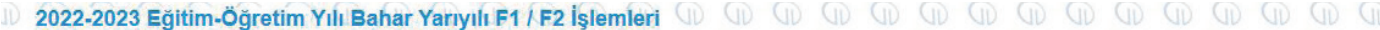

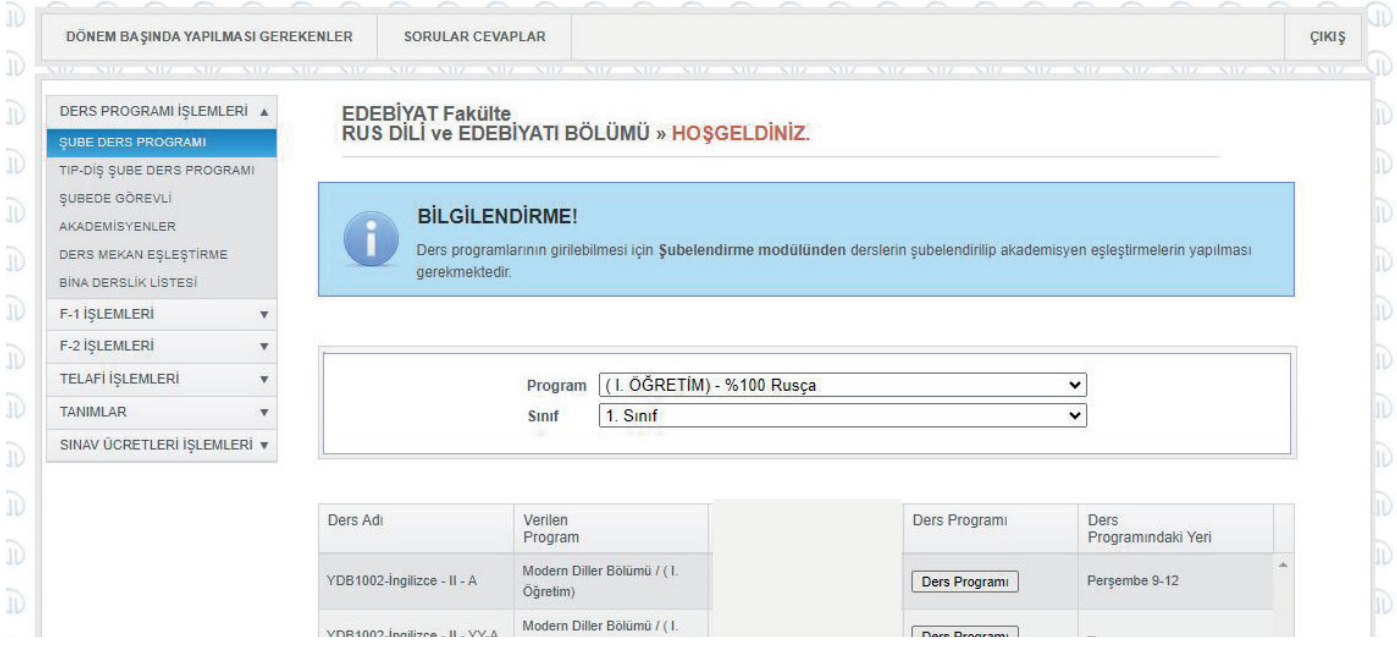

#### **5.9. Ders-Mekân Eşleştirmesinin Yapılması**

**MART 2024**

2024

Üniversitede ders programları ile mekân eşleştirmeleri yapılarak, ders programlarının, akademik takvimde belirtilen ders kayıt haftasından önce ilan edilmesi ve boş ders salonlarının eğitim-öğretim başlangıcından önce, ihtiyaç duyan birimlerin bilgisine sunulmasını teminen Bilgi Yönetim Sisteminde (BYS) bulunan "Ders-Mekân Eşleştirme" modülünden bölüm yetkili personeli tarafından girişlerin yapılması sağlanır.

Bölümlerin eğitim-öğretim faaliyetleri sırasında derslik vb. mekân ihtiyacı olması halinde, boş mekân bilgileri farklı filtreleme parametreleri ile birlikte Bilgi Yönetim Sistemi (BYS) içerisinde KTÜ Veri modülü üzerinden (BYS/KTÜ Veri/Mekan/Boş Mekan Bilgileri) birimlerin erişimine açılmıştır.

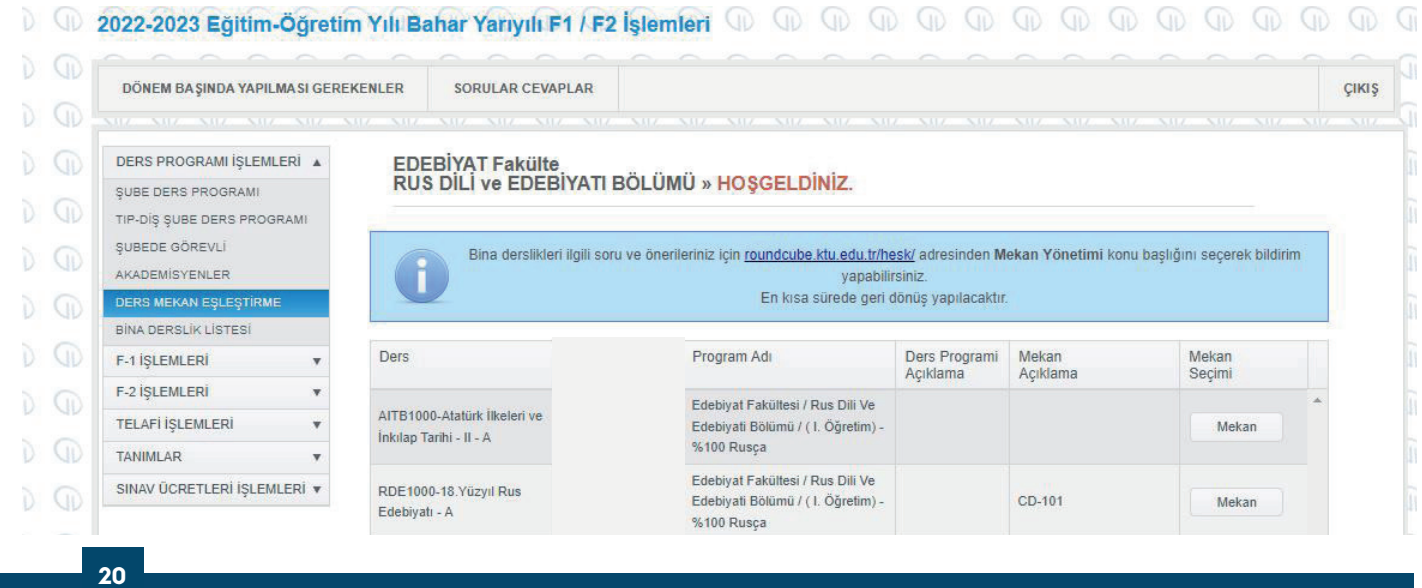

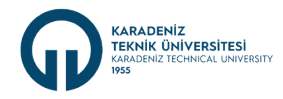

İkticadi ve İdari Rilimler Fakülteci

Ders-Mekân Eşleştirmesi yapıldıktan sonra mekân listelerinin BYS sistemine aktarılabilmesi için "Bina Derslik Listesinden" eski mekân adlarının da sisteme girilmesi gerekmektedir.

#### DÖNEM BAŞINDA YAPILMASI GEREKENLER SORIJI AR CEVAPI AR **CIKIS** DERS PROGRAMI İŞLEMLERİ ORMAN Fakülte<br>ORMAN ENDÜSTRİSİ MÜHENDİSLİĞİ BÖLÜMÜ » HOŞGELDİNİZ.  $\Delta$ SUBE DERS PROGRAMI TIP-DIS SUBE DERS PROGRAMI SUBEDE GÖREVLİ Bina derslikleri ilgili soru ve önerileriniz için roundcube.ktu.edu.tr/hesk/adresinden Mekan Yönetimi konu başlığını seçerek AKADEMÍSYENLER bildirim yapabilirsiniz En kısa sürede geri dönüş yapılacaktır. DERS MEKAN EŞLEŞTİRME .<br>RÍNA DERSI ÍK LÍSTE F-1 İŞLEMLERİ Bina Seçiniz Orman Endüstri Mühendisliği Ek Bina  $\overline{\phantom{0}}$ F-2 İŞLEMLERİ **TELAFİ İSLEMLERİ** TANIMLAR SINAV ÜCRETLERİ İŞLEMLERİ  $\overline{\mathbf{v}}$ Derslik Kaydet Kodu Mekan Adı Eski Mekan Adı Mekan Türü Ders Kapa. Sinay Kapa  $EA-Z-1$ OEM-EK-Z-1 Sedir 170  $EO-Z-2$ OEM-EK-Z-2 **Boş Mekan Listesi** İktisadi ve İdari Bilimler Fakültes ♦ Pazartesi  $\triangleq$ 08:00  $\Rightarrow$ 11:00  $\Rightarrow$ Listele ↑↓ Mekan Adı  $\uparrow \downarrow$ ↑↓ Sinav Kapasite  $\uparrow \downarrow$ **Bina Adı Ders Kapasite** 1S02 / İİBF-K1-4 İktisadi ve İdari Bilimler Fakültesi 60 30  $1903 / 118F_{1}K1_{2}$

Bu modül üzerinden ayrıca, binalarda yer alan amfi, derslik, laboratuvar, seminer salonu gibi kullanım alanlarının kapasite ve uygunluk durumları bölümler tarafından takip edilebilmektedir. Bölüm ihtiyacı olan derslik veya diğer mekânlar, sistem üzerinden uygunluk durumu öğrenildikten sonra birimler arası yazışma ile talep edilir ve mekân ihtiyacı böylece karşılanmış olur.

 $100$ 

 $50$ 

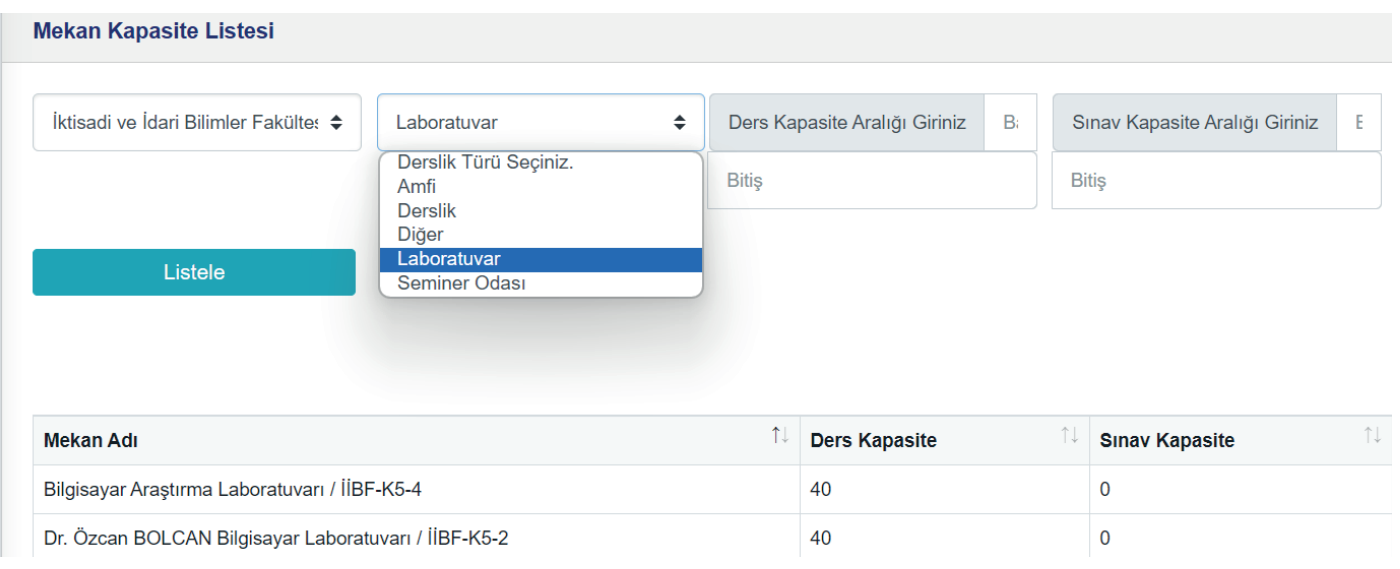

**MART 2024**

**ART 2024** 

<span id="page-24-0"></span>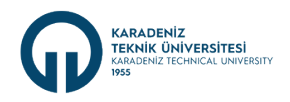

#### **5.10. Ders Kayıtları ve Danışman Onayı**

Kayıt yenileme ve derse yazılımlar lisans program için Üniversitemiz Önlisans ve Lisans Eğitim Öğretim Yönetmeliği 12. maddesi uyarınca, Lisansüstü Program için ise Üniversitemiz Lisansüstü Eğitim Öğretim Yönetmeliği'nin Tezli Yüksek Lisans Programı için Madde (6), Doktora Programı için Madde (15) uyarınca Akademik Takvimde belirtilen süreler içerisinde öğrenciler tarafından interaktif ortamda yapılmaktadır. Eğitim-Öğretim dönemi başlangıcında, ders kayıtları yapılırken, süreç ile ilgili öğrencilere bilgilendirme yapılmalı, karşılaştıkları sorunlarla ilgili onlara yardımcı olunmalıdır. Öğrenci danışmanları ile öğrenciler iletişim halinde olmalıdır. Açılan dersler Dönem Dersleri arayüzünden öğrencilerin bilgisine sunulmalıdır.

BYS Ders Şubelendirme modülü üzerinden seçmeli ders kontenjanlarının ihtiyaca göre güncellenmesi yapılıp, derse yazılan öğrenci sayıları kontrol edilebilmektedir.

Ders yazılımını tamamlayan öğrencilerin yazılmış oldukları ders listeleri öğrenci danışmanları tarafından kontrol edilmeli, zorunlu ve seçmeli ders yüklerini tamamlayıp tamamlamadıkları incelenmelidir. Ders listeleri kontrolünde Üniversitemiz Önlisans ve Lisans Eğitim Öğretim Yönetmeliği'nin 6. maddesi (5) Öğrencinin bir yarıyılda alacağı eğitim-öğretim çalışmaları yükü, eğitim-öğretim planında belirtilen o yarıyıla ait eğitim-öğretim çalışmalarıdır. Bir yarıyıldaki azami ders yükü, azami öğrenim sürelerinin son yılında bulunanlar ile tüm dersleri aldığında o yarıyılın sonunda mezun olabilecek öğrenciler hariç, 40 saati aşamaz. Maddesi dikkate alınmalı ve öğrenciye bu konuda bilgi verilmelidir. Ders kayıtları tamamlandıktan sonra danışmanlar öğrencilerin derslerini kontrol ederek danışman ders onayını yapmalıdır.

Ders kayıtlarını belirli sebeplerden dolayı interaktif ortamda yapamayan öğrenciler mazeretli ders yazılım süresinde (derslerin başlama süresini izleyen 1 ay içerisinde) dilekçeleri ile bağlı bulundukları birimlere müracaat etmelerinin ardından ilgili yönetim kurulu kararı ile derslerine yazılım yapabilmeleri sağlanmaktadır.

#### **5.11. F1 Formlarının Oluşturulması**

F1 formu, öğretim elemanın bir dönemdeki toplam ders yükünü (lisans ve lisansüstü) gösteren çizelgedir. Öğretim elemanlarının ek ders ücreti ödemelerine esas teşkil eden ve değişiklikler dışında eğitim-öğretim yılı yarıyıl dönemi başında düzenlenen bir belge olan F1 formu, ders programları Bilgi Yönetim Sistemine (BYS) girildikten sonra sistem tarafından oluşturulmaktadır. F1 formunun sistem tarafından oluşturulması sonrasında yapılacak ders görevlendirme veya ders programı değişikliklerinde mevcut F1 formu iptal edilerek gerekli güncelleme işlemleri tamamlandıktan sonra "Yeni F1 Formu Oluşturma" menüsünden dönem başı F1 formu veya ilgili haftadan sonra olacak tarih seçilerek yeni F1 formu oluşturulur. Oluşan yeni F1 formu tekrar öğretim elemanın onayına sunularak imza süreci başlatılır.

Bölüm Başkanlığı tarafından, BYS üzerinden F1 formları ile haftalık ders programı karşılaştırılarak kontrolü yapılır. Kontrolü tamamlanan F1 formlarının öğretim elemanları tarafından onaylaması, Elektronik Belge Yönetim Sistemi üzerinden imza aşamalarının tamamlanması ve Mali İşlemler Destek Birimine iletilmesi sürecinin takibi sağlanır.

#### 

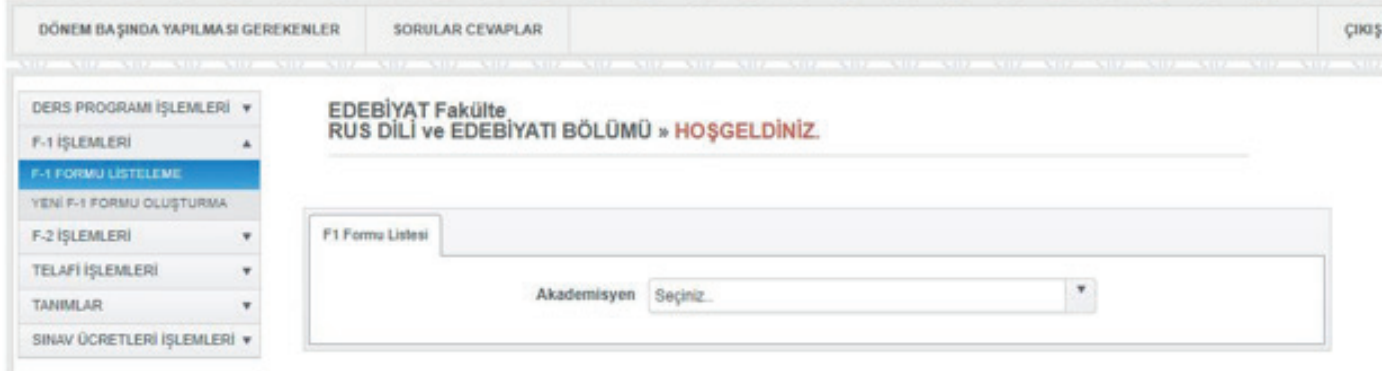

**MART 2024**

2024

<span id="page-25-0"></span>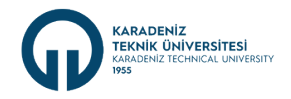

#### **5.12. Tasarım ve Bitirme Projesi Derslerinin Yürütülmesi**

#### **5.12.1. Tasarım Projesi**

Tasarım Projesi alan öğrenciler başvuru formunu ilgili Bölüm Başkanlığından temin ederek -kendi tercihlerini de içeren- ilgili kısımları doldurduktan sonra derse yazılım süresi içinde Bölüm Başkanlığına teslim ederler. Bölüm Başkanlığı, derse yazılan öğrencilerin sayısını dikkate alarak mümkün olduğunca bölüm öğretim üyelerine eşit sayıda öğrenci düşecek şekilde, öğrencilerin tercihlerini de olabildiğince göz önünde bulundurarak danışman öğretim üyelerini belirler.

Danışman öğretim üyeleri, Tasarım Projesi konularını ve her bir konuda çalışabilecek öğrenci sayısına göre grupları -öğrencilerle de görüşülerek- belirler ve ilgili formları doldurarak Bölüm Başkanlığına teslim ederler.

Konular bir bölümdeki birkaç ana bilim dalı veya farklı bölümlerle birlikte yürütülmek üzere planlanabilir.

Proje konuları bir sonraki dönemde aynı öğrenciler tarafından alınacak olan Bitirme Çalışması dersi de göz önünde bulundurularak en geç yarıyılın 6. haftasının sonuna kadar kesinleşmelidir. En geç 6. hafta proje planı öğrenciler tarafından eksiksiz doldurularak, danışman hocaya teslim edilir. Gruplar, danışmanları ile görüşerek bu tasarımlarının uygulanabilirliği konusunda onay alırlar. Dönem sonunda öğrenciler tezlerini yazarak, danışman hocasına teslim eder. Sunum gün ve saatleri bölüm tarafından ilan edilir. İlgili gün ve saatte öğrenciler hazırlamış oldukları poster üzerinden sunum yaparlar. Jüri proje ile ilgili sorular sorar ve değerlendirme formuna göre puanlama yapar. Bu değerlendirme sonunda jüri, her bir öğrenci için dönem sonu yerine geçecek bir not takdir eder.

#### **5.12.2. Bitirme Projesi**

Öğrenciler, eğitim-öğretim yarıyılının ilk haftasında bölümlerinin bitirme projesi ders sayfasındaki başvuru formu aracılığı ile bitirme danışmanını belirlemek için ilgili komisyona başvuru yaparlar. Tüm başvurular alındıktan sonra bu başvurular ilgili komisyonca değerlendirilir ve öğrencilere atanan danışman jüri üyeleri bölüm web sayfalarında ilan edilir. Atanan danışmanlar eşliğinde öğrenci dönem içerisinde bitirme projesini gerçekleştirir.

Dönem sonunda akademik takvimde belirtilen tarihe kadar bitirme projeleri öğrenciler tarafından ilgili komisyona teslim edilir. Teslim şartlarını sağlayan öğrencilerin tezleri savunma hakkı için kabul edilir. Daha sonra jüri üyelerini de kapsayan bitirme projesi sunum programı hazırlanır. Bu programa göre bitirme projeleri jüri karşısında sunulur. Bitirme projesinin değerlendirilmesi danışman ve jürilerin dolduracağı bitirme değerlendirme formuna göre yapılır.

#### **5.13. Mazeret Sınavına Girecek Öğrencilerin İlanı**

Mazeret sınavlarına katılma talebi ile öğrenciler tarafından kayıtlı bulundukları birimlere yapılan başvuruların değerlendirme işlemleri Üniversitemiz [Önlisans ve Lisans Eğitim Öğretim Yönetmeliği'nin](https://www.mevzuat.gov.tr/mevzuat?MevzuatNo=23952&MevzuatTur=8&MevzuatTertip=5) 19. Maddesinin (1), (2) ve (3) bentleri dikkate alınarak yapılmaktadır. Mazeret sınav hakkı, mazereti nedeniyle ara sınavlara giremeyen öğrencilere verilir. Bunun dışında başka hiçbir sınav ve yarıyıl içi çalışmaları için mazeret sınav hakkı verilmez. Ara sınav için mazeret sınavı, yarıyılın son haftasında yapılır ve dersin tüm içeriğini kapsar.

Ara sınava mazeretli olup sınava katılamayan öğrenciler tarafından doldurularak bölüm sekreterliğine teslim edilen Mazeret Sınavı Başvuru Formu ve ekine sağlık raporu veya gerekçeli mazeretini gösterir belgesi bölüm tarafından değerlendirildikten sonra dekanlık makamına sunulur. Fakülte/yüksekokul yönetim kurulları tarafından mazereti geçerli kabul edilen öğrenci isimleri, sınavın tarihi, saati ve yeri gibi unsurlarını içerecek şekilde mazeret sınavları tarihinden en az bir (1) hafta önce öğrencilere ve resmi yazı veya liste ile ilgili öğretim elemanlarına uygun araçlarla duyurulur.

#### <span id="page-26-0"></span>**5.14. Final Notları Girişinin BYS'den Kapatılması**

KARADENİZ<br>TEKNİK ÜNİVERSİTESİ

**MART 2024**

**AART 2024** 

Üniversite Akademik Takviminde belirtilen tarihlerde mevcut dönemin öğretim elemanlarınca tüm not girişlerinin (yarıyıl içi çalışmalar, ödevler, projeler, harfli notlar, final notları vb.) öğrencilere ilanının tamamlanmasının ardından Bilgi Yönetim Sistemindeki (BYS) "Ders Not Takibi" menüsünden tüm sınıflarda okutulan derslerin not takibi yapılırken ders listelerinin kenarlarında yer alan kilit işaretinin kapalı olup olamadığı kontrol edilir. Not giriş kilidi açık olan ders/dersler için ilgili ders sorumlusu öğretim elemanları ile iletişim kurularak sorumlu bulunduğu ders/derslerin not sisteminin kapatılması istenir. Not girişleri kontrol edildikten sonra "Final İtiraz" kısmından öğretim elemanlarınca yapılan not değişiklikleri varsa gerekçeleri incelenir ve uygun bulunan not değişiklik talepleri ilgili Bölüm Başkanı tarafından onaylanarak veya uygun bulunmayan gerekçe için red işlemi yapılarak tamamlanır. Sonrasında "yarıyılsonu not girişini tamamla" butonu ile kapatılarak Öğrenci İşleri Daire Başkanlığına iletilmesi ve öğrencilere ilan edilmesi sağlanır.

Not giriş sitemi kapatıldıktan sonra notlar bilgi işlem tarafından not değerlendirme (bağıl/mutlak) sistemine göre otomatik olarak harflenir ve öğrencilere ilan edilerek ortalamalar hesaplanır. Not girişleri sonucunda sehven hatalı girilen sınav notunun veya öğrenci sınav itirazı sonucunda yapılacak not değişikliğinde, öğrenci tarafından itiraz formunun (form linki) veya dilekçenin Bölüm Başkanlığı'na teslim edilir. Gerekli değerlendirmenin yeninden yapılabilmesi için Bölüm Başkanlığı aracılığı ile dilekçe/itiraz formu ders sorumlusu öğretim elemanına iletilir. Sehven veya herhangi bir sebepten dolayı maddi hatalı hesaplanarak sisteme girilen notun düzeltme işlemi için ders sorumlusu öğretim üyesi/elemanı dilekçesi ve ekine öğrencinin sınava katıldığına dair sınav materyalini ekleyerek Bölüm Başkanlığı'na sunar. Bölüm Başkanlığı üst yazısı ile ilgili dilekçe ve sınav materyallerini dekanlık/müdürlük makamına sunar. Not düzeltme işlemi ilgili yönetim kurulunda görüşülüp karar bağlanarak Öğrenci İşleri Daire Başkanlığı'na iletilir ve öğrencinin yeni notu sisteme işlenerek ortalamasının yeniden hesaplanması sağlanır.

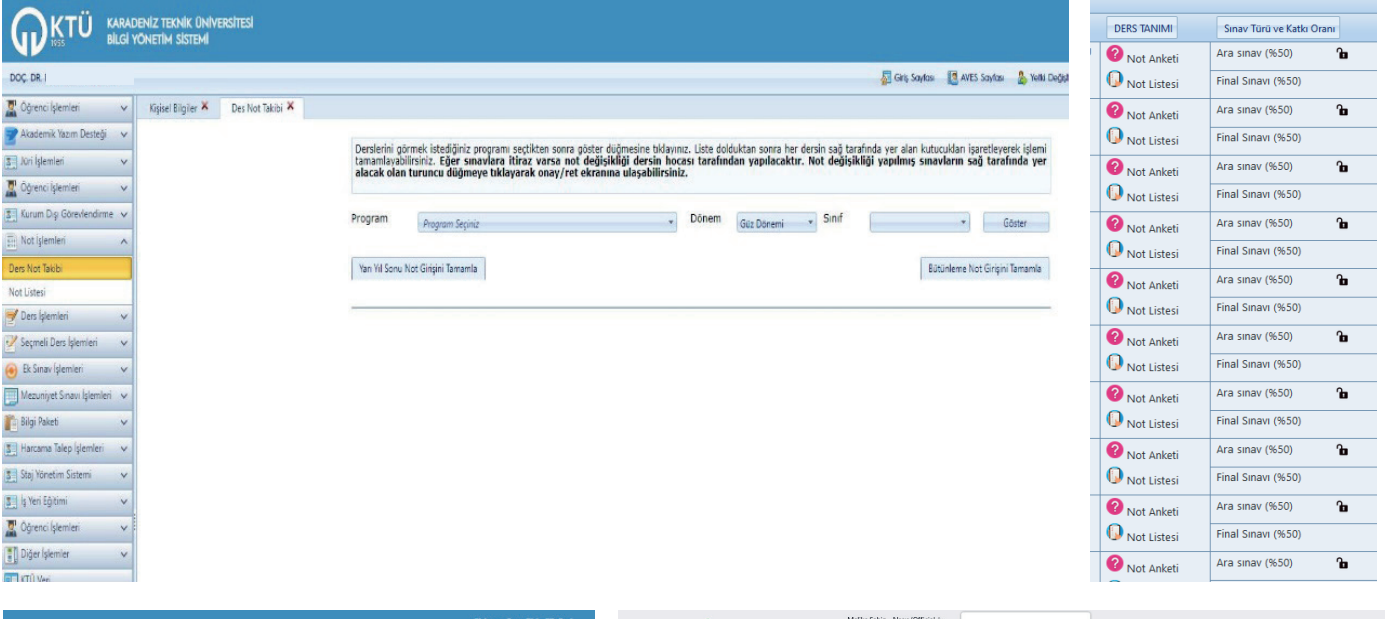

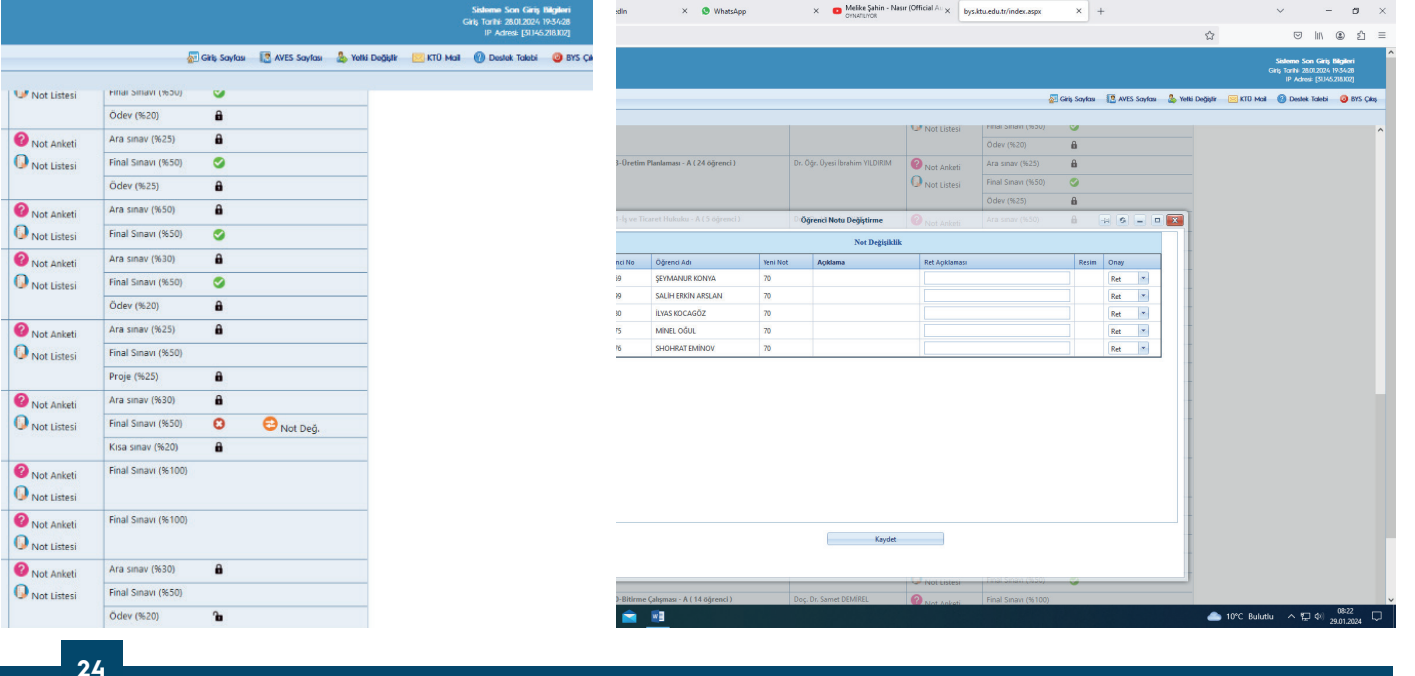

<span id="page-27-0"></span>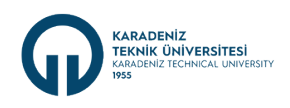

#### **5.15 Bütünleme Notlarının BYS'den Kapatılması**

Mevcut dönemin bütünleme not girişi, Akademik Takvimde yer alan tarihte BYS'de Ders Not Takibi menüsünden bölüm başkanı tarafından kapatılarak, bütünleme notlarının öğrencilere ilan edilmesi sağlanır.

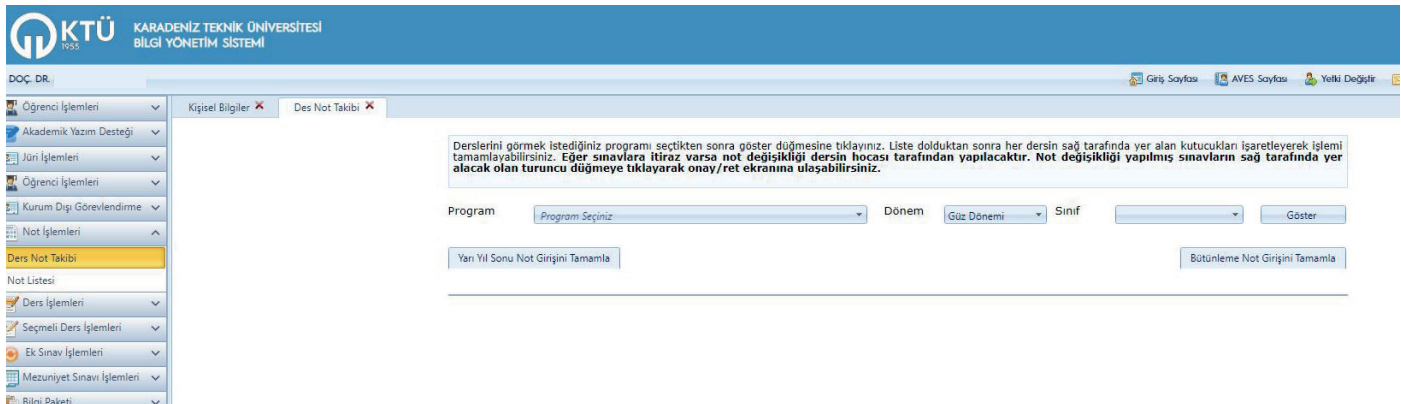

Üniversite Akademik Takviminde belirtilen tarihlerde mevcut dönemin öğretim elemanlarınca bütünleme not girişlerinin öğrencilere ilanının tamamlanmasının ardından Bilgi Yönetim Sistemindeki (BYS) "Ders Not Takibi" menüsünden tüm sınıflarda okutulan derslerin bütünleme not girişleri kontrol edildikten sonra "Bütünleme İtiraz" kısmından öğretim elemanlarınca yapılan not değişiklikleri incelenir ve uygun bulunan not değişiklik talepleri ilgili Bölüm Başkanı tarafından onaylanarak veya uygun bulunmayan gerekçe için red işlemi ile tamamlanır. Sonrasında "bütünleme not girişini tamamla" butonu ile kapatılarak Öğrenci İşleri Daire Başkanlığına iletilmesi ve öğrencilere ilan edilmesi sağlanır.

Not giriş sitemi kapatıldıktan sonra notlar not değerlendirme (bağıl/mutlak) sistemine göre otomatik olarak harflenir ve öğrencilere ilan edilerek ortalamalar hesaplanır. Not girişleri sonucunda sehven hatalı girilen sınav notunun veya öğrenci sınav itirazı sonucunda yapılacak not değişikliğinde, öğrenci tarafından itiraz formunun (form linki) veya dilekçenin Bölüm Başkanlığı'na teslim edilir. Gerekli değerlendirmenin yeninden yapılabilmesi için Bölüm Başkanlığı aracılığı ile dilekçe/itiraz formu ders sorumlusu öğretim elemanına iletilir. Sehven veya herhangi bir sebepten dolayı maddi hatalı hesaplanarak sisteme girilen notun düzeltme işlemi için ders sorumlusu öğretim üyesi/elemanı dilekçesi ve ekine öğrencinin sınava katıldığına dair sınav materyalini ekleyerek Bölüm Başkanlığına sunar. Bölüm Başkanlığı üst yazısı ile ilgili dilekçe ve sınav materyallerini dekanlık/müdürlük makamına sunar. Not düzeltme işlemi ilgili yönetim kurulunda görüşülüp karar bağlanarak Öğrenci İşleri Daire Başkanlığı'na iletilir ve öğrencinin yeni notu sisteme işlenerek ortalamasının yeniden hesaplanması sağlanır.

#### **5.16. Final Sınav Tarihlerinin BYS' ye Girilmesi ve Sınav Ücret Formunun Alınması**

2914 Sayılı Yükseköğretim Personel Kanunu'nun 11. maddesi uyarınca ders veren öğretim elemanına her ders için ayrı ayrı olmak üzere yarıyıl sonu (final) dönemlerinde her 50 öğrenci için 300 gösterge rakamının Devlet Memurları Kanununa göre aylıklar için belirlenen katsayı ile çarpımı sonucu bulunacak tutarda sınav ücreti ödenir. Bu ücretin hesaplanması için mevcut döneme ait final sınav tarihlerinin, BYS'de yer alan Şubelendirme Sistemindeki Ders-Öğrenci-Okuttuğunuz Tüm Dersler menüsünden girişi yapılır.

## D 2023-2024 Eğitim-Öğretim Yılı Güz Yarıyılı Şübelendirme İşlemleri (D (D (D (D (D

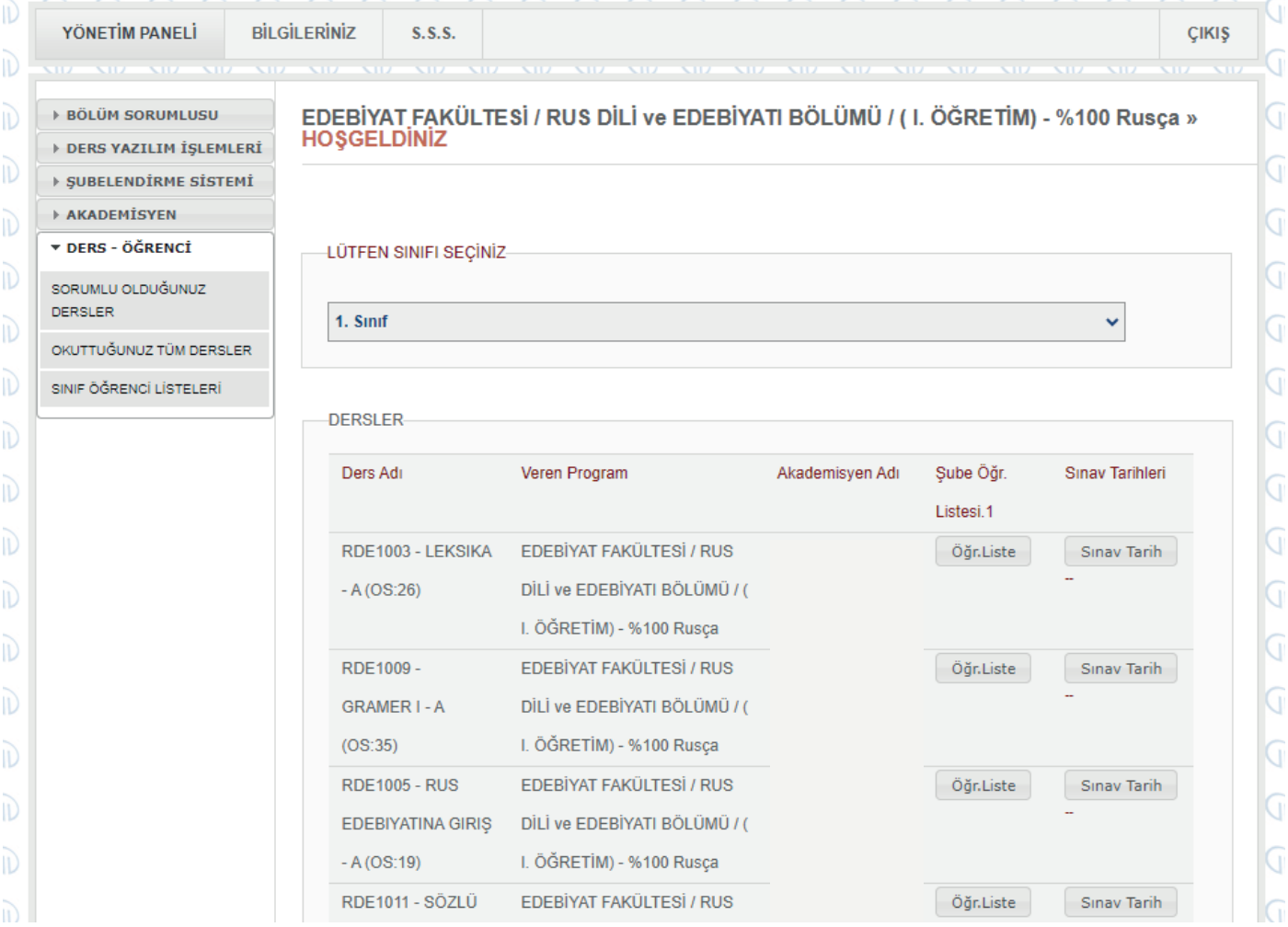

Sınav tarihleri girildikten sonra BYS' de F-1/F-2 işlemleri modülündeki Sınav Ücretleri Bildirim Formu menüsünden çıktı alınarak imzalanır ve dekanlık/yüksekokul/myo makamına/müdürlüğüne yazılı olarak iletilir.

### 

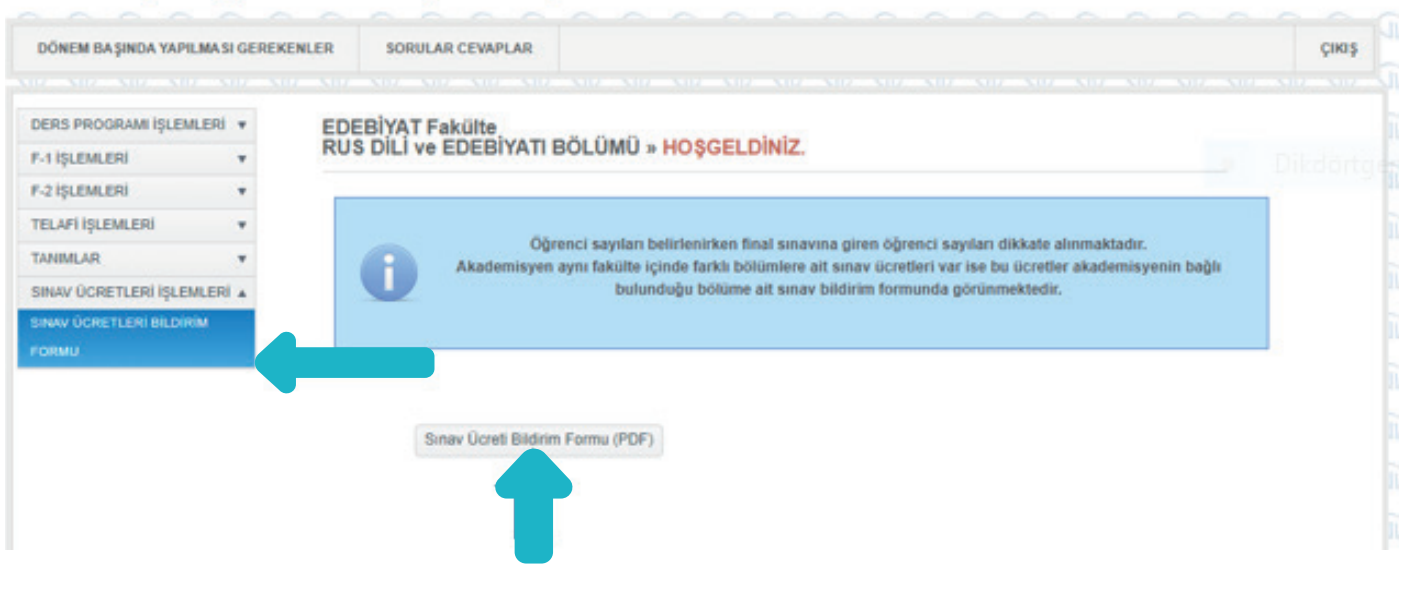

**KARADENİZ<br>TEKNİK ÜNİVERSİTESİ**<br>KARADENİZ TECHNICAL UNIVERSITY

**MART 2024**

**MART 2024** 

<span id="page-29-0"></span>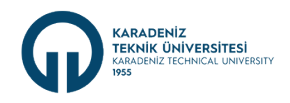

#### **5.17. Sınav Evraklarının Teslim Alınması ve Arşivlenmesi**

Öğrenciler her yarıyılda, ara sınav, proje, seminer, arazi çalışmaları, kısa sınav, ödev, laboratuvar veya benzeri yarıyıl içi çalışmaları ve yarıyıl sonu sınavına tabi tutulurlar.

Sınav evrakları ve başarı notu değerlendirmesinde kullanılan proje ve benzeri tüm materyaller bölümün yetkilendirdiği personel tarafından sınav evrakı teslim tutanağı [\(tutanak linki\)](mailto:https://ktu.edu.tr/dosyalar/eczacilik_dcae4.pdf) ile kapalı zarf içerisinde öğretim elemanlarından teslim alınarak sınavın yapıldığı tarihten itibaren, KTÜ [Arşiv Yönergesinde](https://kms.kaysis.gov.tr/Home/Kurum/24129208) belirtilen süre ile (5 Yıl) saklanır.

Bölümde yapılan ve öğretim elemanlarınca değerlendirilmesi tamamlanan;

Ara sınav ve mazeret sınav evrakları aynı zarfta, final ve bütünleme sınav evrakları da aynı zarfta bulundurulur. Sınav evraklarının tasniflenmesinde en yüksek not ile en düşük not alan öğrencilere ilişkin sınav evraklarının en üstte olmasına ve sınav cevap anahtarının da içerisinde olmasına özen gösterilir.

#### **5.18. Kayıt Dondurma İşlemleri**

Üniversiteye bağlı fakülte, yüksekokul ve meslek yüksekokullarda ön lisans ve lisans düzeyindeki öğrencilerin kayıt dondurma ile ilgili olarak işlemleri, [KTÜ Önlisans ve Lisans Öğrencilerinin Kayıt Dondurma İle İlgili İşlemler Yönergesine](https://kms.kaysis.gov.tr/Home/Kurum/24129208) göre yürütülür.

Meslek yüksekokullarında en fazla iki, diğer akademik birimlerde en fazla dört yarıyıla kadar kayıt dondurma izni verilebilir. Dönem sistemi uygulanan akademik birimlerde bu süre iki yıl olarak değerlendirilir.

Öğrenci kayıt dondurma başvurularının Öğrenci İşleri Daire Başkanlığı tarafından Bölüme gönderilmesinden itibaren başvuru değerlendirmesi bir (1) hafta içinde tamamlanır. Yönergede belirtilen kayıt dondurma gerekçeleri dışında öğrencinin talebi, Bölüm Başkanlığının da haklı mazeret olarak kabul edeceği hususlar dahilinde Fakülte/Yüksekokul Yönetim Kurulunca onaylanmasını teminen Dekanlık Makamına sunulur.

Kayıtları dondurulmuş öğrenciler, sürenin bitiminde yarıyıl kayıtlarını yenileyerek öğrenimlerine kaldıkları yerden devam ederler.

İki yarıyıl süreli kayıtlarını dondurmuş olan öğrenciler, bir yarıyılın sonunda kayıt açtırmak isterlerse, kayıt dondurma nedenlerinin ortadan kalktığını belgelendirmek koşuluyla ve Akademik Takvimde belirlenen ders yazılım süreci içerisinde Öğrenci İşleri Daire Başkanlığına yazılı olarak başvurmaları gerekir. Bu öğrencilere, yönergede belirtilen maddelere göre işlem yapılır.

#### **5.19. Ana Bilim I Ana Sanat Dallarında Dönemlik/Yıllık İş ve İşlemler**

#### **5.19.1. Ana Bilim Dallarınca Kontenjanların Enstitüye Bildirilmesi**

Her eğitim-öğretim güz ve bahar yarıyılları öncesinde [https://ktu.edu.tr/fbe/akademiktakvimlisansustu b](https://ktu.edu.tr/fbe/akademiktakvimlisansustu  )elirtilen tarihlerde /ana bilim/ana sanat dalları enstitülerden gelen lisansüstü kontenjan sayılarının enstitülere bildirilmesi isteği doğrultusunda lisansüstü programlarda görev alabilecek öğretim üyesi sayısı ve mevcut öğretim üyesi başına düşen öğrenci sayısını dikkate alarak yüksek lisans ve doktora programları için alan içi, alan dışı ve yabancı uyruklu öğrenci kontenjanlarını öğretim üyelerinden görüş (sayı) alarak belirler ve yazılı olarak EBYS sistemi üzerinden Kontenjan Talep Formlarını enstitülere bildirir.

#### **5.19.2. Dönem Derslerinin Ana bilim Dallarınca Enstitüye Bildirilmesi**

İlgili dönemde açılması istenen dersler (Bilgi paketi ile birlikte), seminerler ve sınav tarihleri Ana Bilim/Ana Sanat Dalı başkanlığı kurul kararı ile her güz ve bahar yarıyılında açmış oldukları dersleri kurul kararı ile belirlenir ve Ana Bilim/Ana Sanat Dalı sekreterliği aracılığı ile EBYS üzerinden enstitülere bildirilir , ayrıca bölümlerde görevli enstitü web sorumluları tarafından "Enstitü ders açma programına girilmesi " yapılır.

Yeni açılması teklif edilen dersler Enstitü Kurulunda görüşülmek üzere açılacak olan derslerin içerikleri ile birlikte EBYS üzerinden enstitüye gönderilir.

Ana Bilim/Ana Sanat Dallları tarafından açılmış olan dersler kurul kararı ile enstitülere bildirir ve enstitüler açılmış dersleri ilan eder.

Yazılım yapılmayan dersler Ana Bilim/Ana Sanat Dallarınca kapatılır ve kapatılan dersler EBYS üzerinden enstitülere bildirilir.

<span id="page-30-0"></span>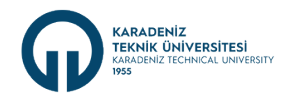

#### **5.19.3. Ders Onayları**

Lisansüstü öğrencilerin ders onayları İngilizce hazırlık, bilimsel hazırlık ve birinci ders döneminde Ana Bilim/Ana Sanat Dalı Başkanlığınca, diğer dönemlerde ise enstitü yönetim kurulunca atanmış danışman tarafından yapılır. Ders kayıtları, ders onayları ve ders yazılımlarına itiraz [akademik takvimde](https://www.ktu.edu.tr/oidb/akademiktakvim) belirtilen süreler içerisinde yapılır

#### **5.19.4. F1 Formları**

Bilgi Yönetim Sistemi' [BYS'](https://bys.ktu.edu.tr/BYS)nde oluşturulan "Öğretim Elemanı Ders Yükü Formu (F1)" formları her eğitim-öğretim yarıyılı başında, öğretim elemanının ders görevlendirme değişikliklerinde, derse kayıtlı olan öğrenci sayısı değişikliklerinde, öğretim elemanlarının unvan ve idari görev değişikliklerinde ilgili öğretim elemanları ve bölüm tarafından gerekli kontroller yapılır. Akademisyenler [BYS](https://bys.ktu.edu.tr/BYS) üzerinden F1 formlarını kontrol edip <https://ebys.ktu.edu.tr/>'ye gönderirler. EBYS'de Ana Bilim/Ana Sanat Dalı Başkanı tarafından imzalanan F1 formları <https://ebys.ktu.edu.tr/> üzerinden tüm ilgili birimlere düşer.

#### **5.20. Lisansüstü Öğrencilerin Ana Bilim I Ana Sanat Dalı Aracılığı ile Yürüttüğü Dönemlik İş ve İşlemler**

#### **5.20.1. Lisansüstü Programlara Başvuru ve Mülakat Süreci**

Ana Bilim/Ana Sanat Dalları kontenjanlarının ilanından sonra lisansüstü programlara başvurmak isteyen Türk vatandaşı öğrenciler [lisansustubasvuru.ktu.edu.tr/](http://basvuru.ktu.edu.tr/Lisansustu/LisansUstuYabanciBasvuru) adresinden yabancı uyruklu öğrenciler ise [LisansUstuYabanciBasvuru](https://lisansustubasvuru.ktu.edu.tr/) adresinden başvurularını yaparlar. Başvuruları kabul edilen öğrenciler enstitülerin belirlediği tarihlerde Ana Bilim/Ana Sanat Dalı başkanlığında lisansüstü mülakatlar için ana bilim/ana sanat dallarınca belirlenen jüri tarafından yüz yüze veya çevrimiçi mülakat sınavına tabi tutulurlar. Sonuçlar sistem üzerinden ve EBYS üzerinden Enstitülere gönderilir. Yerleştirme sonuçları ilan edildikten sonra öğrencilerin kayıt için gerekli belgelerini öğrenci işleri lisansüstü kayıt sistemine yüklemesi ile kayıtlar tamamlanır.

#### **5.20.2. Yabancı Dil Muafiyeti İçin Başvuru**

Lisansüstü öğrenciler İngilizce Yabancı Dil muafiyet başvurusu için yabancı dil muafiyet dilekçelerini ve yabancı dilden muaf olduklarını kanıtlayan dil belgelerini Ana Bilim/Ana Sanat Dalı sekreterliğine verirler. EBYS (Elektronik Belge Yönetim Sistemi) üzerinden belgeler Enstitülere iletilir. Enstitü Kurul kararı ile öğrencilerin muafiyetleri onaylanır.

#### **5.20.3. Ders Ekleme - Çıkarma İşlemleri**

Derslere interaktif olarak yazılan lisansüstü öğrenciler akademik takvimde belirtilen süreler içerisinde ders ekleme - çıkarma formu doldurarak Ana Bilim/Ana Sanat Dalı sekreterliğine teslim eder. Ana Bilim/Ana Sanat Dalı sekreterliği EBYS üzerinden formları enstitülere gönderir. Enstitü kurullarında uygun görülenlerin ekleme çıkarma işlemleri yapılır. Seçilen dersler danışman onayına sunulur ve danışman onayı yapıldıktan sonra derse yazılımların öğrencilere İnteraktif İlanı yapılır.

#### **5.20.4. Ders Muafiyet, Başarısız Olunmuş Dersin Yerine Yeni Ders Yazılımı Başvurularının Ana Bilim I Ana Sanat Dalı Başkanlıklarına Yapılması**

Lisansüstü öğrenciler, başarısız oldukları ders yerine sonraki dönem/dönemlerde almış oldukları dersi danışmanının onayı ve Enstitü Yönetim Kurulu kararı ile başarısız dersinin yerine saydırabilir. Başvuru, akademik takvimde belirtilen süre içinde ana bilim/ana sanat dalı başkanlığına ders saydırma formu ile yapılır. Öğrenci tarafından teslim edilen ders saydırma formu Ana Bilim/Ana Sanat Dalı başkanlığınca onaylanarak güncel transkripti ile birlikte sekreterlik tarafından EBYS üzerinden Enstitüye gönderilir. Enstitü kurullarınca

#### **5.20.5. Danışman Atama İşleri**

Lisansüstü programlara yeni kayıt yaptırmış öğrenciler (1. Yarıyıl öğrencileri) en geç 1. yarıyılın sonuna kadar bağlı oldukları enstitü sayfalarında yer alan Danışman Öneri Formlarına tez çalışmalarını yapmak istedikleri ilgili Ana Bilim/Ana Sanat Dalı öğretim üyelerinin isimlerini önererek ıslak imzalı şekilde Ana Bilim/Ana Sanat Dalı sekreterliğine teslim ederler. Ana Bilim/Ana Sanat Dalı başkanlığının onayı ile danışman öneri formları enstitülere EBYS üzerinden enstitülere gönderilir. Danışman öneri formu Enstitü Yönetim Kurulu'nda görüşülerek karara bağlanır. EYK kararını öğrenciye ve danışmana bildirmek üzere Ana Bilim/Ana Sanat Dalı başkanlığına gönderir. Ana Bilim/Ana Sanat Dalı sekreterliği öğrenciyi ve danışmanı bilgilendirir. Ana Bilim/Ana Sanat Dalı başkanı, BYS üzerinden öğrenci-danışman eşleştirmesini yapar. Danışman ataması yapılan öğrenci atandığı tarihten itibaren en geç 15 gün içinde Danışman -Öğrenci Sözleşmesini ıslak imzalı bir şekilde Ana Bilim/Ana Sanat Dalı sekreterliğine teslim eder. Ana Bilim/Ana Sanat Dalı sekreterliği sözleşmeyi EBYS üzerinden enstitüye gönderir.

**MART 2024**

2024

<span id="page-31-0"></span>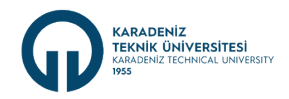

#### **5.20.6. Yüksek Lisans Tez Önerilerinin Ana bilim Dallarına Teslimi**

Tez önerisi Enstitü Yönetim Kurulu'nca kabul edilen öğrenci YÖK Tez Otomasyon Sistemine üye girişi yaparak Tez Veri Giriş Formunu doldurup Ana Bilim/Ana Sanat Dalı Başkanlığına teslim eder. Formlar sekreterlik tarafından EBYS üzerinden enstitülere iletilir.

#### **5.20.7. Lisansüstü Öğrencilerin Bilimsel Hazırlık Programına Başvuruları ve Kabulü**

Yüksek lisans ve doktora programlarına kabul edilen öğrencilerden bilimsel hazırlık programına başvurmak isteyen öğrenciler dilekçeleri ve istenen diğer belgeler ile sekreterliğe başvuru belgelerini verir. Hazırlık programında alınacak dersler Ana Bilim/Ana Sanat Dalı Başkanlığının onayı ile EBYS üzerinden enstitülere gönderilir ve enstitü yönetim kurulu onayı ile bilimsel hazırlık programı kapsamında öğrenci kabul edilir.

#### **5.20.8. Lisansüstü Özel Öğrenci Kabulü**

Bir yüksek lisans ya da doktora programına kayıtlı olan öğrenciler, diğer yükseköğretim kurumlarında özel öğrenci olarak aldığı ve başarılı olduğu derslerinin muafiyet işlemleri için dilekçe ve istenen belgelerle birlikte Ana Bilim/Ana Sanat Dalı sekreterliğine başvurur. Ana Bilim/Ana Sanat Dalı başkanlığınca başvurusu uygun görülen öğrencilerin belgeleri EBYS üzerinden enstitülere gönderilir. Enstitü kurulunun onayı ile özel öğrenci olarak kabul edilirler.

#### **5.20.9. Erasmus+ Programı İçin Başvuru ve Kabul**

Lisansüstü öğrencilerin Erasmus+ Programı kapsamında yurtdışındaki eğitim kurumundan alınan derslerinin ana bilim/ana sanat dallarındaki derslere uyumları Ana Bilim/Ana Sanat Dalı Erasmus+ koordinatörleri tarafından takip edilmektedir. Öğrenci, Erasmus+ Programı kapsamında yurtdışına gitmek için ders tanınma belgesini hazırlar ve Ana Bilim/Ana Sanat Dalı sekreterliği aracılığı ile Erasmus+ koordinatörlerine ve Enstitü müdürlüklerine onaylatır. Erasmus +programı kapsamında eğitimini tamamlayıp yurt dışından dönen lisansüstü öğrenciler ders dönüşüm belgelerini Ana Bilim/Ana Sanat Dalı Erasmus koordinatörlüğüne ve Enstitü müdürlüğüne onaylatıp Erasmus ofisine sistem üzerinden iletir.

#### **5.20.10. Seminer Sunumları ve Seminer Çalışması Formlarının Enstitülere Gönderilmesi**

Dönem sonunda öğrencilerin seminer sunumu tamamlandıktan sonra, öğrencinin danışmanı Enstitüsü web sayfalarındaki "Seminer Çalışması Teslim Formu" nu doldurarak, seminer sonucu ve seminerin yazılı raporunu 3 iş günü içerisinde ilgili Ana Bilim/Ana Sanat Dalı Başkanlığı'na teslim eder, formlar EBYS üzerinden Ana Bilim/Ana Sanat Dalı sekreterliği tarafından Enstitülere gönderilir.

#### **5.20.11. Mazeret Sınavları**

Yarıyıl sınavına giremeyen lisansüstü öğrenciler mazeretlerini kanıtlayan belge veya sağlık raporu vb. ile [Mazeret Sınavı Başvuru](https://www.ktu.edu.tr/dosyalar/oidb_3b08e.docx) [Formunu](https://www.ktu.edu.tr/dosyalar/oidb_3b08e.docx) doldurarak Ana Bilim/Ana Sanat Dalı Başkanlığına başvuruda bulunur. Mazeretleri kabul edilen öğrenciler [Lisansüstü](https://www.ktu.edu.tr/oidb/akademiktakvim) [Akademik Takviminde](https://www.ktu.edu.tr/oidb/akademiktakvim) belirtilen tarih aralığında mazeret sınavına girerler.

#### **5.20.12. Yüksek Lisans Tezinin Sonuçlanması**

Tezli yüksek lisans programında eğitim alan bir öğrenci, elde ettiği sonuçları danışmanına sunar. Danışman tezin savunulabilir olduğuna ilişkin görüşü enstitüye teslim eder. Yüksek lisans tez jürisi, tez danışmanı ve ilgili Enstitü Ana Bilim/Ana Sanat Dalı Başkanlığının önerisi ve Enstitü Yönetim Kurulu onayı ile atanır. Tez çalışmasını tamamlayan öğrenci basılı veya elektronik ortamda tez danışmanına teslim eder. Danışman, tezin yazım kurallarına uygunluğu yönünden yazılı olarak belirttiği görüşü ile tezin nüshalarını ana bilim/ana sanat/bilim/sanat dalı/program başkanlığı aracılığıyla enstitüye gönderir. Enstitü Yönetim Kurulu kararı ile oluşan tez jürisi, tez sınavının tamamlanmasından salt çoğunlukla kabul, ret veya düzeltme kararı verir. Bu karar Enstitü Ana Bilim/Ana Sanat Dalı Başkanlığınca Enstitüye bildirilir. Tez sınavında başarılı olan öğrencilere tezli yüksek lisans diploması verilir.

#### **5.20.13. Doktora Tezinin Sonuçlanması**

Doktora programındaki bir öğrenci, elde ettiği sonuçları ilgili enstitünün tez yazım kurallarına uygun biçimde yazar ve tezini jüri önünde sözlü olarak savunur. Doktora tez jürisi, danışman ve Enstitü Ana Bilim/Ana Sanat Dalı Başkanlığının önerisi ve Enstitü Yönetim Kurulu onayı ile atanır. Tez sınavının tamamlanmasından sonra jüri tez hakkında salt çoğunlukla kabul, ret veya düzeltme kararı verir. Tezi kabul edilen öğrenci başarılı olarak değerlendirilir ve doktora diploması almaya hak kazanır.

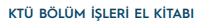

# <span id="page-32-0"></span>**KARADENİZ<br>TEKNİK ÜNİVERSİTESİ**<br>KARADENİZ TECHNICAL UNIVE

#### **5.20.14. Sanatta Yeterlik Çalışmasının Sonuçlandırılması**

Tez hazırlayan öğrenci elde ettiği sonuçları, sergi, proje, resital, konser, temsil gibi çalışmasını açıklayan ve belgeleyen metni, enstitünün tez yazım kurallarına uygun biçimde yazarak, tez, sergi, proje, resital, konser, temsil gibi çalışmalarını jüri önünde sözlü olarak savunur. Sanatta yeterlik jürisi, danışman ve Enstitü Ana Bilim/Ana Sanat Dalı Başkanlığının önerisi ve Enstitü Yönetim Kurulu onayı ile atanır. Sınavın tamamlanmasından sonra jüri, dinleyicilere kapalı olarak, öğrencinin tez, sergi, proje, resital, konser, temsil gibi sanatta yeterlik çalışması hakkında salt çoğunlukla kabul, ret veya düzeltme kararı verir. Tezi ve sanatta yeterlik çalışması kabul edilen öğrenciler başarılı olarak değerlendirilir. Enstitü Yönetim Kurulu kararı ile mezuniyet kesinleşir.

#### **5.21. Öğrenci Değişim Programları İle İlgili İşlemler**

Üniversitemizde, Erasmus+, Farabi ve Mevlana olmak üzere 3 farklı öğrenci değişim programı bulunmaktadır.

#### **5.21.1. Erasmus+ Değişim Programı**

Öğrencilerimizin Avrupa ülkelerinde eğitim almasını sağlayan bir değişim programıdır. Erasmus+ Programı; başvuru, programdan faydalanmaya hak kazanma, yurt dışına çıkış öncesi hazırlıklar, yurt dışında yapılması gerekenler ve yurt dışından döndükten sonraki işlemler gibi aşamalardan oluşur. Bu aşamalar, Değişim Programları Koordinatörlüğünün web sayfasında yer alan süreç rehberleri ile detaylı olarak ifade edilmektedir.

Yine Değişim Programları Koordinatörlüğünün web sayfasındaki ["Erasmus"](https://www.ktu.edu.tr/ofinaf/bilgialanamenu) menüsünde Erasmus+ programına ilişkin gerekli belgeler, ikili anlaşmalar, maddi katkı, elektronik başvuru sözleşmesi, bölüm koordinatörleri, engelli yararlanıcı destekleri, ülke ve dil kodları, KTÜ Erasmus Sınavı örnek soruları, KTÜ Erasmus deneyimleri gibi hususlara ulaşılabilmektedir.

#### **5.21.2. Farabi Değişim Programı**

Farabi Değişim Programı, öğrenci veya öğretim üyelerinin bir veya iki yarıyıl süresince kendi kurumlarının dışında bir yükseköğretim kurumunda eğitim ve öğretim faaliyetlerine devam etmelerini amaçlamaktadır. Öğrencilerin değişiminin esasları, ilanları, şartları, öğrenci seçimi, derslerin denkleştirilmesi, öğrenci yeterlilikleri, disiplin işlemleri, öğrenim giderleri, burslar ve krediler gibi hususlar [Yükseköğretim Kurumları Arasında Öğrenci ve Öğretim Üyesi Değişim Programına İlişkin Yönetmelikte](https://www.mevzuat.gov.tr/mevzuat?MevzuatNo=12883&MevzuatTur=7&MevzuatTertip=5) belirtilmiştir.

Farabi Değişim Programı Koordinatörlüğü, öğrenciler için başvuru ilanı verir. İlan, Değişim Programları Koordinatörlüğü web sayfasından duyurulur. Öğrenciler, başvuru tarihleri arasında, online olarak başvuru yapabilirler.

#### **5.21.3. Mevlana Değişim Programı**

Mevlana Değişim Programı, yurtiçinde eğitim veren yükseköğretim kurumları ile yurtdışında eğitim veren yükseköğretim kurumları arasında öğrenci ve öğretim elemanı değişimini mümkün kılan bir programdır. Mevlana Değişim Programı öğrenci değişiminin esasları, ilanları, şartları, öğrenci seçimi, derslerin denkleştirilmesi, öğrenci yeterlilikleri, disiplin işlemleri, öğrenim giderleri, burslar ve krediler gibi hususlar [Mevlana Değişim Programına İlişkin Yönetmelikte](https://www.mevzuat.gov.tr/anasayfa/MevzuatFihristDetayIframe?MevzuatTur=7&MevzuatNo=15219&MevzuatTertip=5#:~:text=De%C4%9Fi%C5%9Fim%2C%20y%C3%BCksek%C3%B6%C4%9Fretim%20kurumunda%20kay%C4%B1tl%C4%B1%20%C3%B6%C4%9Frencinin,e%C4%9Fitim%20sistemi%20dikkate%20al%C4%B1narak%20de%C4%9Fi%C5%9Ftirilebilir.) belirtilmiştir. Bölümdeki öğrencinin ders alma ve saydırma işlemleri bölüm Mevlâna Koordinatörü tarafından yürütülmektedir.

<span id="page-33-0"></span>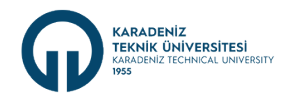

#### **6. Bölüm İş ve İşlemleri** İşlem Periyodu: Yıllık (Yıl)

#### **6.1. Bölüm Komisyonlarının Oluşturulması ve Revizyonu**

Bölümlerde eğitim-öğretim, araştırma, idari ve mali süreçleri, dış paydaşlarla yapılan protokol ve işbirliklerine ilişkin süreçlerin verimliliğinin sağlanması için ilgili mevzuata uygun olarak komisyonlar oluşturulur. Görev süresi dolan veya boşalan komisyon üyeliklerine mevzuatı gereği gereken sürelerde yeni üyelerin ataması yapılır. Komisyon üyelerinin, mevzuatında belirtilen tarihlerde toplantı yapılması hususunda bilgilendirilmesi sağlanır. Oluşturulan komisyon ve üye bilgilerine bölüm web sayfasında yer verilir. Güncelleme yapılması durumunda web sayfasında da gerekli güncelleme çalışması yapılır.

Komisyon kararlarının tutanak altına alınması sağlanır. Tutanak altına alınan kararlar bölümde muhafaza edilecek şekilde dosyalanır.

Bölümlerde Zorunlu Olarak Bulunması Gereken Komisyonlar

- Uyum (İntibak) Komisyonu
- Staj Komisyonu
- Eğitim Geliştirme Komisyonu
- Kalite Komisyonu

Bu komisyonların yanında Üniversite kurum içi mevzuat düzenlemelerine istinaden aşağıda belirtilen komisyonlarda oluşturulabilecektir.

- Alt Yapı ve Güvenlik Komisyonu
- Lisansüstü Uyum Komisyonu
- Staj Komisyonu
- Eğitim-Öğretim Komisyonu
- Etkinlik ve Tanıtım Komisyonu
- Değişim Programları (Erasmus-Farabi-Mevlana) Komisyonu
- Bölüm Faaliyet Raporu Hazırlama Komisyonu
- Mezunları İzleme Komisyonu

#### **6.2. Danışman - Öğrenci Eşleştirmelerinin Yapılması**

Üniversitemizde, danışmanı olduğu öğrencilerin derse yazılma işlemlerini denetleyen ve öğrencinin sosyal ve kültürel durum ve faaliyetlerinin başarısını olumsuz etkilememesi için gerekli yönlendirmeleri yapmak amacıyla danışman öğretim elemanları belirlenir. Yeni kayıt yapan 1. sınıf öğrencilerinin tamamının danışmanlığı ilgili Bölüm Başkanının üzerinde yer almaktadır. Danışmanlık görevlendirme işleminde program seçilir, akademisyen olarak mevcut bulunan bölüm başkanı seçilir ve üzerindeki yeni kayıtlı öğrencilerin danışmanlıkları iptal edilerek havuza aktarılır. Oluşan havuzdan bölümde görev yapan öğretim elemanları ile öğrenci eşleştirmeleri yapılarak danışman görevlendirmeleri tamamlanır. Akademik danışman görevlendirme işlemi yapılırken öğretim elemanın üzerinde mevcut danışmanlığı bulunan öğrenci sayısı dikkate alınarak eşit dağılımlı görevlendirme yapılmalıdır. Bu işlemler, Bölüm Başkanlığınca derslerin başlamasını takip eden en geç on beş gün içerisinde bir akademik danışman görevlendirilir.

Danışmanların görevlendirilmesi, danışmanların görev ve sorumlulukları [KTÜ Ön lisans ve Lisans Öğrencileri Akademik Danışmanlığı](https://kms.kaysis.gov.tr/Home/Kurum/24129208) [Yönergesine](https://kms.kaysis.gov.tr/Home/Kurum/24129208) göre yürütülür. Öğrenci kayıtları tamamlandıktan sonra eğitim-öğretim yılı başında yeni öğrencilerin danışman ataması da Bilgi Yönetim Sistemi (BYS) "Ders İşlemleri" menüsü üzerinden yapılır.

**MART 2024**

**MART 2024** 

<span id="page-34-0"></span>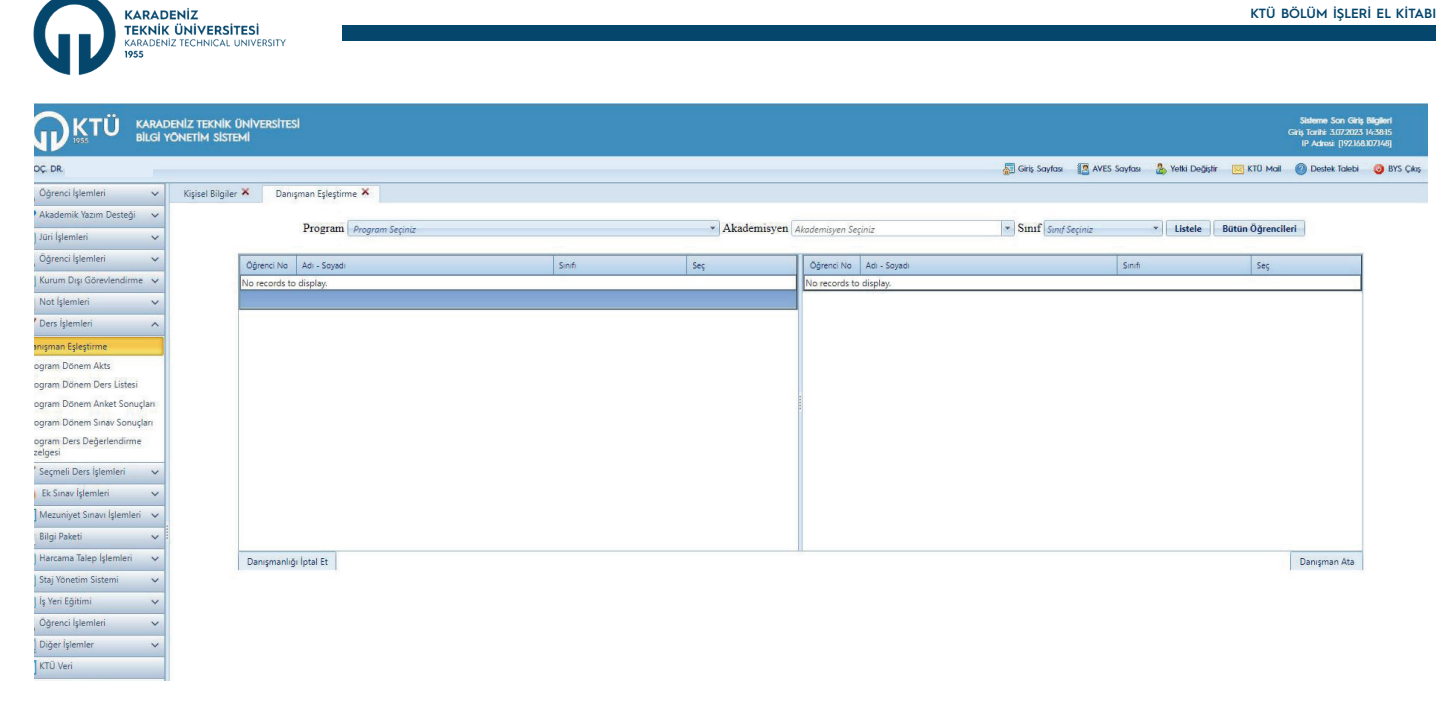

#### **6.3. Önceki Öğrenmelerin Tanınması**

Önceki Öğrenmelerin Tanınması, öğrencilerin bir yükseköğretim kurumunun örgün eğitimi dışında edindikleri kazanımların tanınmasını ifade etmektedir.

Önceki öğrenmelerin tanınması konusunda çeşitliliğimizi ve kapsayıcılığımızı artırmamız, gerek öğrencilerimize gerekse işgücü piyasasına olumlu katkılar sağlayacaktır. Öğrencilerimiz açısından; mesleki gelişim ve işgücü piyasasındaki hareketliliği artırması, eğitim tekrarı ve zaman israfını önlemesi, erken mezuniyet sağlaması, öğrenmenin maliyetini azaltması, öğrenmeyi teşvik etmesi, öğrencinin motivasyon ve öz güveninin artmasını sağlaması önceki öğrenmelerin tanınmasının getireceği faydalar arasında sayılabilir. İşverenler açısından bakıldığında ise; işyerindeki beceri veya yeterlilik eksikliklerinin giderilmesine, çalışanların eğitim amacıyla işyeri dışında geçireceği sürenin azaltılmasına ve böylece kaynakların daha verimli kullanılmasına katkı sağlayacaktır.

İlgili Yönerge kapsamında öğrencilerimiz;

- a. Özel ilgi ile kazanılmış bilgi, beceri ve yetkinliklerin muafiyet sınavı yolu ile tanınması,
- b. Kurumsal yapıdaki iş yerlerinde elde edilen pratik kazanımların, iş yerlerindeki hizmet içi eğitimlerin ve benzeri kazanımların belgelendirilerek bir portfolyo hazırlama/sunma yolu ile tanınması,
- c. Üniversitemizin/birimlerimizin ilgili kurullarınca kabul edilen sertifikaların sunulması yolu ile tanınması, seçeneklerinden birini kullanarak yarıyıl içerisinde alacak olduğu bir dersinden başarılı sayılmayı talep edebilir.

Bölümler, akademik takvimde belirtilen sürelerde Önceki Öğrenmelerin Tanınması ile ilgili belirlediği dersleri ve yöntemlerini ilan etmelidir.

Bölümler belirlemiş olduğu derslere ait değerlendirmelerini (sınav, portfolyo, sertifika vb.) ilan edilen tarihte yaparak sonuçları fakülte/yüksekokul/myo yönetim kuruluna sunulmak üzere dekanlık/yüksekokul/myo makamına/müdürlüğüne yazılı olarak iletir. fakülte/yüksekokul/myo yönetim kurulu kararından sonra ilgili notlar Öğrenci İşleri Daire Başkanlığına gönderilerek öğrencinin not sistemine girilir.

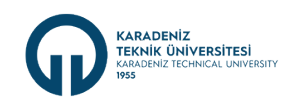

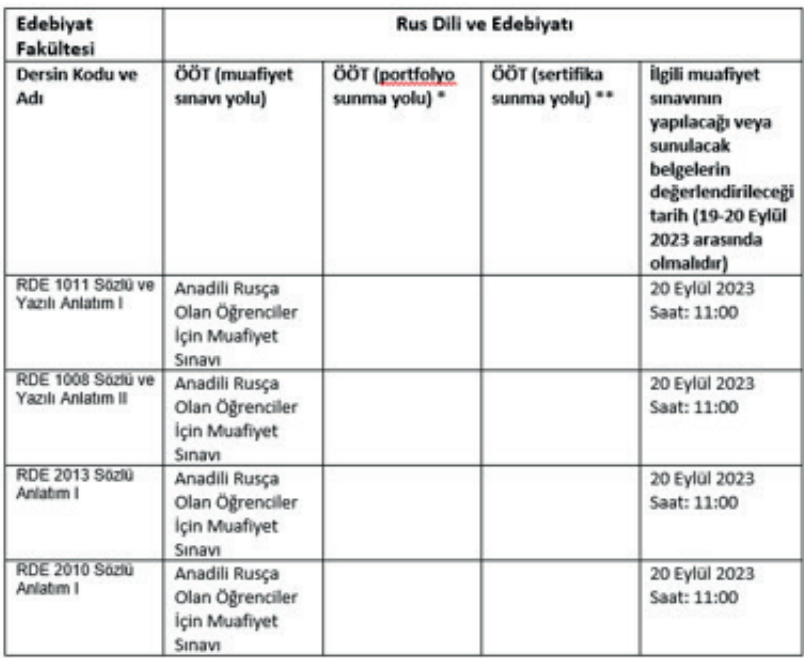

\* Öğrenci tarafından sunulan portfolyo ders sorumlusunun da yer aldığı ilgili değerlendirme komisyonunca incelenecek ve portfolyo içinde sunulan bilgi ve belgelerin dersin kazanımlarını karşılama düzeyi tespit edilerek önceki öğrenme kabul veya ret edilecektir. Değerlendirme Komisyonu portfolyo incelemesinde dilerse öğrenciyi mülakata da alabilir.

\*\* Sertifikanın tüm özellikleri (ulusal, uluslararası olma özelliği, toplam saati, veren kurum/kuruluş vb.) belirtilecektir.

# **KTÜ**

#### **DUYURU**

#### Rus Dili ve Edebiyatı Bölümü

#### ÖNCEKİ ÖĞRENMELERİN TANINMASI

Önceki Öğrenmelerin Tanınması, öğrencilerin bir yükseköğretim kurumunun örgün eğitimi dışında edindikleri kazanımların tanınmasını ifade etmektedir. Detaylı bilgi için web sitemizi ziyaret edebilirsiniz.

Bölümümüzde bu kapsamda aşağıda yer alan derslerden muaf olmak için gerekli şartları taşıyan öğrencilerimiz başvurularını yapabilmektedir.

Başvuru Tarihi: 25-29 Eylül 2023

Başvuru Yeri: Bölüm Sekreterliği

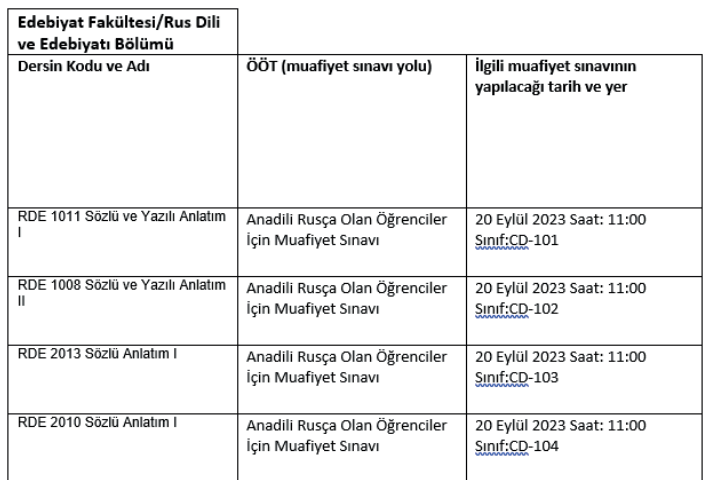

<span id="page-36-0"></span>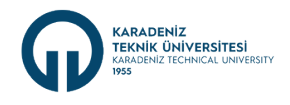

#### **6.4. Ders Muafiyetleri**

Muafiyet başvuruları, öğrencilerin Üniversitemizde eğitim-öğretime başladıkları yarıyılın ilk iki haftası içerisinde Öğrenci İşleri Daire Başkanlığına yapılır. Öğrencilerin sonraki yarıyıl veya yıllarda yapacakları muafiyet talepleri kabul edilmez. Kaydını donduran ve izinli sayılan öğrenciler için iki haftalık süre koşulu aranmaz. Hazırlık sınıfı olan programlara kayıtlı olan öğrencilerin muafiyet başvuru işlemleri, ön lisans veya lisans derslerinin başladığı eğitim-öğretim dönemi içerisinde yapılır.

Öğrenci İşleri Daire Başkanlığından gelen muafiyet başvurularının Bölüm Ders Uyum Komisyonu tarafından değerlendirilmesi, Uyum Komisyonu kararının da Dekanlık / Müdürlük Makamına yazılı olarak iletilmesi bölüm tarafından sağlanır.

KTÜ Ders Muafiyeti Ve Uyum İşlemleri Yönergesi için [tıklayınız.](https://kms.kaysis.gov.tr/Home/Kurum/24129208)

#### **6.5. Yatay Geçiş İşlemleri**

Yatay geçiş; bir yükseköğretim kurumunda kayıtlı olan öğrencinin belirlenen esaslar çerçevesinde, aynı düzeydeki diğer diploma programlarında öğrenime devam etme hakkı kazanmasını ifade eder.

Yatay Geçişler;

- Kurum İçi Programlar Arası Yatay Geçiş,
- Kurumlar Arası Yatay Geçiş,
- Merkezi Yerleştirme Puanıyla Yatay Geçiş,
- Yurtdışından Yatay Geçişler şeklinde yapılmaktadır.

Yatay geçişlerle ilgili kontenjan ve ilkeler, koşullar ve gerekli belgeler, başvuru, ön değerlendirme, muafiyet ve uyum işlemleri gibi süreçler [KTÜ Yatay Geçiş Yönergesi'nde d](https://kms.kaysis.gov.tr/Home/Goster/183753)üzenlenmiştir.

Öğrenci İşleri Daire Başkanlığı tarafından gönderilecek ilgili yazıya istinaden yatay geçişlerin hangi programlarda kabul edileceği ve kaç kontenjan açılacağı bilgisi Dekanlık / Müdürlük makamına yazılı olarak iletilir. Başvurularının Uyum Komisyonu tarafından değerlendirilmesi ve sonuca bağlanıp, değerlendirme sonuçlarının Dekanlık / Müdürlük Makamına iletilmesi süreçlerinin takibi yapılır.

Akademik Takvimde belirtilen süreler içerisinde yapılan yatay geçiş başvuruları Öğrenci İşleri Daire Başkanlığınca BYS sistemine aktarılır. Aktarım süreci tamamlandıktan sonra Rektörlük yazısı ile Yatay Geçiş Başvurularının değerlendirilmesi ve ilgili kurullarca karara bağlanması istenir. Gelen yazıya istinaden BYS sistemi üzerinden Öğrenci İşlemleri menüsünden Öğrenci Başvuruları sekmesi açılarak yapılan yatay geçiş başvuru dosyaları indirilir ve birim Uyum Komisyonu'na iletilir. Uyum Komisyonu Kararı Bölüm Başkanlığı/ Müdürlüğü aracılığı ile bağlı bulunulan Dekanlık/Müdürlüğe iletilir ve ilgili yönetim kurulu kararı ile Öğrenci Daire Başkanlığı'na gönderilmesi sağlanır.

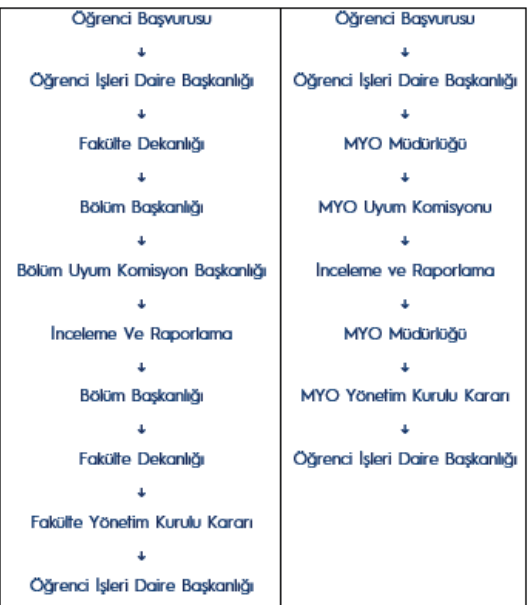

2024

<span id="page-37-0"></span>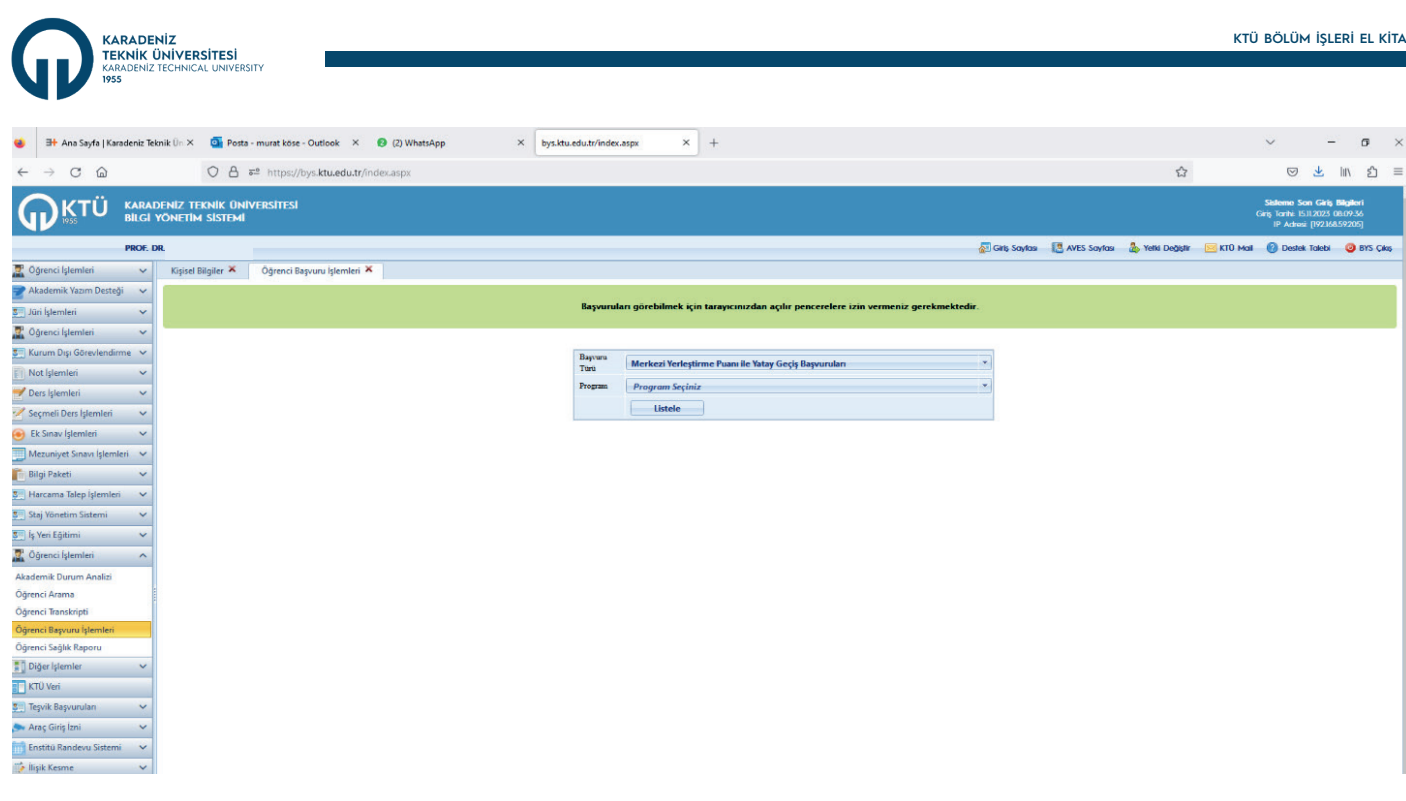

KTÜ Ders Muafiyeti Ve Uyum İşlemleri Yönergesi için [tıklayınız.](https://kms.kaysis.gov.tr/Home/Kurum/24129208)

KTÜ Yatay Geçiş Yönergesi için [tıklayınız.](https://kms.kaysis.gov.tr/Home/Kurum/24129208)

#### **6.6. Yıllık Birim Faaliyet Raporu İle İlgili İşlemler**

Birim faaliyet raporu[; Kamu İdarelerince Hazırlanacak Stratejik Planlar Ve Performans Programları İle Faaliyet Raporlarına İlişkin](https://www.mevzuat.gov.tr/mevzuat?MevzuatNo=38547&MevzuatTur=7&MevzuatTertip=5) [Usul Ve Esaslar Hakkında Yönetmeliğe](https://www.mevzuat.gov.tr/mevzuat?MevzuatNo=38547&MevzuatTur=7&MevzuatTertip=5) göre özel bütçelerinde kendisine ödenek tahsis edilen harcama yetkilileri tarafından hazırlanır. Bu kapsamda her yıl Ocak ayı başı itibarı ile Üniversite Strateji Geliştirme Daire Başkanlığı (SGDB) tarafından bütün harcama birimlerine üst yazı ve ekinde [Birim Faaliyet Raporu Hazırlama Rehberi](https://www.ktu.edu.tr/sgdb/duyuru/2022-birim-faaliyet-raporu-rehberleri-akademik-idari) gönderilir.

Harcama Birimi olarak fakülte/yüksekokul/myo da önceki mali yılda (01 Ocak-31 Aralık) gerçekleştirdikleri faaliyet bilgilerini almak üzere bölümlerden kılavuzda yer alan içeriklere ilişkin faaliyet bilgilerini istemektedir. Bölümler Strateji Geliştirme Daire Başkanlığı tarafından gönderilen rehberde yer alan içeriklere ilişkin bilgilerin temininde Bilgi Yönetim Sistemi (BYS) altındaki KTÜ Veri modülü ve Stratejik Plan Bilgi Sistemi'nde yer alan veriler ile bölümün yıl içerisinde arşivlediği bilgileri kullanır.

#### **6.7. Akademik Teşvik Ödeneği Başvuruları**

Her bir takvim yılı için öğretim elemanlarının bir önceki yıl, bilim, teknoloji ve sanata katkı sağlayıcı nitelikteki faaliyetlerinin (yurtiçinde veya yurtdışında sonuçlandırılan proje, araştırma, yayın, tasarım, sergi, patent ile çalışmalarına yapılan atıfları, bilim kurulu bulunan uluslararası düzeydeki toplantılarda sunulan tebliğleri ve alınan akademik ödülleri) başvuru alınması, değerlendirilmesi ve hesaplanması [Akademik Teşvik Ödeneği Yönetmeliği](https://www.mevzuat.gov.tr/mevzuat?MevzuatNo=201811834&MevzuatTur=21&MevzuatTertip=5) hükümlerine göre yürütülmektedir.

Her bölümce, ana bilim dalı veya ana sanat dalı başkanlıkları bünyesinde en az üçer üyeden oluşan birim akademik teşvik başvuru ve inceleme komisyonu kurulması sağlanır. Oluşturulan birim akademik teşvik başvuru ve inceleme komisyonu başkanlığını ilgili bölüm, ana bilim dalı veya ana sanat dalı başkanı yürütür. Komisyon üyeleri ilgili birimin Yönetim Kurulu tarafından, yüksek akademik teşvik puanına sahip olan öğretim elemanları arasından seçilerek oluşturulması, komisyon üyelerinin iki yıl için seçilmesi sağlanılır. Üyeliğin herhangi bir sebeple boşalması halinde kalan süreyi tamamlamak üzere aynı usulle yeni üye seçilmesini sağlayarak Rektörlük Makamına iletilmek üzere üye listesini dekanlığa sunulur.

Üniversite Akademik Teşvik Düzenleme, Denetleme ve İtiraz Komisyonu tarafından hazırlanıp ilan edilen takvime göre faaliyetlerin gerçekleştiği yılı takip eden Ocak ayı içerisinde Rektörlükçe, tüm birimlere üst yazı ile [başvuru takvimi](https://www.ktu.edu.tr/personel/akademiktesvik), başvuru sürecine ilişkin rehber ve düzenlenecekse eğitim programı bildirilir.

Yönetmeliğe göre oluşturulan Birim akademik teşvik başvuru ve inceleme komisyonları, bölüm öğretim elemanlarının başvurularının alınması ve değerlendirilmesi işlemlerini [Akademik Teşvik Ödeneği Süreç Yönetim Sistemi](https://tesvik.ktu.edu.tr/Account/Login) (ATÖSİS) üzerinden gerçekleştirir. ATÖSİS'e <https://tesvik.ktu.edu.tr/Account/Login> adresinden, AVESİS/BAPSİS kullanıcı bilgileri ile giriş yapılabilmektedir.

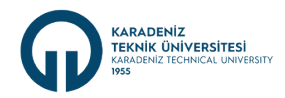

Akademik Teşvik Ödeneği Süreç Yönetim Sistemi (ATÖSİS)

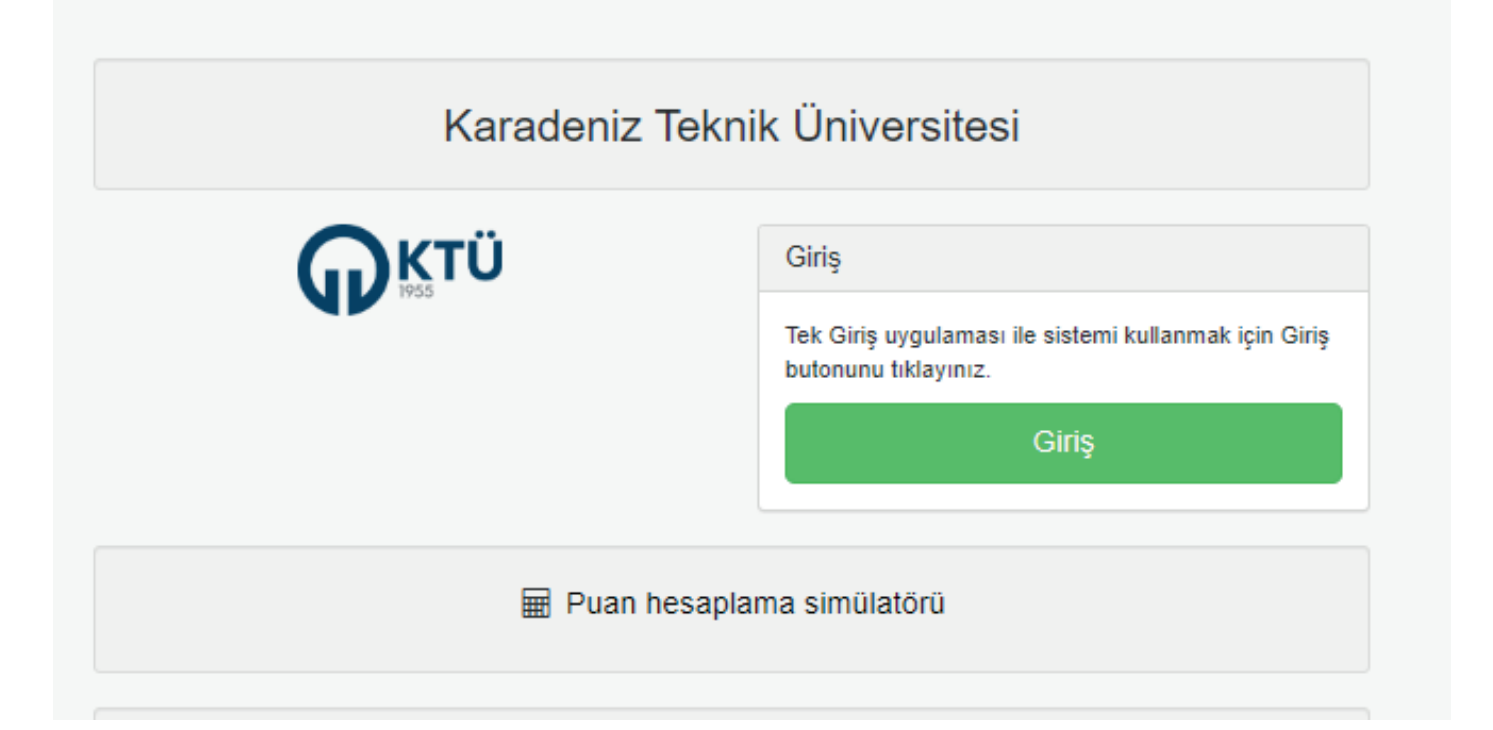

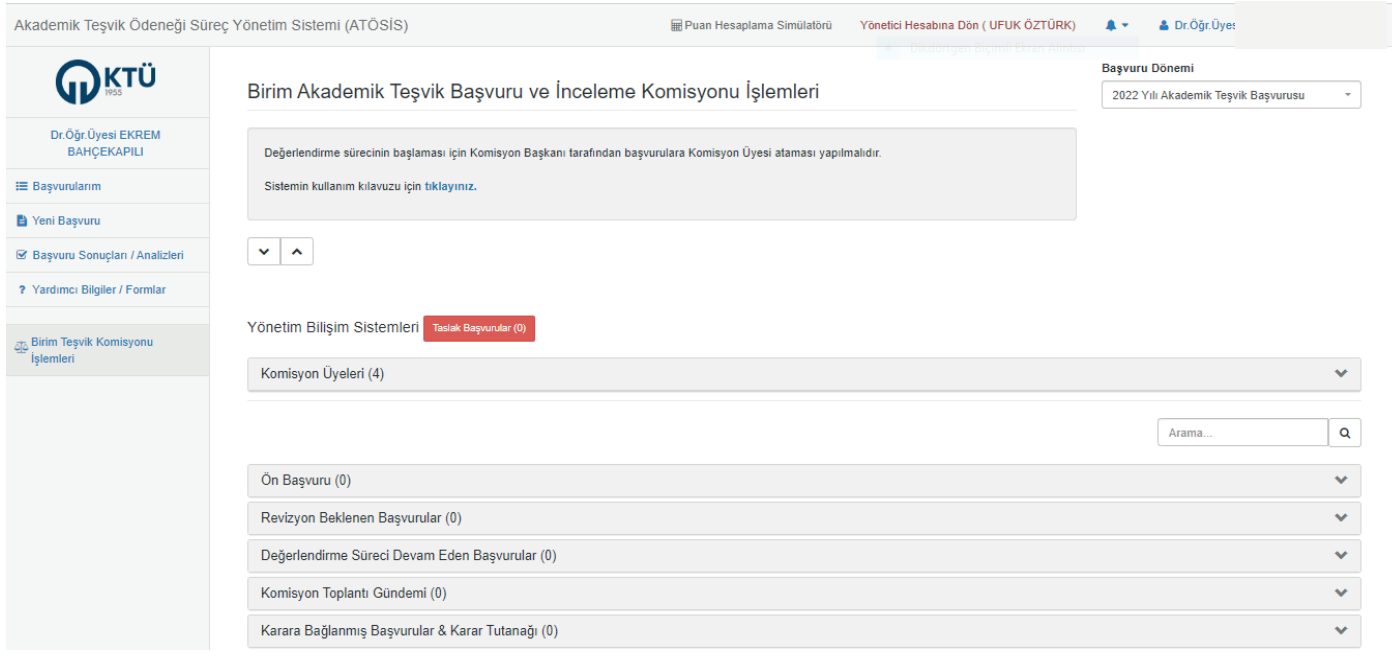

**MART 2024**

**MART 2024** 

<span id="page-39-0"></span>.RADENİZ<br>KNİK ÜNİVERSİTESİ

#### **6.8. Mezuniyet Töreni Organizasyonu**

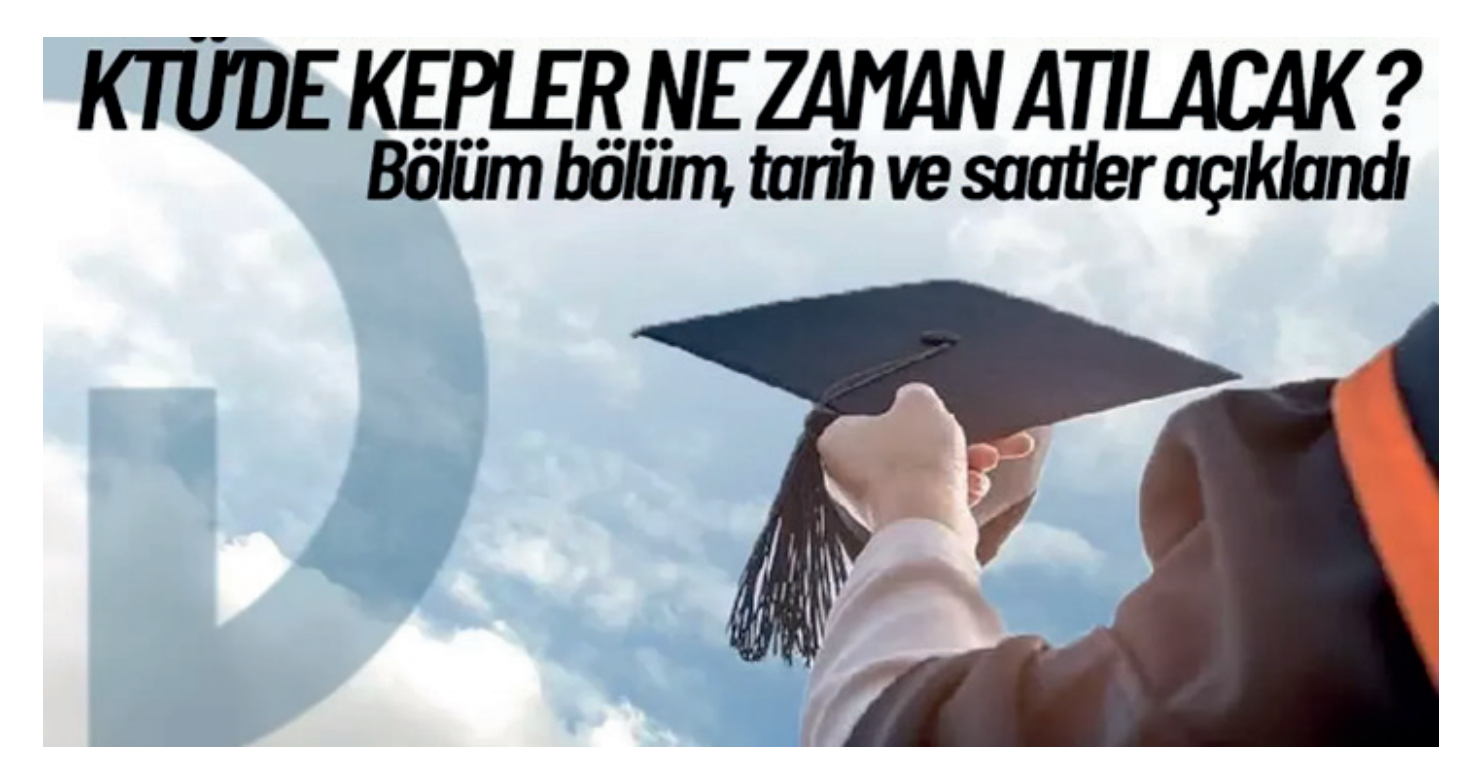

Üniversitemizde her yılsonunda mezuniyet töreni düzenlenir. Mezuniyet törenleri üniversite genelinde, fakülte genelinde veya bölüm genelinde yapılabilir. Mezuniyet törenlerinin hangi düzeyde yapılacağı üniversite veya fakülte tarafından mezuniyet töreni yapılmadan önce belirlenir.

Bölümlerde planlama ve koordinasyon için mezuniyet töreni ile ilgilenecek görevlendirmeler Bölüm Başkanlığı tarafından yapılır. Görevli kişiler mezuniyet töreni öncesi törenin tarihini, yerini varsa konuşmacıları, akışı ve diğer ayrıntıları belirler.

Mezuniyet töreninde öğrencilere verilecek derece ödülleri var ise buna uygun bir bütçe oluşturulur veya ödül sponsoru belirlenir.

Mezuniyet töreninde öğrencilerin kep ve cübbe giymesi için şartlar belirlenir. Üniversite veya fakülte öğrencilere kep ve cübbe sağlayabilir veya öğrenciler kendi imkânları ile fakülteye uygun renk ve görünümde kep ve cübbe diktirebilirler.

Mezuniyet töreni ile ilgilenecek ekip tarih ve yer konusunda belirleme yapar, uyulacak genel kurallar belirlenir ve web sitesinde ilan edilir. Bazı durumlarda mezuniyet törenine katılacak öğrencilerin listelerinin yapılması istenebilir.

Mezuniyet törenine yapılacak davetiyeler veya tanıtım, bölüm sosyal medyası ve web sayfası üzerinde yapılır. Mezuniyet töreninde protokol veya özel bir program uygulanacaksa törenin akışı mezuniyet tören programı protokol listesi hazırlanır.

Mezuniyet töreninden önce törenin yapılacağı mekân için özel bir ortam oluşturulabilir veya flama ve benzeri baskılar yapılabilir. Mezuniyet töreninde fotoğraf, video çekimi ve benzeri görevler belirlenir.

Mezuniyet töreni yapıldıktan sonra tören sonrası değerlendirmek için çekilen fotoğraflar ve videolar incelenerek uygun olanlar yayınlanır ve mezuniyet tören programı sonuç raporu hazırlanır.

Bölüm İşleri El Kitabı ile ilgili görüş ve önerilerinizi **<https://www.ktu.edu.tr/genelsekreterlik/form/gkYis7dl>** adresinde yer alan form üzerinden veya genel **sekreterlik@ktu.edu.tr** adresinden iletebilirsiniz

<span id="page-40-0"></span>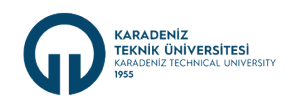

#### **Bölüm İşleri I Sorumlular Tablosu**

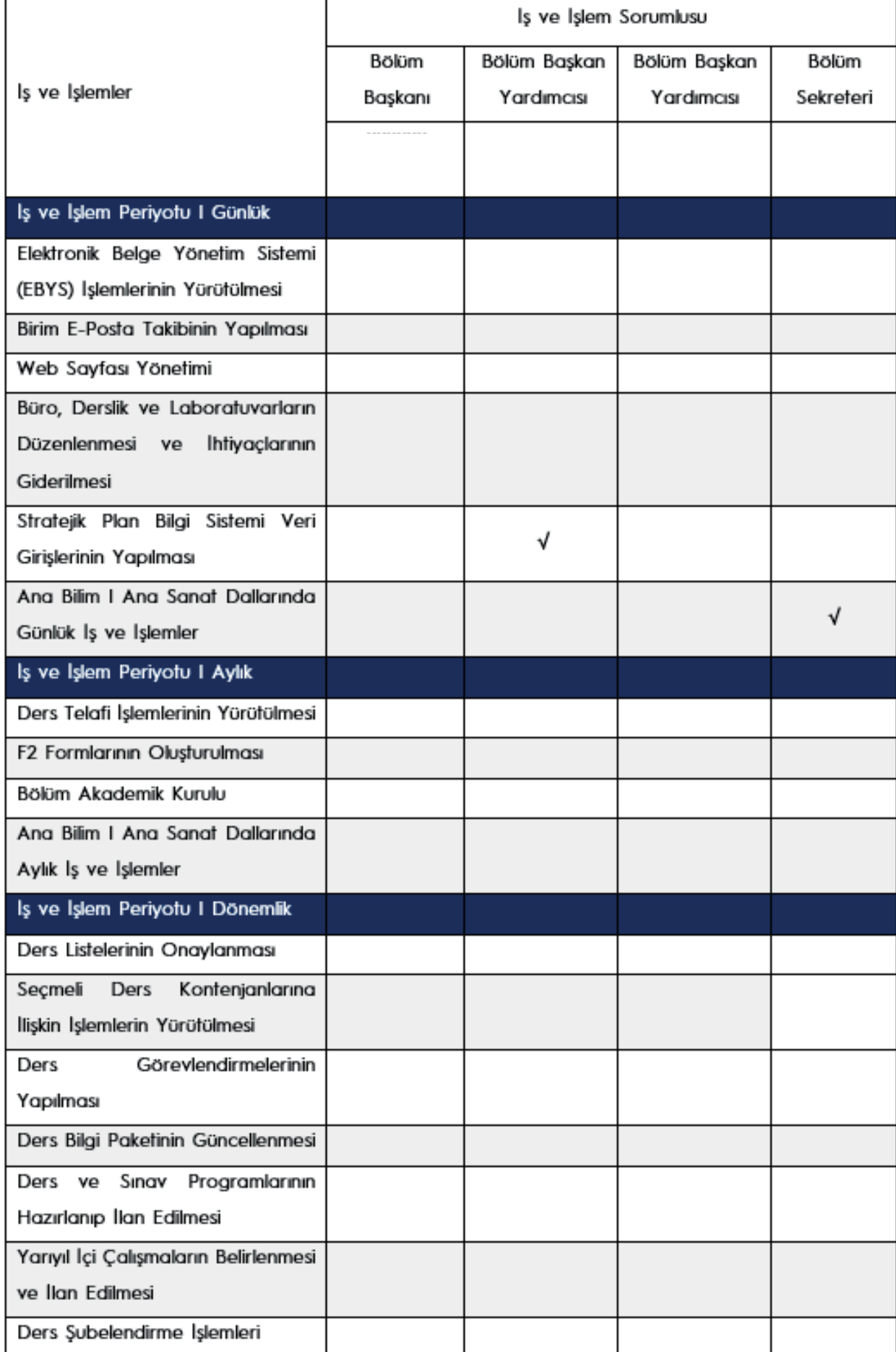

**MART 2024**

**MART 2024** 

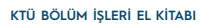

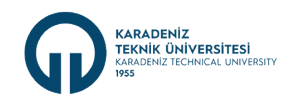

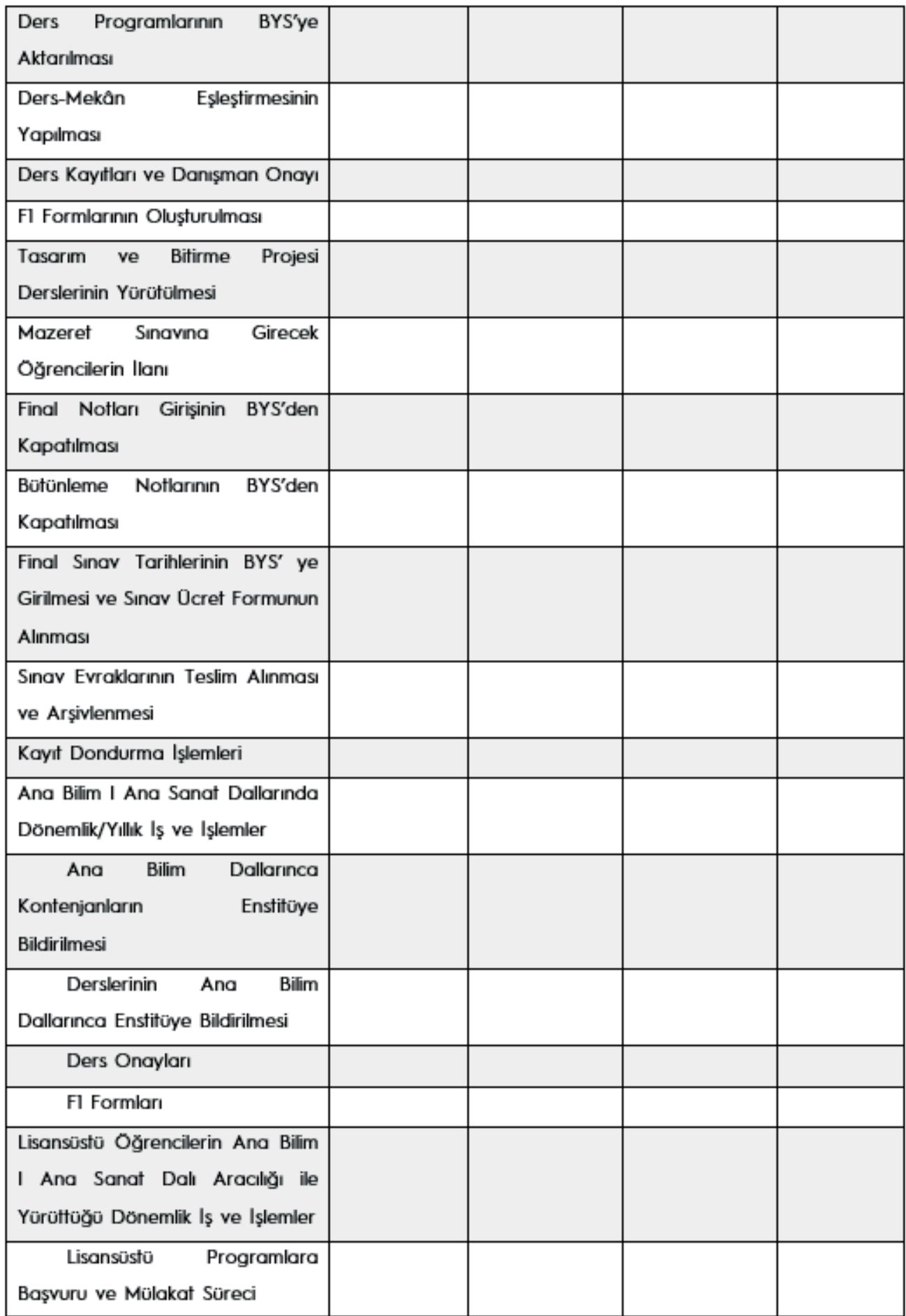

**MART 2024 MART 2024**

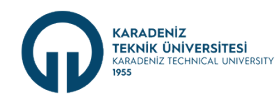

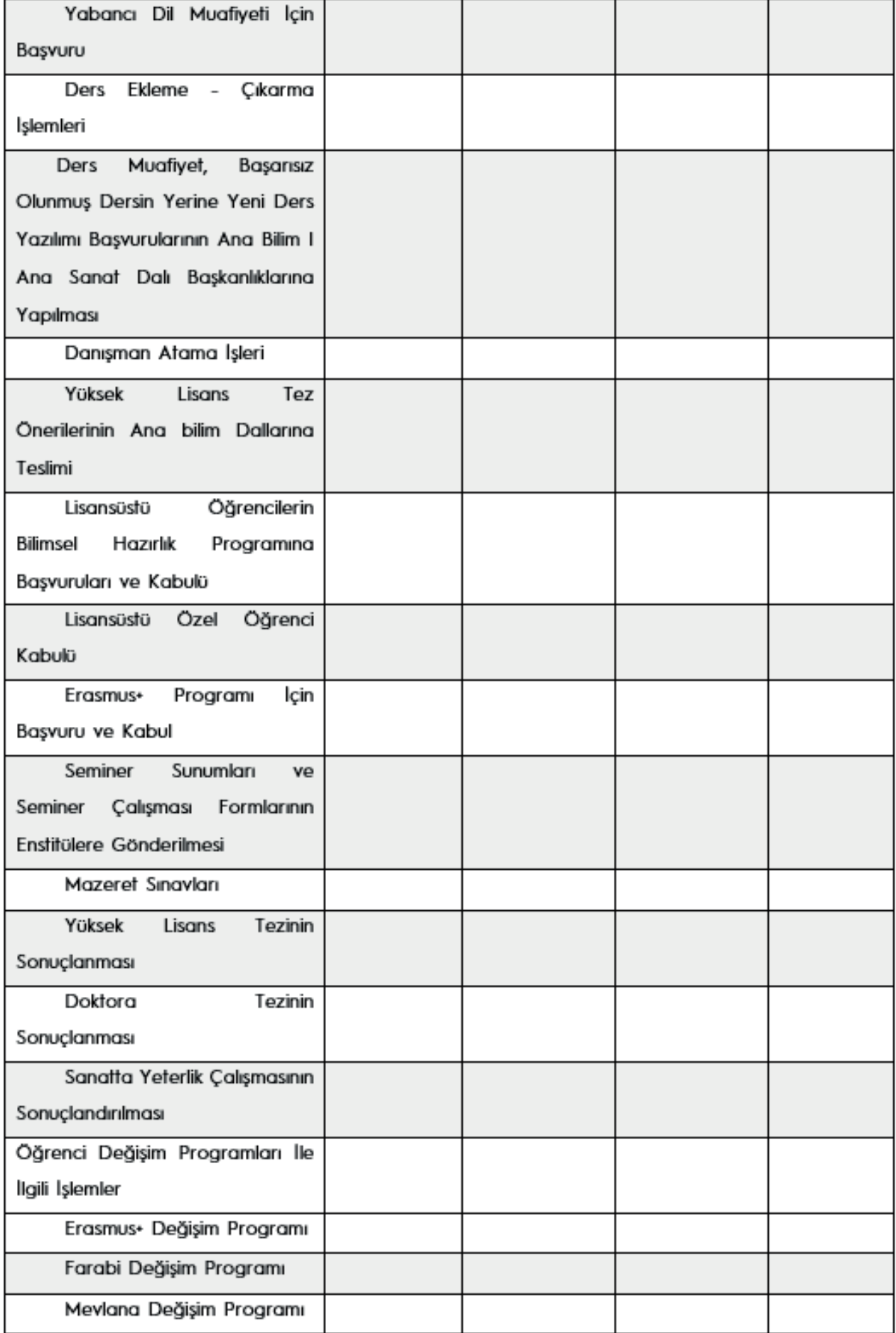

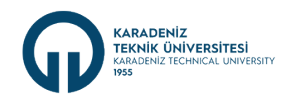

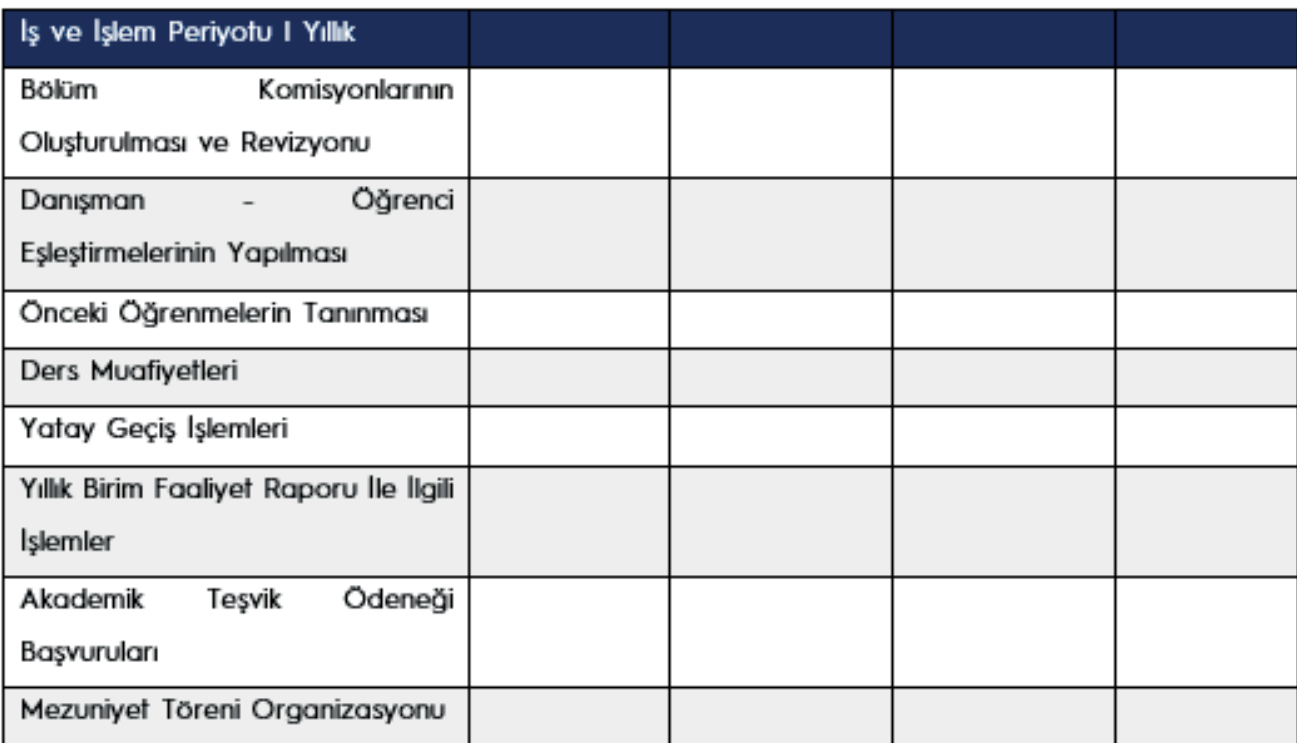

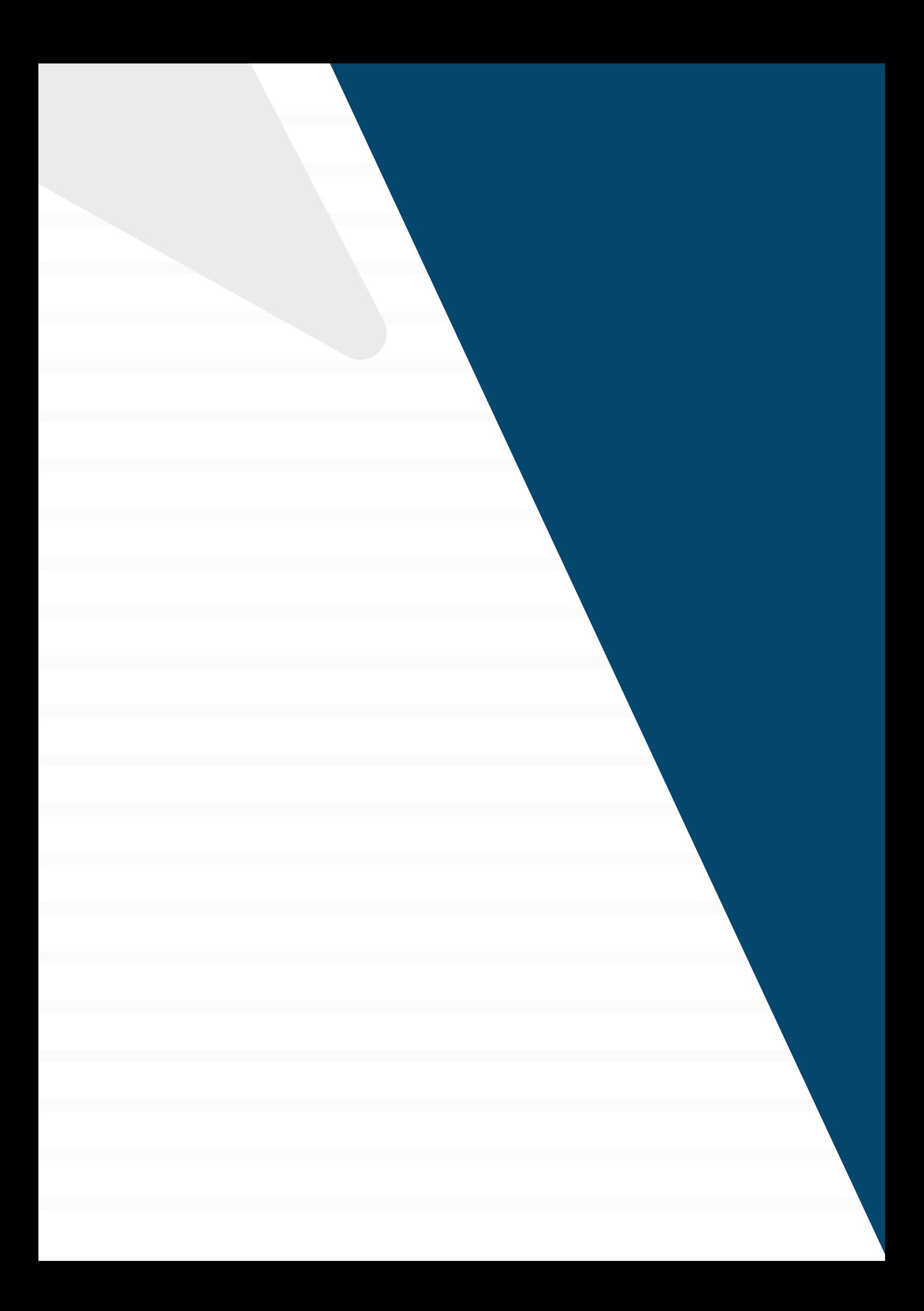